# GPS NAVIGATIESYSTEEM **DNX7220 GEBRUIKSAANWIJZING**

Kenwood Corporation

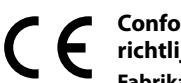

### **Conformiteitsverklaring met betrekking tot de EMCrichtlijn van de Europese Unie (2004/108/EC)**

### **Fabrikant:**

Kenwood Corporation 2967-3 Ishikawa-machi, Hachioji-shi, Tokio, 192-8525 Japan

### **EU-vertegenwoordiger:**

Kenwood Electronics Europe BV Amsterdamseweg 37, 1422 AC UITHOORN, Nederland

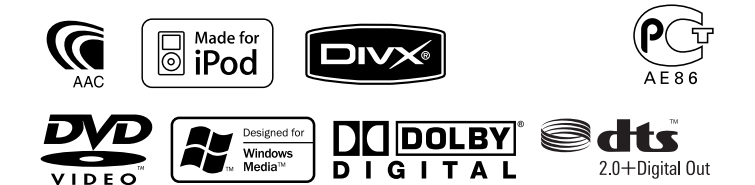

© B64-4085-00/00 (EW)

# **Inhoud**

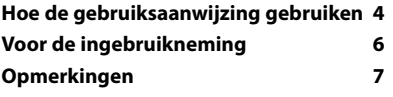

 $\begin{small} \begin{smallmatrix} \mathbf{1}_{3} & \mathbf{1}_{3} & \math$ 

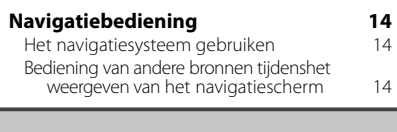

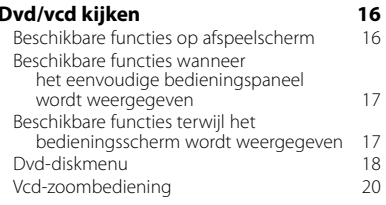

### **Muziekdisk & audiobestand beluisteren 21**

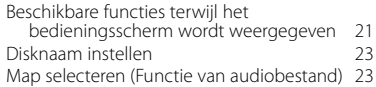

### **Videobestand/beeldbestand bekijken 24**

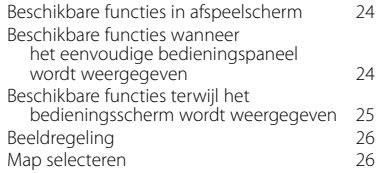

### **Radio beluisteren 27** Beschikbare functies terwijl het bedieningsscherm wordt weergegeven 27 Zoekmodus 28 Automatisch geheugen 28<br>Handmatig geheugen 29 Handmatig geheugen 1992 - 29<br>Preselecties kiezen 1992 - 29 Preselecties kiezen 29 Radiotekst 30<br>Verkeersinformatie 30 Verkeersinformatie 30<br>20eken naar programmatype 31 Zoeken naar programmatype

### **Basisbediening 10**

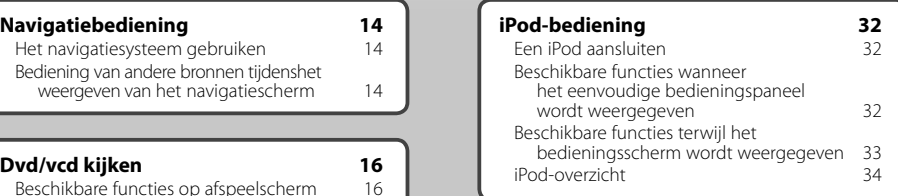

### **Bediening USB-apparaat 36**

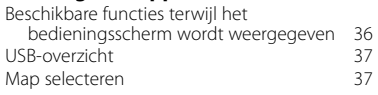

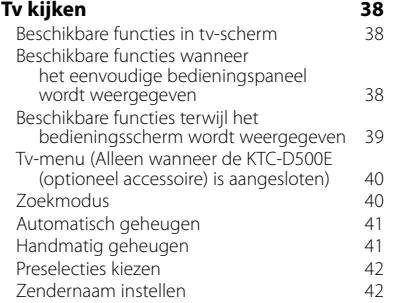

# **Bluetooth-audiobediening 44** Beschikbare functies terwijl het bedieningsscherm wordt weergegeven 44 **Voeding externe apparaten 45**

### **Audiovolume dempen tijdens telefoongesprek 46**

## **Tekeninvoer**<br>Hoe het tekeninvoerscherm te gebruiken 47

Hoe het tekeninvoerscherm te gebruiken 47

## **Schermregeling 48**

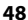

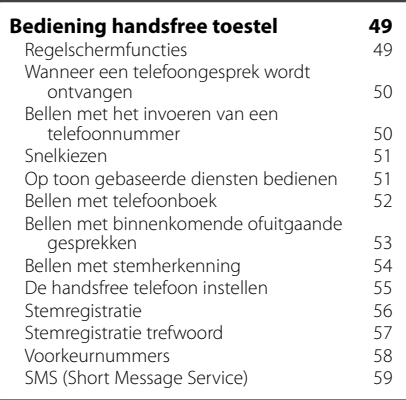

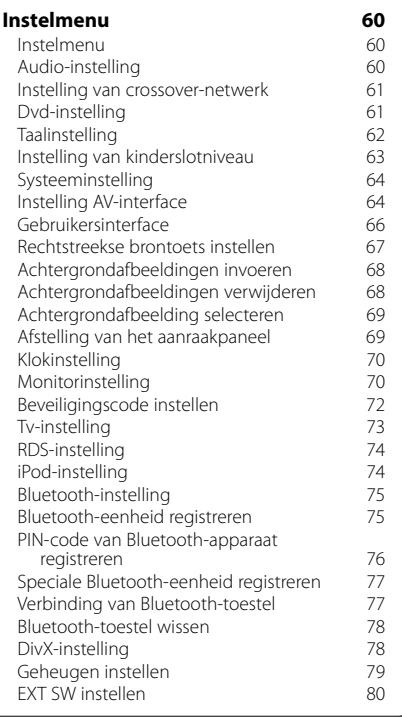

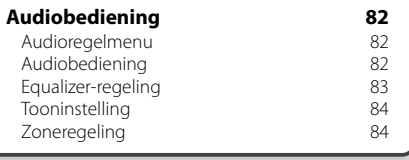

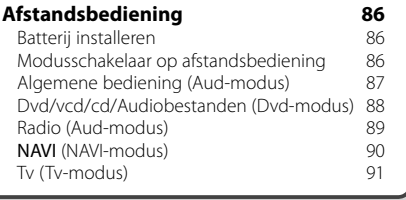

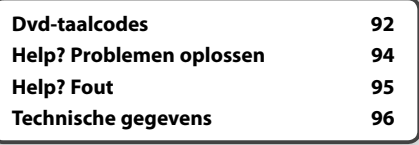

## **Hoe de gebruiksaanwijzing gebruiken**

Deze gebruiksaanwijzing bevat afbeeldingen die de bediening van het toestel verduidelijken.

De in deze gebruiksaanwijzing getoonde schermen en panelen zijn voorbeelden die worden gebruikt om de bediening de verduidelijken.

Ze kunnen daarom afwijken van de werkelijk gebruikte schermen en panelen, of sommige schermpatronen kunnen verschillen.

- ▼: Gaat verder op de volgende regel.
- ●: Stopt hier.

Stelt een zenderselectie in. Tuner

**Zoekmodus**

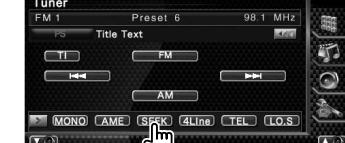

De modus wijzigt als volgt bij elke aanraking van de toets.

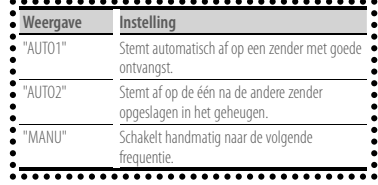

### **Handmatig geheugen**

 $\boldsymbol{\zeta}$ .....

**"** 

Legt de huidige ontvangen zender in het geheugen vast.

 **1 Selecteer een zender die u in het geheugen wilt opslaan**  $T_{\text{unor}}$ FM Preset 6 98.1 MHz T.

 $4$ Line

**TV** 

**AME SK** 

 **2 Sla in het geheugen op**

**MONO** 

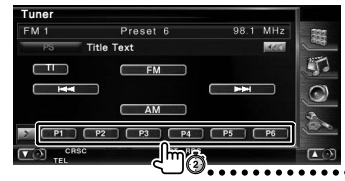

Blijf aanraken totdat het geheugennummer verschijnt.

### Gaat verder op de volgende pagina

De instructie gaat verder op de volgende pagina. Sla de pagina om voor de rest van de instructie.

> Het bovenstaande gemarkeerde bedieningsvoorbeeld en de werkelijke bediening verschillen.

**Volgende pagina** <sup>3</sup>

### **Kort indrukken**

Druk de met changeduide knop in.

### Wijziging in scherm

Wanneer u deze functie gebruikt, wordt het scherm in de hier afgebeelde volgorde gewijzigd.

### Een schermonderdeel selecteren

Selecteer en kies een onderdeel op het scherm.

Selecteer het onderdeel door de knop op het scherm aan te raken.

### Houd 1 seconde of langer ingedrukt

Druk de met c<sup>lm</sup>Ĝ aangeduide knop 1 seconde of langer (2-3 seconden) in. Geeft aan dat de knop moet worden ingedrukt en vastgehouden totdat de functie start of het scherm wijzigt. Het linker voorbeeld geeft aan dat de knop 1 seconde moet worden ingedrukt. Houd hem ongeveer volgens het op de klok aangegeven aantal seconden ingedrukt.

### Andere symbolen

### ∕∖∖

Belangrijke voorzorgsmaatregelen worden beschreven om verwondingen enz. te voorkomen.

### {≕

Speciale instructies, aanvullende uitleg, beperkingen en referentiepagina's worden beschreven.

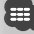

Algemene voorzorgsmaatregelen en referentiepagina's over het onderdeel worden beschreven.

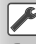

De beginwaarde van elke instelling wordt getoond.

## **Voor de ingebruikneming**

### 2**WAARSCHUWING**

### **Voorkom persoonlijk letsel of brand en neem de volgende voorzorgsmaatregelen:**

- Voorkom een kortsluiting door nooit metalen voorwerpen (bv. munten of metalen gereedschap) in het toestel te steken of achter te laten.
- Kijk niet naar het scherm van het toestel wanneer u lange tijd moet rijden.

### **De oorspronkelijke instellingen van uw apparaat terugzetten**

- Druk op de terugsteltoets wanneer het toestel of het verbonden toestel (automatische diskwisselaar enz.) niet goed functioneert. Het apparaat zet de oorspronkelijke fabrieksinstellingen terug wanneer de terugsteltoets wordt ingedrukt.
- Verwijder het USB-apparaat voordat u de terugsteltoets indrukt. Als u de terugsteltoets indrukt en het USB-apparaat is nog geïnstalleerd, kunnen de gegevens op het USB-apparaat worden beschadigd. Raadpleeg <Een USB-apparaat afspelen> (pagina 10) voor informatie over het verwijderen van het USB-apparaat.

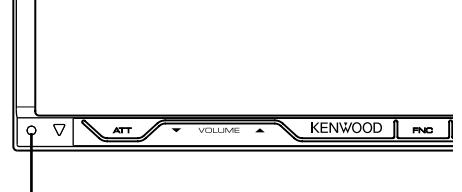

Terugsteltoets

### **Het apparaat reinigen**

Als het voorpaneel van dit apparaat vuil is, reinig het dan met een zachte, droge doek zoals een siliconendoek. Als het voorpaneel erg vuil is, reinig het dan met een doek die bevochtigd is met een neutraal schoonmaakmiddel en reinig het daarna opnieuw met een schone zachte droge doek.

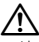

• Als u het apparaat behandelt met een sprayreiniger, is er een kans dat de mechanische onderdelen beschadigd raken. Als u het voorpaneel met een harde doek of met een vluchtige verdunner zoals verdunner of alcohol reinigt, dan kunt u het oppervlak bekrassen of tekens wissen.

### **Condens op de lens**

Wanneer u de autoverwarming aanzet bij lage temperaturen wordt er mogelijk condens op de lens van de diskspeler gevormd. De lens beslaat en het is mogelijk dat disks niet meer kunnen worden afgespeeld. Verwijder in zo een geval de disk en wacht totdat de condens is verdampt. Als het apparaat na een tijdje nog steeds niet goed functioneert, raadpleeg dan uw Kenwood-dealer.

### **Omgaan met disks**

- Raak de opnamekant van een disk niet aan.
- Plak geen plakband e.d. op de disk en gebruik geen disk waar plakband is op gekleefd.
- Gebruik geen disk-vormige accessoires.
- Reinig vanuit het midden van de disk naar buiten.
- Neem de disks horizontaal uit het toestel.
- Verwijder voor gebruik eventuele bramen in het middengat of aan de rand van de disk met een balpen of iets dergelijks.

### **Disks die niet kunnen worden gebruikt**

• Disks die niet rond zijn, kunnen niet worden gebruikt.

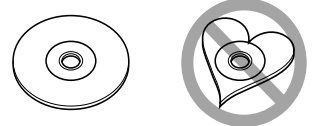

- Disks met kleuren op het opnameoppervlak of disks die vuil zijn, kunnen niet worden gebruikt.
- Dit apparaat kan alleen cd's met DEE afspelen.

 Dit apparaat kan disks die het merkteken niet hebben, misschien niet goed afspelen.

- U kunt een cd-r of cd-rw die niet is afgewerkt niet afspelen. (Raadpleeg de instructies van de cd-brander software en de gebruiksaanwijzing van uw cd-brander voor details over het afwerkingsproces.)
- Indien u probeert om een disk van 3" met een adapter in het toestel te plaatsen, kan de adapter losschieten van de disk en het toestel beschadigen.

### **Andere opmerkingen**

- Raadpleeg uw Kenwood handelaar indien u problemen of vragen hebt tijdens de installatie.
- Neem contact op met uw Kenwood-dealer wanneer u optionele accessoires koopt om er zeker van te zijn dat ze functioneren met uw model en in uw regio.
- De tekens die voldoen aan de ISO 8859-1 tekenset kunnen worden weergegeven.
- De RDS- of RBDS-functie werkt niet als de service niet door een radiozender wordt ondersteund.

## **Opmerkingen**

### **iPods die op dit apparaat kunnen worden aangesloten**

路

U kunt vanaf dit apparaat een iPod bedienen door met een optionele iPod-aansluitkabel (KCA-iP300V) een iPod met dockconnector (in de handel verkrijgbaar product) aan te sluiten.

De volgende iPods kunnen vanaf dit apparaat worden bediend.

- iPod nano
- iPod nano (Tweede generatie)
- iPod nano (Derde generatie)
- Vijfde generatie iPod (iPod met video)
- iPod classic
- iPod touch

Zorg ervoor dat uw iPod over de laatste nieuwe softwareversie beschikt.

Ondersteunt enkel audio op de iPod Touch.

Door uw iPod te verbinden met dit toestel door middel van de optionele iPod-aansluitkabel (KCA-iP300V), kunt u een iPod van stroom voorzien, maar hem ook opladen terwijl u muziek afspeelt. De voeding van dit apparaat moet echter zijn ingeschakeld.

### **Bluetooth-toestel dat op dit apparaat kan worden aangesloten**

 $\cdot$  KCA-RT200

### **Overzicht van afspeelbare disks**

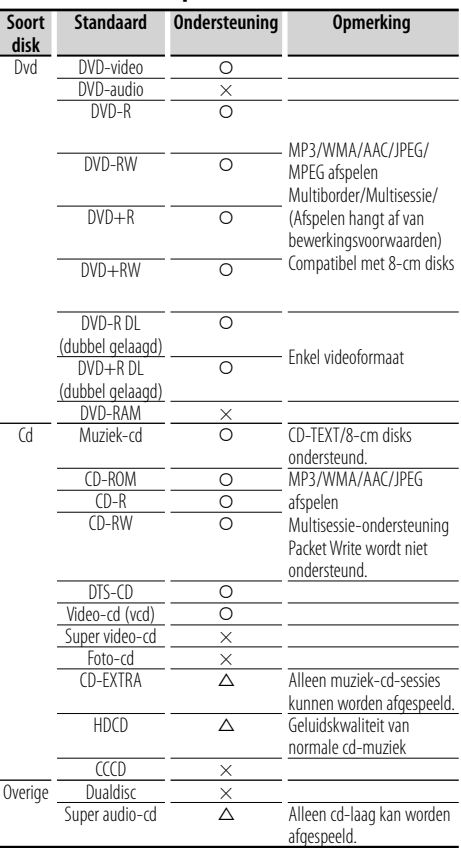

O : Afspelen is mogelijk.

 $\triangle$ : Afspelen is deels mogelijk.

× : Afspelen is niet mogelijk.

### **"DualDisc" gebruiken**

Wanneer u een "DualDisc" op dit apparaat afspeelt, kan het oppervlak van de disk die niet wordt afgespeeld, worden bekrast wanneer de disk in de sleuf wordt gestoken of uitgeworpen. Omdat het oppervlak van de muziek-cd niet voldoet aan de cdstandaard, is het mogelijk dat u de cd niet kunt afspelen. (Een "DualDisc" is een disk met op een zijde de dvdstandaardsignalen en op de andere zijde de signalen

van de muziek-cd.)

### **Info over audiobestanden**

### **• Afspeelbare audiobestanden**

AAC-LC (.m4a), MP3 (.mp3), WMA (.wma)

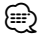

- Als muziek-cd's of normale cd's en andere afspeelsystemen op dezelfde disk worden opgenomen, wordt alleen het afspeelsysteem afgespeeld dat tijdens de eerste sessie is opgenomen.
- **Afspeelbare disks** Cd-r/rw/rom, Dvd±r/rw
- **Afspeelbaar bestandsformaat voor disk** ISO 9660 Level 1/2, Joliet, Romeo, Lange bestandsnamen.
- **Afspeelbaar USB-apparaat** 
	- USB-apparaat voor massaopslag, iPod met KCA-iP300V
- **Afspeelbaar bestandssysteem van USB-apparaat** FAT16, FAT32

Hoewel de audiobestanden voldoen aan de hierboven beschreven standaarden, is afhankelijk van het type media of apparaat of de staat hiervan, het afspelen misschien niet mogelijk.

### **• Afspeelvolgorde van audiobestand**

 In onderstaand voorbeeld van een map- /bestandsstructuur, worden de bestanden in de volgorde (1) tot (10) afgespeeld.

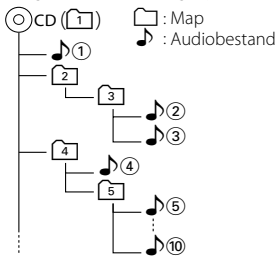

 Er is een online handleiding over audiobestanden beschikbaar op de website onder www.kenwood. com/audiofile/. Deze online handleiding bevat gedetailleerde informatie en opmerkingen die niet zijn opgenomen in deze handleiding. Lees ook de online handleiding door.

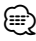

- In deze handleiding wordt het woord "USB-apparaat" gebruikt voor Flash-geheugens en digitale audiospelers met USBaansluitingen.
- Het woord "iPod" dat in deze handleiding wordt gebruikt, duidt op de iPod die is aangesloten via de KCA-iP300V (optioneel accessoire).

### **Info over videobestanden**

- **Aanvaardbare videobestanden** MPEG1, MPEG2
- **Extensies** mpg, mpeg, m1v, m2v

### **• Aanvaardbare media**

 Cd-r/rw/rom, Dvd±r/rw, Vcd, iPod met KCA-iP300V De toelaatbare disks, diskformaten, bestands- en mapnamen en afspeelvolgorde zijn dezelfde als die voor audiobestanden. Raadpleeg <Info over audiobestanden>.

### **Info over afbeeldingbestanden**

- **Aanvaardbare beeldbestanden** JPEG
- **Extensies**

jpg, jpeg

**• Aanvaardbare media**

Cd-r/rw/rom, Dvd±r/rw

De aanvaardbare disks, diskformaten, bestands- en mapnamen en afspeelvolgorde zijn dezelfde als die voor audiobestanden. Raadpleeg <Info over audiobestanden>.

### **Info over USB-apparaat**

- Als u het afspelen start nadat de iPod werd aangesloten, wordt de muziek die werd afgespeeld op de iPod als eerste gekozen. In dat geval wordt "RESUMING" weergegeven zonder dat er bijvoorbeeld een map wordt weergegeven. Als het item wordt gewijzigd, wordt een correcte titel e.d. weergegeven.
- Als de iPod is aangesloten op dit toestel, wordt "KENWOOD" of "✓" weergegeven op de iPod om aan te geven dat u de iPod niet kunt bedienen.
- Als het USB-apparaat is aangesloten op dit apparaat, kan het worden opgeladen op voorwaarde dat dit apparaat een eigen voeding heeft.
- Installeer het USB-apparaat zodanig dat u uw auto goed kunt blijven besturen.
- U kunt een USB-apparaat niet via een USB-hub en multikaartlezer aansluiten.
- Maak back-ups van de audiobestanden die u op dit apparaat gebruikt. De bestanden kunnen worden gewist afhankelijk van de bedieningsinstructies van het USB-apparaat. Wij keren geen schadevergoeding uit voor schade

die is ontstaan door het wissen van opgeslagen gegevens.

- Dit apparaat wordt niet met een USB-apparaat geleverd. U moet zelf een in de handel verkrijgbaar USB-apparaat aanschaffen.
- Bij het aansluiten van het USB-apparaat wordt geadviseerd gebruik te maken van de CA-U1EX (optie). Normaal afspelen kan niet worden gegarandeerd wanneer een andere dan een USB-compatibele kabel wordt gebruikt. Wanneer u een kabel aansluit die langer dan is 5 m kan dit abnormaal afspelen tot gevolg hebben.

### **Regiocodes in de wereld**

Dvd-spelers zijn voorzien van een regiocode in overeenstemming met het land of gebied voor export en gebruik. Zie de volgende kaart.

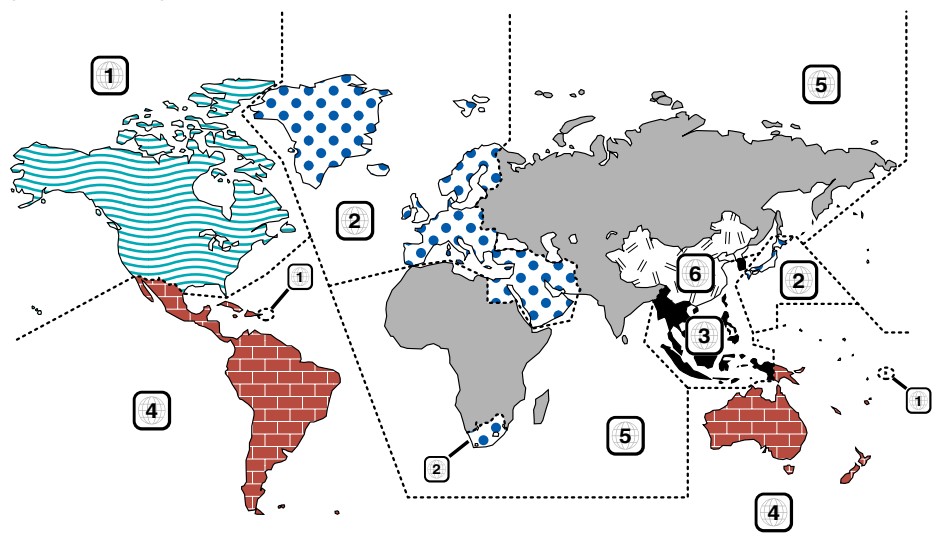

### **Dvd-diskmerktekens**

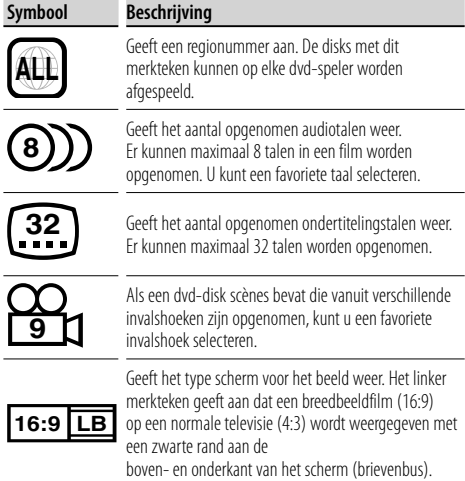

### **Merktekens die bedieningsrestricties aanduiden**

Deze dvd bevat enkele beperkte functies, zoals afspelen, die afhankelijk zijn van de plaats waar de dvd wordt afgespeeld. In dit geval worden de volgende merktekens op het scherm weergegeven. Raadpleeg de bij de disk meegeleverde handleiding voor meer informatie.

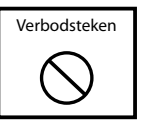

### **Disks met beperkte gebruiksduur**

Laat disks met een beperkte gebruiksduur niet in het apparaat achter. Wanneer u een disk laadt die verlopen is, is het mogelijk dat u de disk niet meer uit dit apparaat kunt verwijderen.

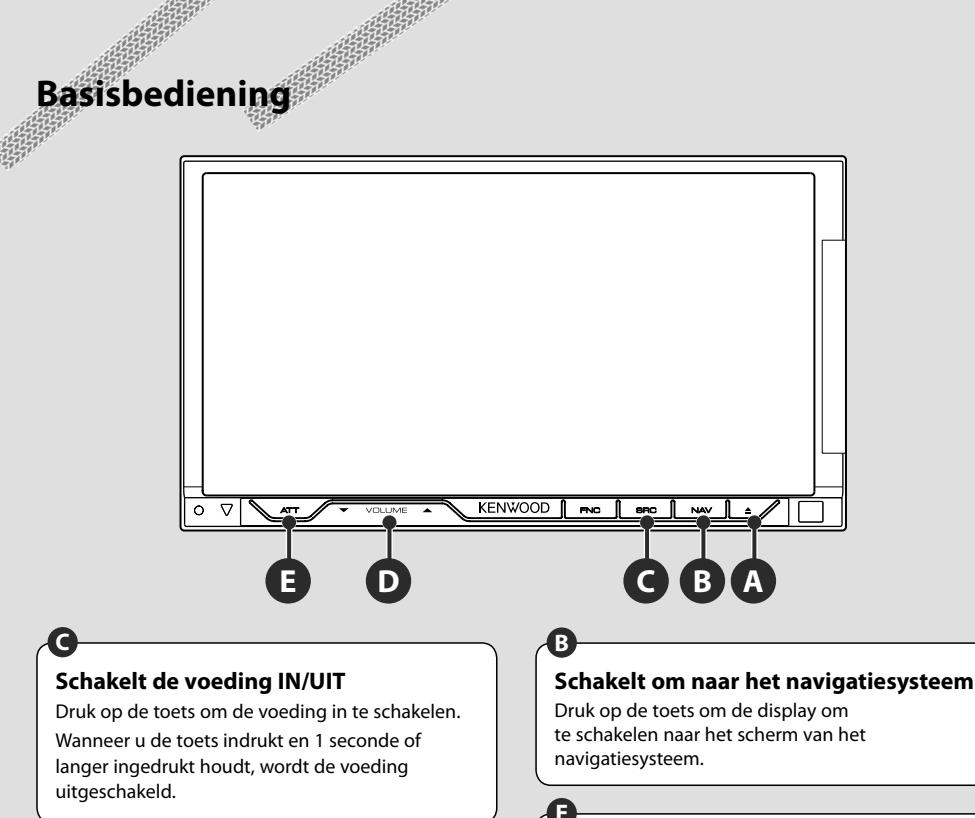

### **D D D D D Dempt het volume**

Druk op deze toets om het geluid te dempen. Druk opnieuw om de demping te annuleren.

# **Regelt het volume**

### **Een USB-apparaat afspelen**

Wanneer u een USB-apparaat aansluit, wordt het afspelen automatisch gestart.

U moet de database bijwerken wanneer u een USB-apparaat gebruikt dat verschilt van het apparaat dat u voordien hebt gebruikt of wanneer u de audiobestanden op het USB-apparaat hebt vervangen. Voor meer informatie over het bijwerken van de database raadpleegt u <Beschikbare functies terwijl het bedieningsscherm wordt weergegeven> in Bediening USB-apparaat (pagina 36).

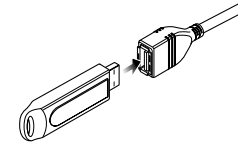

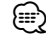

- Wanneer USB als bron wordt gekozen terwijl geen USB-apparaat is verbonden, zal "No Device" worden weergegeven.
- Wanneer het afspelen wordt gestopt en vervolgens weer gestart, wordt het afspelen gestart vanaf het punt waar het de laatste keer was gestopt. Zelfs als de USB wordt verwijderd en weer aangesloten, wordt het afspelen gestart vanaf het laatst gestopte punt, tenzij de inhoud op het USB-apparaat is gewijzigd.
- Zorg dat het USB-apparaat goed is aangesloten.

### **Het USB-apparaat verwijderen**

Druk op  $\blacksquare$  in het USB-regelscherm om het USB-apparaat in de stand-bymodus te zetten en verwijder vervolgens het USB-apparaat. Raadpleeg <Bediening USB-apparaat> (pagina 36).

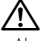

• Als u het USB-apparaat verwijdert voordat u deze in de stand-bymodus zet, kunnen de op het USB-apparaat opgeslagen gegevens worden beschadigd.

### **Een bron selecteren**

**C**

Druk op deze toets om het bronkeuzescherm weer te geven. Raak de brontoets aan om de bron te selecteren.

### **Volledig bronkeuzescherm**

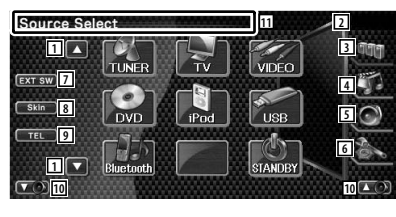

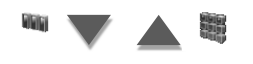

### **Favoriet bronkeuzescherm**

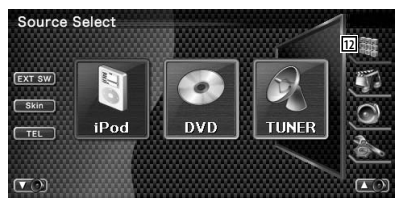

1 Bladert door de bronweergave.

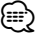

• De weergegeven bron is afhankelijk van het type aangesloten apparaat. Het is bovendien niet mogelijk om op de toets van een bron te drukken die niet beschikbaar is.

### De volgende toetsen worden altijd weergegeven op het bronkeuzescherm en bronregelscherm.

- 2 Klokweergave
- 3 Geeft het bronkeuzescherm weer. De weergave schakelt over tussen de schermen favoriet bronkeuzescherm en volledig bronkeuzescherm door de toets aan te raken.
- 4 Geeft bronregelscherm weer.
- 5 Geeft het audioregelscherm weer. (pagina 82)
- 6 Geeft het instelmenuscherm weer. (pagina 60)
- 7 Geeft het bedieningsvenster voor externe apparaten weer. Raadpleeg <Voeding externe apparaten> (pagina 45).
- 8 Wijzigt het schermuitzicht bij elke druk.
- 9 Toont het handsfree-scherm. (pagina 49)
- 10 Regelt het volume.
- [11] Druk ten minste 2 seconden in om de knoppen te wissen. Raak het scherm aan om de knoppen opnieuw weer te geven.

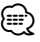

- Wanneer geen Bluetooth-apparaat is verbonden, wordt [TEL] niet getoond
- [12] Geeft het volledige bronkeuzescherm weer.

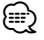

• Voor meer informatie over het registreren van vaak gebruikte brontoetsen voor het scherm favoriet bronkeuze, raadpleegt u <Rechtstreekse brontoets instellen> (pagina 67).

## **Een disk afspelen**

**A**

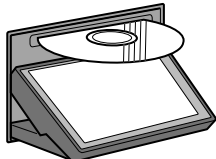

 Wanneer u een disk in de laadsleuf laadt, start de disk met afspelen. Als er een menu verschijnt wanneer een videodisk wordt afgespeeld, selecteer dan het gewenste onderdeel.

• Raadpleeg <Overzicht van afspeelbare disks> (pagina 7) voor een overzicht van ondersteunde disks en formaten.

### **Een disk verwijderen** Druk op de toets  $\sqrt{2}$  (Uitwerpen).

∤⊞'

### **Basisbediening**

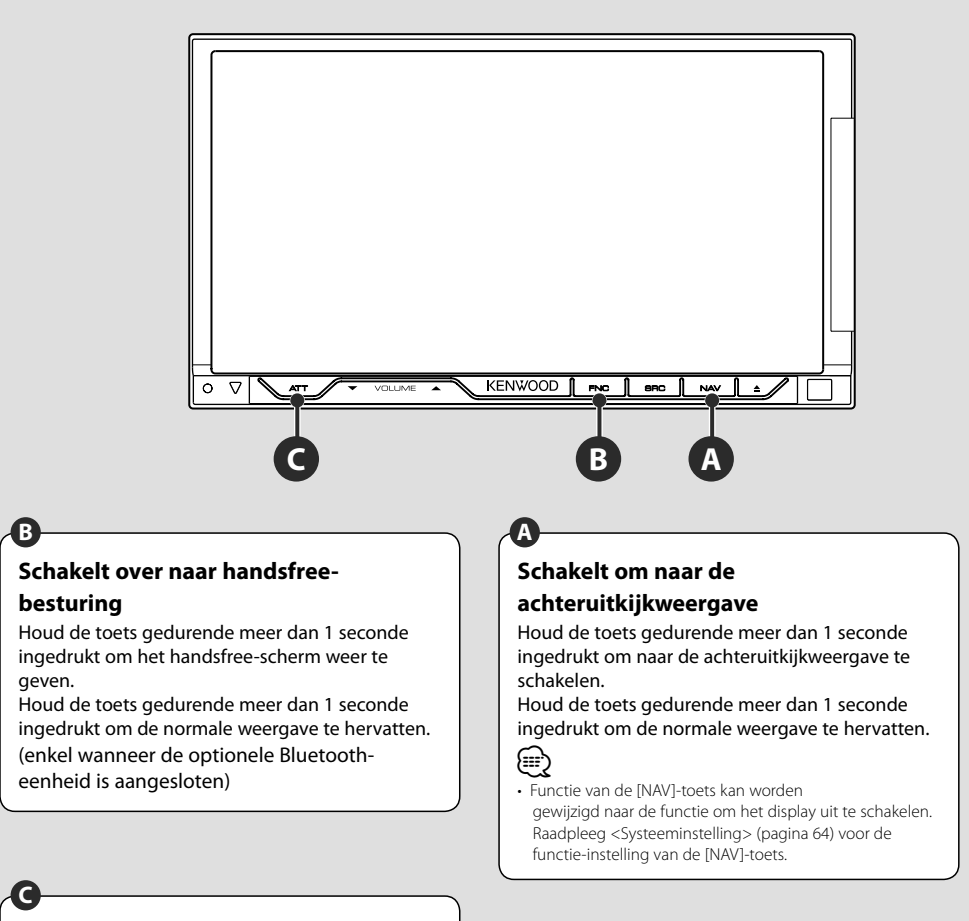

### **De verkeersinformatie beluisteren**

Druk langer dan 1 seconde in om de verkeersinformatie aan of uit te zetten. (pagina 30)

**12** DNX7220

## **Het functiescherm omschakelen**

Als u op de toets drukt, schakelt het functiescherm in de volgende volgorde om.

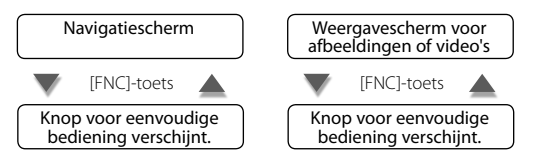

(≡)

**B**

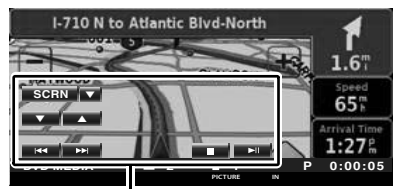

Knop voor eenvoudige bediening

**Navigatiescherm Weergavescherm voor afbeeldingen of video's**

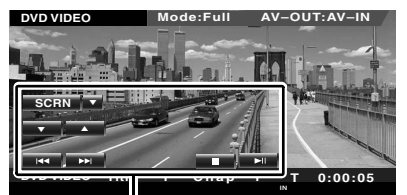

Knop voor eenvoudige bediening

### • Voor de functies van het eenvoudige bedieningspaneel raadpleegt u <Bediening van andere bronnen tijdens het weergeven van het navigatiescherm> (pagina 14).

## **Navigatiebediening**

Stelt de functies van het navigatiesysteem in en bedient de functies.

### **Het navigatiesysteem gebruiken**

Geeft het scherm van het navigatiesysteem weer en maakt de navigatiefuncties beschikbaar.

# **1** Het navigatiescherm weergeven I-710 N to Atlantic Blyd-North  $1.6$ 65  $1:27$

### **2 De functies van het navigatiesysteem instellen**

Raak de op het scherm weergegeven navigatiesysteemtoets aan. Zie de meegeleverde GEBRUIKSAANWIJZING van het NAVIGATIESYSTEEM voor informatie over het gebruik van het navigatiesysteem.

• U kunt de functies van het navigatiesysteem instellen wanneer er niets anders op het scherm wordt weergegeven. Als er iets anders, bijvoorbeeld het eenvoudige bedieningspaneel, wordt weergegeven, wis dit dan eerst.

### **Bediening van andere bronnen tijdens het weergeven van het navigatiescherm**

De geselecteerde bron kan worden bediend tijdens het weergeven van het navigatiescherm.

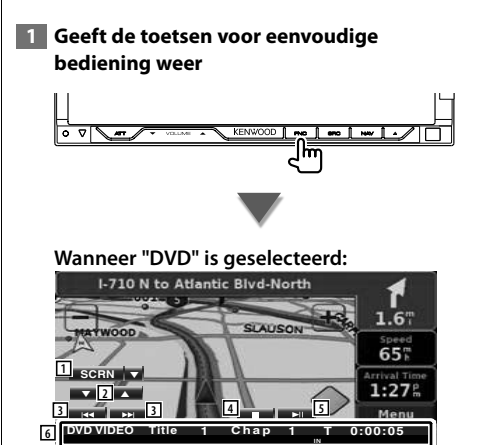

1 ∞: Wisselt tussen de knoppen [SCRN], [TEL] en [EXT SW] bij elke druk op deze knop. SCRN: Geeft het scherm voor het regelen van de scherminstellingen weer. Raadpleeg <Schermregeling> (pagina 48).

- TEL: Toont het handsfree-scherm. (pagina 49)
- EXT SW: Geeft het bedieningsvenster voor externe apparaten weer. Raadpleeg <Voeding externe apparaten> (pagina 45).
- 2 Regelt het volume.
- 3 Tijdens afspelen van dvd : Selecteert een hoofdstuk. Tijdens afspelen van vcd : Kiest een scène (wanneer PBC aan staat) of een track (wanneer PBC uit staat). Tijdens afspelen van cd : Selecteert muziek. Tijdens afspelen van audiobestand, videobestand of beeldbestand : Selecteert een bestand.

∤⊞՝

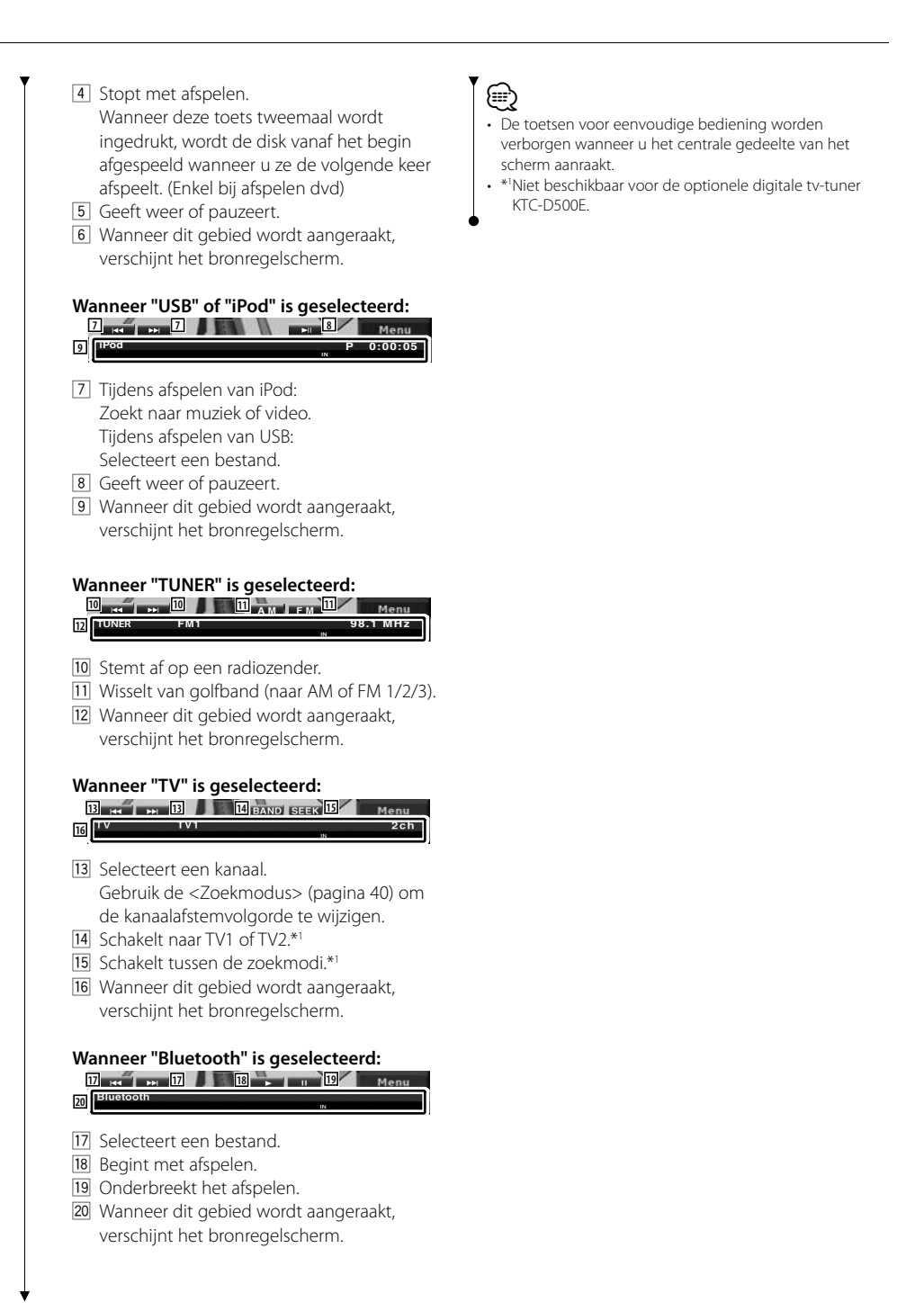

## **Dvd/vcd kijken**

U kunt met verscheidene functies dvd's/vcd's afspelen.

## Æ

**•** Raadpleeg <Basisbediening> (pagina 10) voor de basismethode voor het kijken naar dvd´s/vcd´s.

深

**•** Stel de modusschakelaar van de afstandsbediening in op "DVD"-modus voordat u met de bediening begint, raadpleeg <Modusschakelaar op afstandsbediening> (pagina 86).

### **Beschikbare functies op afspeelscherm**

De basisfuncties zijn beschikbaar, zelfs wanneer het afspeelscherm wordt weergegeven.

### **1 Geef het afspeelscherm weer**

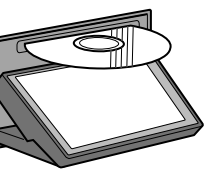

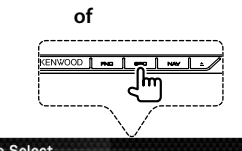

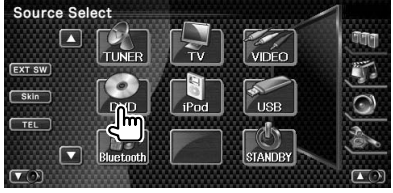

### **Dvd-weergavescherm**

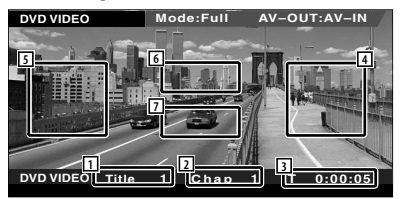

- 1 Titelnummerweergave
- 2 Hoofdstuknummerweergave
- 3 Speelduurweergave
- 4 Volgend-hoofdstuk-zoekgebied Kiest het volgende hoofdstuk.
- 5 Vorig-hoofdstuk-zoekgebied Kiest het vorige hoofdstuk.

6 Zone voor menuregelknoppen voor dvddisk

Geeft de menuregelknoppen voor de disk weer (pagina 18).

 Het scherm voor de markeringsregeling verschijnt wanneer hierop wordt gedrukt terwijl het dvd-hoofdmenu wordt weergegeven.

7 Zone informatieweergavetoetsen

### **Vcd-weergavescherm**

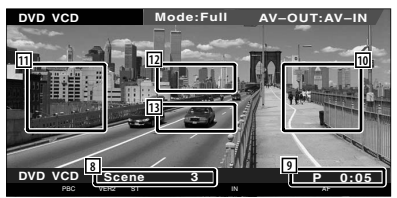

- 8 Scènenummer/trackweergave
- 9 Afspeeltijdweergave
- 10 Zone voor volgende scène/track zoeken Kiest de volgende scène (wanneer PBC aan staat) of track (wanneer PBC uit staat).
- [11] Zone voor vorige scène/track zoeken Kiest de vorige scène (wanneer PBC aan staat) of track (wanneer PBC uit staat).
- 12 Zone zoomregeltoetsen Geeft de zoomregeltoetsen weer (pagina 20).
- 13 Zone informatieweergavetoetsen

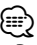

De informatieweergave wordt na ongeveer 5 seconden automatisch gewist. De informatie kan ook automatisch worden weergegeven wanneer die wordt bijgewerkt.

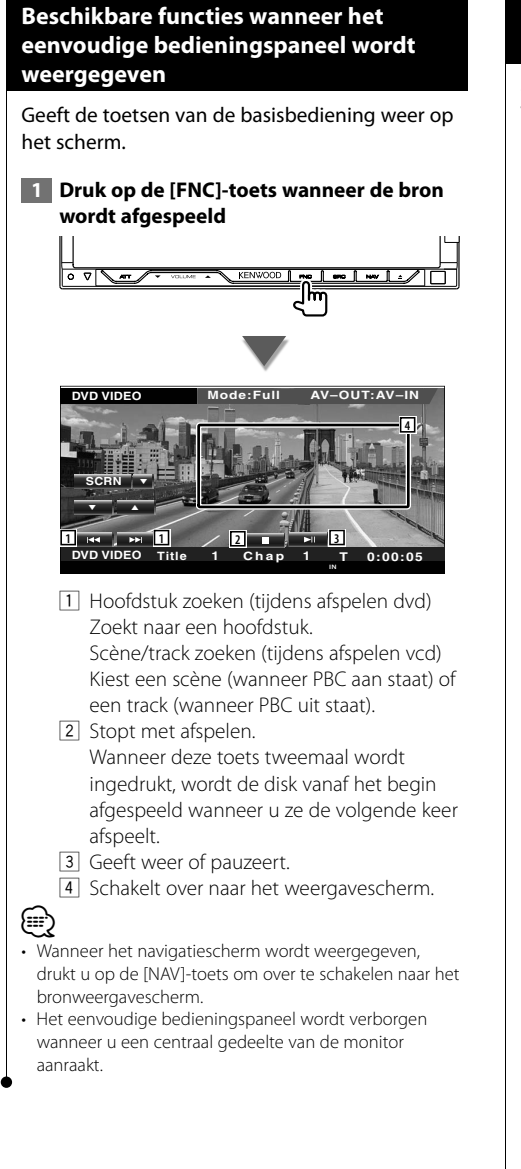

### **Beschikbare functies terwijl het bedieningsscherm wordt weergegeven**

Schakelt over naar het bronregelscherm om de verschillende weergavefuncties te gebruiken.

 **1 Druk op de [FNC]-toets wanneer de bron wordt afgespeeld**

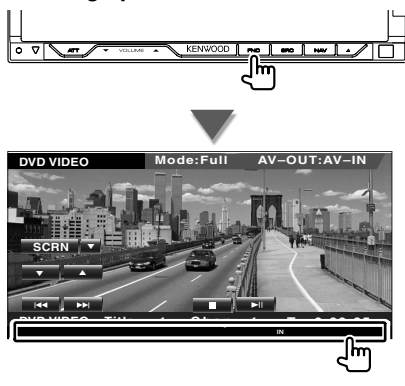

### **Wanneer een dvd wordt afgespeeld**

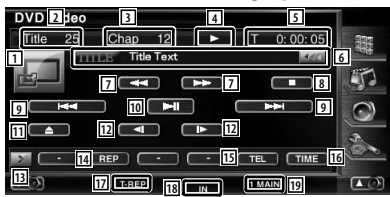

### **Wanneer een vcd wordt afgespeeld**

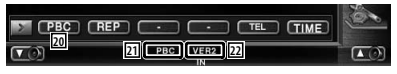

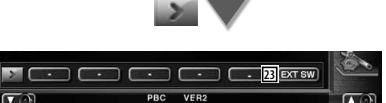

- 1 Schakelt over naar het weergavescherm.
- 2 Titelnummerweergave (tijdens dvd afspelen)
- 3 Hoofdstuk-/scène-/tracknummerweergave
- [4] Afspeelmodusweergave
- 5 Speelduurweergave

**Volgende pagina** <sup>3</sup>

- 6 Volumelabelweergave Wanneer wordt weergegeven, wordt er door de tekst gebladerd door erop de drukken.
- 7 Snel vooruit- of terugspoelen.
- 8 Stopt met afspelen.

 Wanneer deze toets tweemaal wordt ingedrukt, wordt de disk vanaf het begin afgespeeld wanneer u ze de volgende keer afspeelt.

- 9 Selecteert een hoofdstuk, scène of track. Wanneer de dvd-video/vcd wordt onderbroken, raak dan deze toets aan om de single-frame stepping te starten.
- 10 Geeft weer of pauzeert.
- [11] Werpt de disk uit de ingebouwde diskspeler.
- 12 Langzaam vooruit- of terugspoelen. (tijdens afspelen dvd)
- 13 Schakelt tussen de knopweergaven.
- 14 Schakelt in de volgende volgorde naar afspelen herhalen.
	- Dvd: Titel herhalen, hoofdstuk herhalen, herhalen uit
	- Vcd: Track herhalen, herhalen uit (beschikbaar wanneer de PBC is uitgeschakeld)
- 15 Toont het handsfree-scherm. (pagina 49)
- 16 Schakelt in de volgende volgorde naar de afspeeltijdweergave.
	- Dvd: Hoofdstuk, titel, resterende titels
	- Vcd: Track, disk, resterende disks (werkt alleen wanneer de PBC-functie is uitgeschakeld)
- 17 Functie-indicator
- 18 Verschijnt wanneer een disk wordt geladen.
- 19 Geluidsindicator
- [20] Schakelt de PBC-functie van de vcd in of uit. (alleen wanneer VCD Ver 2.0 wordt gebruikt)
- 21 Verschijnt wanneer PBC is ingeschakeld.
- 22 Indicator vcd-versie
- 23 Geeft het bedieningsvenster voor externe apparaten weer. Raadpleeg <Voeding externe apparaten> (pagina 45).

### **Dvd-diskmenu**

Kiest een optie van het dvd-diskmenu.

### **1 Geef het regelscherm voor het diskmenu weer**

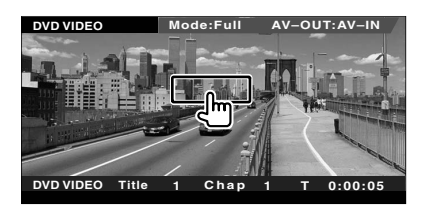

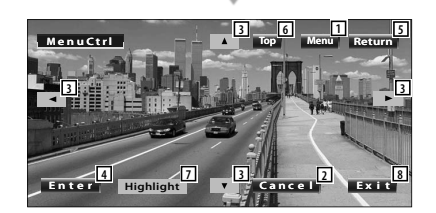

- 1 Roept het menu op.
- 2 Keert terug naar het diskmenuscherm.
- 3 Selecteert een menu-optie.
- 4 Voert uw menuselectie in.
- 5 Keert terug naar het diskmenuscherm.
- 6 Geeft het hoofdmenu weer.
- 7 Markeringsregeling
- 8 Wist de diskmenubediening.

### **Markeringsregeling**

U kunt een hoofdstuk en titel voor het dvdmenuscherm kiezen. Wanneer u het scherm aanraakt, kunt u het dvd-menu selecteren.

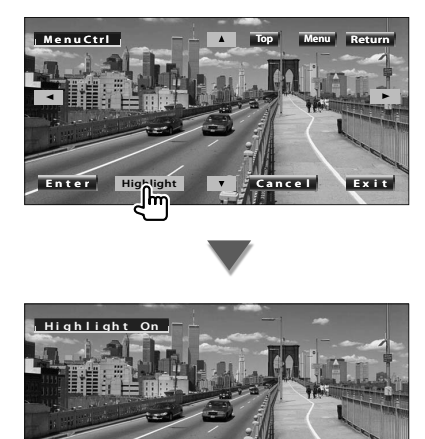

## *{*⊞}

- Druk op de [FNC]-toets om de markeringsregeling te annuleren.
- De bediening wordt automatisch gestopt als u binnen de 10 seconden geen bediening uitvoert.

### **2 Selecteer de diskmenu-opties**

### **Diskmenu**

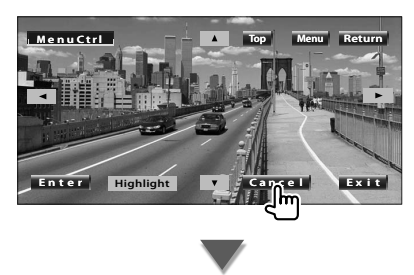

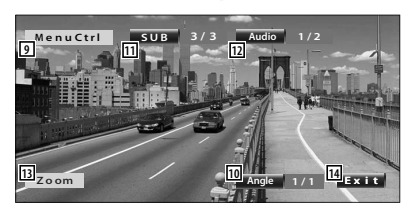

- 9 Roept de menuregeling op.
- 10 Wijzigt de invalshoeken. (alleen tijdens geprogrammeerde weergave)
- 11 Wijzigt de ondertitelingstaal. (alleen tijdens geprogrammeerde weergave)
- 12 Wijzigt de gesproken taal. (alleen tijdens geprogrammeerde weergave)
- [13] Geeft het zoomregelscherm weer.
- 14 Wist de diskmenubediening.

### **Zoombediening**

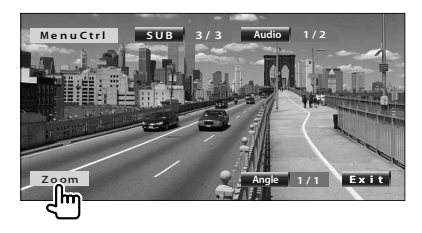

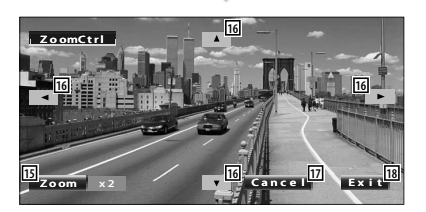

- 15 Wijzigt iedere keer als u het scherm aanraakt de zoomverhouding op 4 niveaus (2 keer, 3 keer, 4 keer of uit).
- 16 Bladert door het scherm in de door u aangeraakte richting.
- 17 Keert terug naar het diskmenuscherm.
- 18 Wist de diskmenubediening.

### **Vcd-zoombediening**

Geeft een vergroot vcd-scherm weer.  **1 Geef het zoombedieningsscherm weer Mode:Full DVD VCD AV–OUT:AV–IN DVD VCD Scene** 3 **P** 0:0 PBC VER2 ST IN AF **Z o omC t r l**  $\overline{A}$ **2 2**  $\frac{1}{2}$  **Exit 2 3** 1 Wijzigt iedere keer als u het scherm aanraakt de zoomverhouding op 2 niveaus (2 keer of uit).

- 2 Bladert door het scherm in de door u aangeraakte richting.
- 3 Wist de zoombedieningstoets.

## **Muziekdisk & audiobestand beluisteren**

### U kunt tijdens het afspelen van cd/audiobestanden verscheidene bedieningsschermen terug oproepen.

- Raadpleeg <Basisbediening> (pagina 10) voor basismethoden voor het afspelen van een muziekdisk/audiobestand.
- Raadpleeg <Overzicht van afspeelbare disks> (pagina 7) voor afspeelbare disks.

æ

• Raadpleeg <Info over audiobestanden> (pagina 8) voor afspeelbare bestanden.

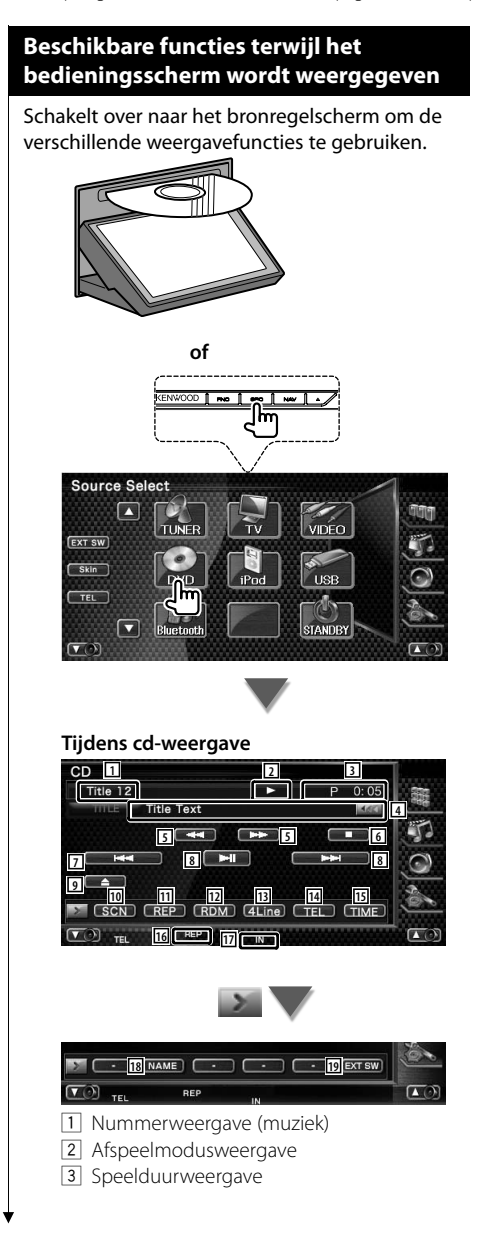

4 Weergave muziekinformatie Selecteert de disknaam (Raadpleeg <Disknaam instellen>, pagina 23), disktekst of tracktekst. Wanneer **w** wordt weergegeven, wordt

er door de tekst gebladerd door erop de drukken.

- 5 Snel vooruit- of terugspoelen.
- 6 Stopt het afspelen van de ingebouwde diskspeler. Wanneer deze toets tweemaal wordt ingedrukt, wordt de disk vanaf het begin afgespeeld wanneer u ze de volgende keer afspeelt.
- 7 Kiest een fragment.
- 8 Geeft weer of pauzeert.
- 9 Werpt de disk uit de ingebouwde diskspeler.
- 10 Start of stopt het kort afspelen (voor het achter elkaar afspelen van het begin van elk nummer).
- [11] Het afspelen wordt herhaald (de huidige track).
- 12 Start of stopt het willekeurig afspelen (het willekeurig afspelen van nummers).
- 13 Wijzigt het aantal regels dat in het informatiescherm wordt weergegeven.
- 14 Toont het handsfree-scherm. (pagina 49)
- 15 Schakelt de afspeeltijdweergave tussen nummer, disk en resterende disktijd.
- 16 Functie-indicator
- 17 Verschijnt wanneer een disk wordt geladen.
- 18 Stelt een naam in voor de disk die wordt afgespeeld. Raadpleeg <Disknaam instellen> (pagina 23).
- 19 Geeft het bedieningsvenster voor externe apparaten weer. Raadpleeg <Voeding externe apparaten> (pagina 45).

**Volgende pagina** <sup>3</sup>

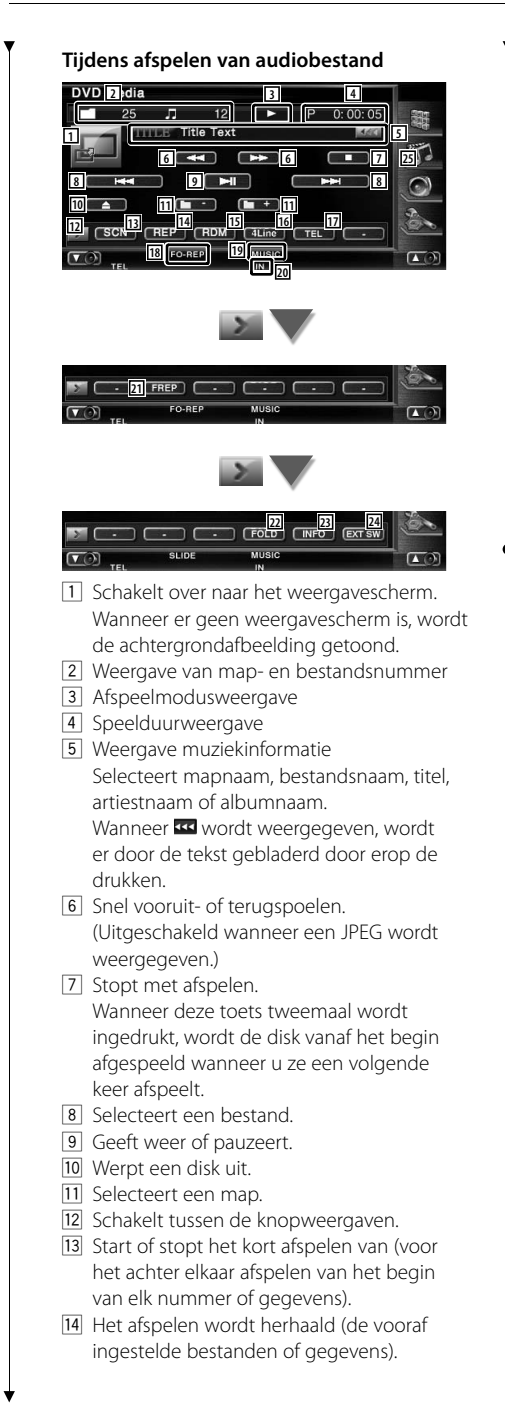

- 15 Start of stopt het willekeurig afspelen (het in willekeurige volgorde afspelen van bestanden in de huidige map).
- 16 Wijzigt het aantal regels dat in het informatiescherm wordt weergegeven.
- 17 Toont het handsfree-scherm. (pagina 49)
- 18 Functie-indicator
- 19 Indicator voor MUSIC, MOVIE of PICTURE
- 20 Verschijnt wanneer een disk wordt geladen.
- 21 Herhaalt het afspelen van muziek of gegevens uit de huidige map.
- 22 U kunt mappen en audiobestanden in een mapstructuur zoeken.
- 23 Geeft de muziekinformatie weer (zoals label en inhoudeigenschappen) van het audiobestand dat wordt afgespeeld.
- 24 Geeft het bedieningsvenster voor externe apparaten weer. Raadpleeg <Voeding externe apparaten> (pagina 45).

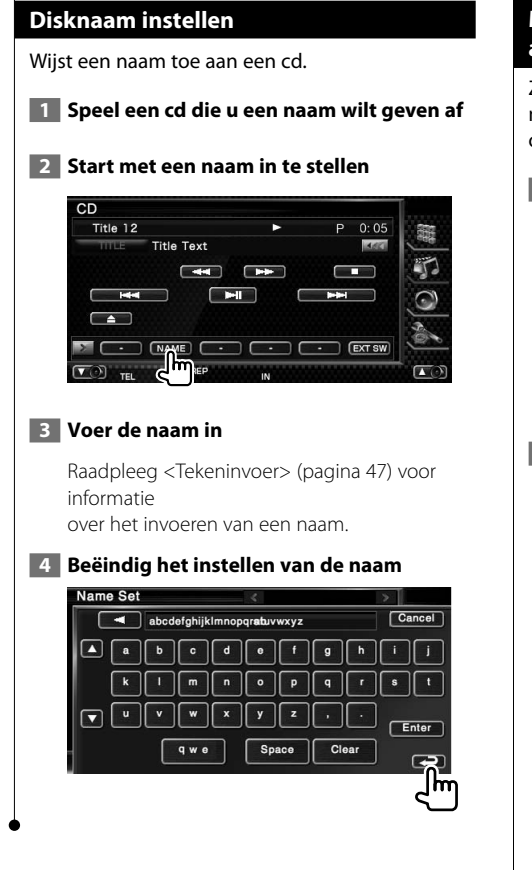

### **Map selecteren (Functie van audiobestand)**

Zoekt in mappen en audiobestanden van mapstructuren die op media en apparaten zijn opgeslagen.

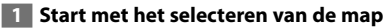

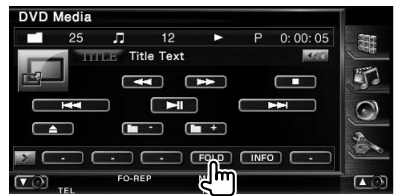

### **2 Selecteert een nummer**

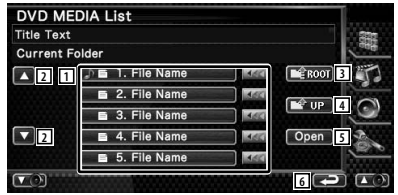

- 1 Bladert door de lijst.
- 2 Geeft een opsomming van de mappen en audiobestanden

De map wordt geopend wanneer deze wordt aangeraakt, en het audiobestand wordt afgespeeld.

Wanneer wordt weergegeven, wordt er door de tekst gebladerd door erop de drukken.

- 3 Gaat naar hoogste niveau in de hiërarchie.
- 4 Gaat één niveau omhoog in de hiërarchie.
- 5 Opent de geselecteerde map.
- 6 Keert terug naar het oorspronkelijke scherm.

## **Videobestand/beeldbestand bekijken**

U kunt tijdens het afspelen van een videobestand (MPEG 1-, MPEG 2-bestand) en een afbeeldingsbestand(JPEG-bestand) verscheidene bedieningsschermen oproepen.

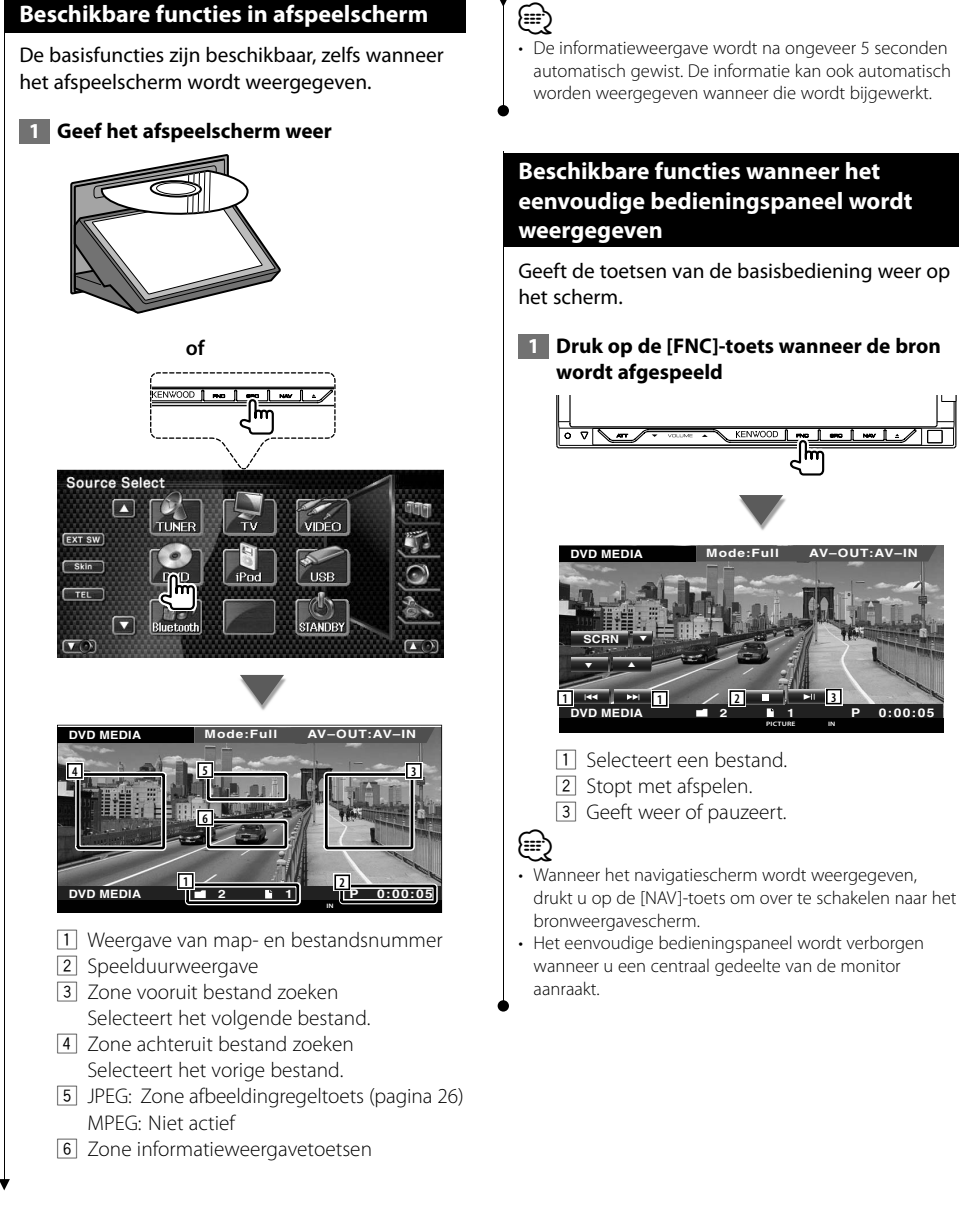

**Mode:Full AV–OUT:AV–IN**

**PICTURE IN 2 1**

O

### **24** DNX7220

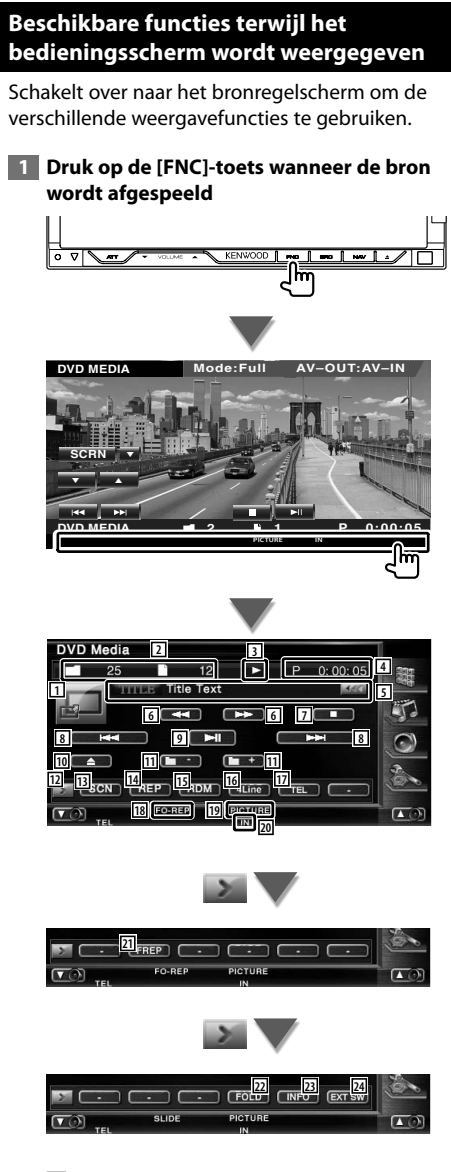

- 11 Schakelt over naar het weergavescherm.
- 2 Weergave van map- en bestandsnummer
- 3 Afspeelmodusweergave
- 4 Speelduurweergave
- 5 Video/beeldinformatieweergave Selecteert mapnaam, bestandsnaam, titel, artiestnaam of albumnaam. Wanneer **w** wordt weergegeven, wordt er door de tekst gebladerd door erop de drukken.
- 6 Snel vooruit- of terugspoelen. (Uitgeschakeld wanneer een JPEG wordt weergegeven.)
- 7 Stopt met afspelen. Wanneer deze toets tweemaal wordt ingedrukt, wordt de disk vanaf het begin afgespeeld wanneer u ze een volgende keer afspeelt.
- 8 Selecteert een bestand.
- 9 Geeft weer of pauzeert.
- 10 Werpt een disk uit.
- [11] Selecteert een map.
- 12 Schakelt tussen de knopweergaven.
- [13] Start of stopt het kort afspelen (voor het achter elkaar afspelen van het begin van elk nummer of gegevens).
- [14] Het afspelen wordt herhaald (de vooraf ingestelde bestanden of gegevens).
- [15] Start of stopt het willekeurig afspelen (het in willekeurige volgorde afspelen van bestanden in de huidige map).
- 16 Wijzigt het aantal regels dat in het informatiescherm wordt weergegeven.
- [17] Toont het handsfree-scherm. (pagina 49)
- 18 Functie-indicator
- 19 Indicator voor PICTURE of MUSIC
- 20 Verschijnt wanneer een disk wordt geladen.
- 21 Herhaalt het afspelen van het bestand of de huidige map.
- 22 U kunt mappen en bestanden in een mapstructuur zoeken.
- 23 Geeft informatie weer over het bestand dat wordt afgespeeld.
- 24 Geeft het bedieningsvenster voor externe apparaten weer. Raadpleeg <Voeding externe apparaten> (pagina 45).

### **Beeldregeling**

De videoweergave instellen.

### **1 Beeldregeling starten**

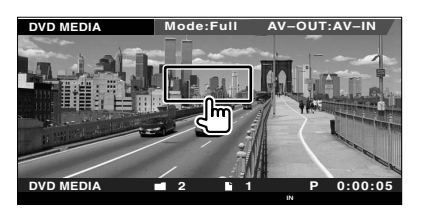

### **2 De videoweergave aanpassen**

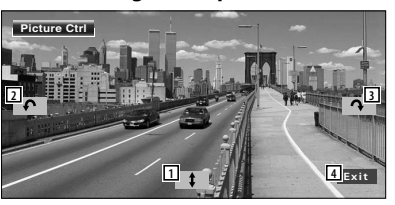

- 1 Draait de afbeelding horizontaal om.
- 2 Draait tegen de wijzers van de klok in.
- 3 Draait met de wijzers van de klok mee.
- 4 Beëindigt de beeldregeling.

### **Map selecteren**

Zoekt mappen en videobestanden/ beeldbestanden die op media en apparaten zijn opgeslagen volgens de maphiërarchie.

### **1 Start met het selecteren van de map**

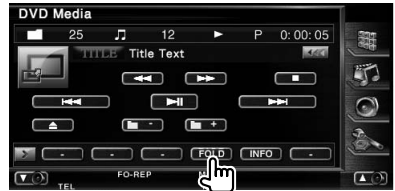

### **2 Selecteert een bestand**

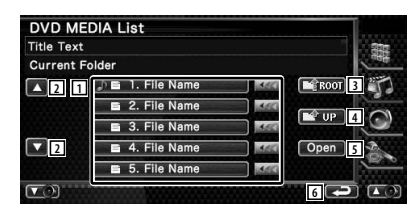

1 Geeft een lijst met mappen en video-/ beeldbestanden. De map wordt geopend wanneer

deze wordt aangeraakt, en het video-/ beeldbestand wordt afgespeeld. Wanneer **w** wordt weergegeven, wordt er door de tekst gebladerd door erop de drukken.

- 2 Bladert door de lijst.
- 3 Gaat naar hoogste niveau in de hiërarchie.
- 4 Gaat één niveau omhoog in de hiërarchie.
- 5 Opent de geselecteerde map.
- 6 Keert terug naar het oorspronkelijke scherm.

## **Radio beluisteren**

展

Verschillende bedieningsschermen verschijnen in de tunerbronmodus.

踯

- **•** Raadpleeg <Basisbediening> (pagina 10) voor de basismethode voor het bedienen van de belangrijkste functies van de ontvanger.
- **•** Stel de modusschakelaar van de afstandsbediening in op "AUD"-modus voordat u met de bediening begint, raadpleeg <Modusschakelaar op afstandsbediening> (pagina 86).

### **Beschikbare functies terwijl het bedieningsscherm wordt weergegeven**

Schakelt over naar het bronregelscherm om de verschillende functies te gebruiken.

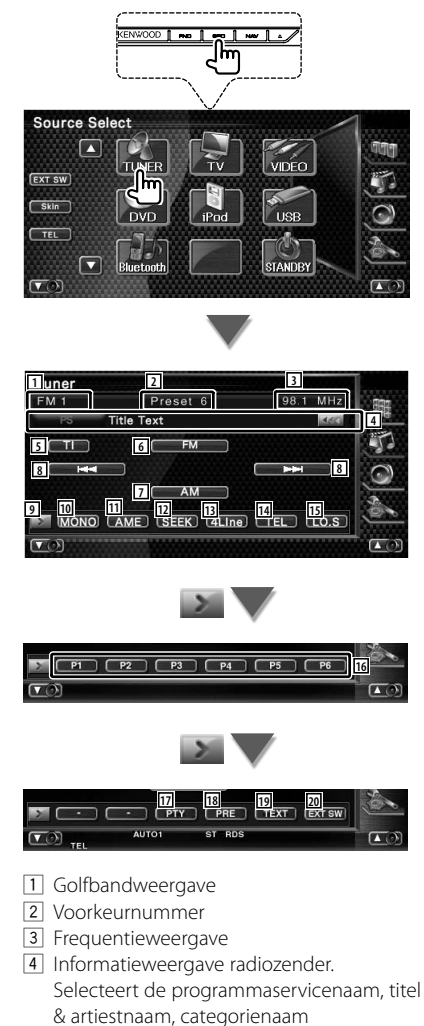

1/2, of radiotekst.

5 Schakelt de verkeersinformatiefunctie in of uit.

Raadpleeg <Verkeersinformatie>, (pagina 30).

- 6 Schakelt om naar de FM1/2/3 frequentieband.
- 7 Schakelt om naar de AM-band.
- 8 Stemt af op een radiozender. Gebruik de <Zoekmodus> (pagina 28) om het frequentieschakelen te wijzigen.
- 9 Schakelt tussen de knopweergaven.
- 10 Selecteert de monaurale ontvangstmodus. (Alleen tijdens de ontvangst van FMuitzendingen)
- 11 Selecteert de automatische geheugenmodus. (Raadpleeg pagina 28 voor <Automatisch geheugen>)
- 12 Schakelt tussen de zoekmodi. (Raadpleeg pagina 28 voor <Automatisch geheugen>)
- 13 Wijzigt het aantal regels dat in het informatiescherm wordt weergegeven.
- [14] Toont het handsfree-scherm. (pagina 49)
- t Zet de lokale zoekfunctie aan of uit.
- y Wanneer **P1** tot **P6** -toetsen verschijnen, kunt u de in het geheugen opgeslagen zenders oproepen. Raadpleeg <Automatisch geheugen> (pagina 28) of <Handmatig geheugen> (pagina 29) voor het geheugen van radiozenders.
- 17 Zoekt zenders op programmatype. Raadpleeg <Zoeken naar programmatype> (pagina 31).
- 18 Geeft een overzicht van en selecteert in het geheugen opgeslagen zenders. Zie <Preselecties kiezen> (pagina 29).
- 19 Geeft het radiotekstscherm weer. Raadpleeg <Radiotekst> (pagina 30).
- 20 Geeft het bedieningsvenster voor externe apparaten weer. Raadpleeg <Voeding externe apparaten> (pagina 45).

### **Zoekmodus**

### Stelt een zenderselectie in.

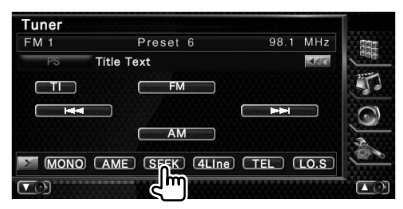

De modus wijzigt als volgt bij elke aanraking van de toets.

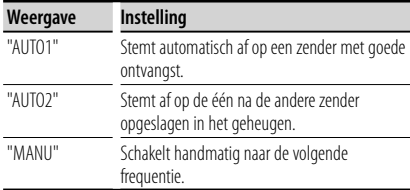

### **Automatisch geheugen**

Slaat zenders met goede ontvangst automatisch in het geheugen op.

 **1 Selecteer een zender die u in het geheugen wilt opslaan**

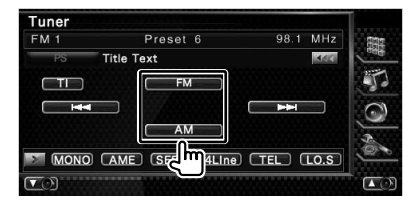

### **2 Selecteer de automatische geheugenmodus**

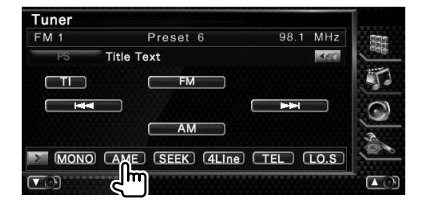

### **3 Start het automatisch geheugen**

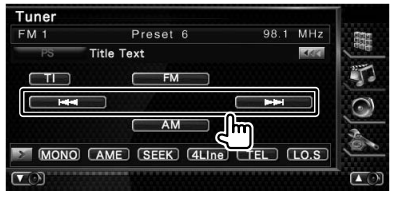

### Raak  $\mathsf{K}$   $\mathsf{K}$  of  $\mathsf{H}$   $\mathsf{H}$  aan.

Automatisch geheugen wordt afgesloten wanneer 6 zenders zijn vastgelegd of wanneer op alle zenders is afgestemd.

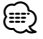

• De bediening wordt automatisch gestopt als u binnen de 10 seconden geen bediening uitvoert.

### **Handmatig geheugen**

Legt de huidige ontvangen zender in het geheugen vast.

### **1 Selecteer een zender die u in het geheugen wilt opslaan**

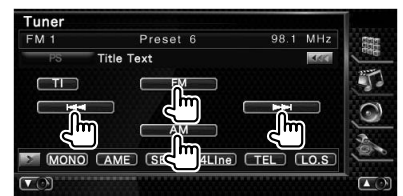

### **2 Sla in het geheugen op**

### Tuner Preset 6 98.1 MHz FM<sub>1</sub> **Title Text MACK**  $\Box$  $\sqrt{2}$  $FM$ **AM** r P1 P2 P3 P4 P5 P6  $\overline{a}$

Blijf aanraken totdat het geheugennummer verschijnt.

### **Preselecties kiezen**

Geeft een overzicht van en selecteert in het geheugen opgeslagen zenders.

### **1 Start geselecteerde vooraf ingestelde zenders**

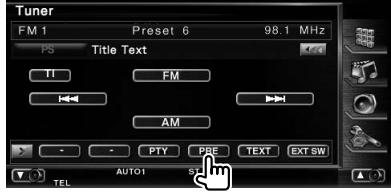

### **2 Selecteert een zender**

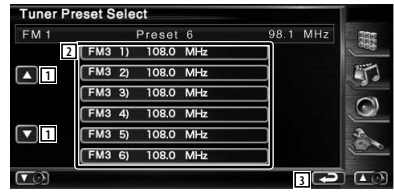

1 Bladert door de lijst.

2 De in het geheugen opgeslagen zenders worden weergegeven. Raak aan om af te stemmen.

3 Keert terug naar het oorspronkelijke scherm.

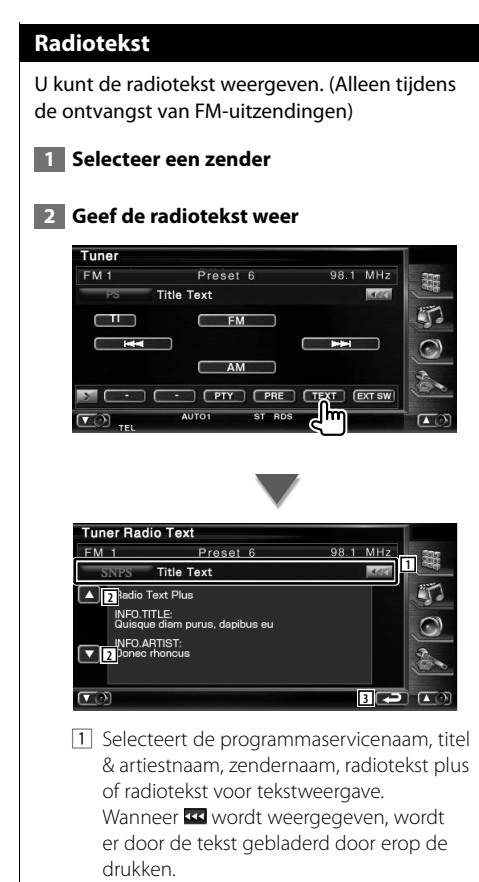

- 2 Bladert door de tekstweergave.
- 3 Keert terug naar het oorspronkelijke scherm.

### **Verkeersinformatie**

Bij het begin van een verkeersbericht schakelt om het even welke bron over naar verkeersinformatie en wordt het bericht automatisch weergegeven.

### **1 Stel de verkeersinformatiemodus in**

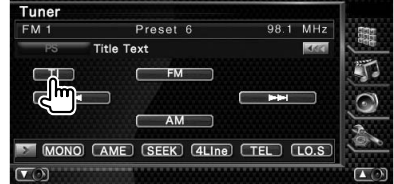

### **Bij het begin van het verkeersbericht...**

Het verkeersinformatiescherm verschijnt automatisch.

### **Verkeersinformatiescherm**

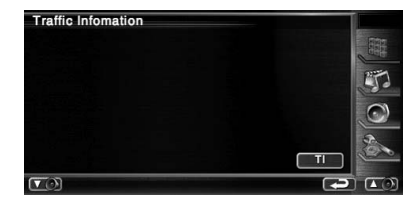

æ}

- De verkeersinformatiefunctie moet ingeschakeld zijn om het verkeersinformatiescherm automatisch te laten verschijnen.
- Tijdens de ontvangst van verkeersinformatie wordt het afgestelde volume automatisch onthouden; de volgende keer dat wordt overgeschakeld naar verkeersinformatie, wordt automatisch dit opgeslagen volume ingesteld.

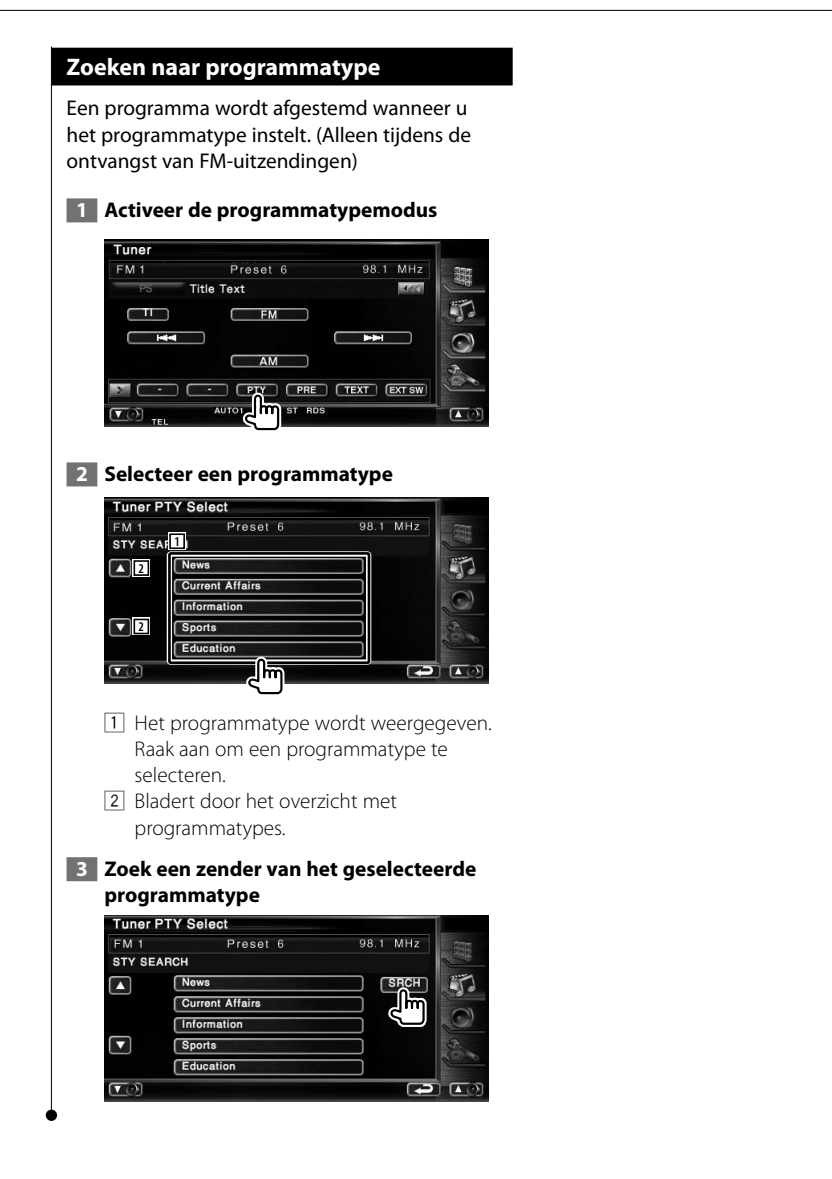

## **iPod-bediening**

U kunt nummers in uw iPod bedienen en beluisteren door een iPod op dit apparaat aan te sluiten met de KCA-iP300V (optioneel accessoire). U kunt ook de video-inhoud op dit apparaat weergeven wanneer u een iPod met video aansluit.

### **Een iPod aansluiten**

Sluit een iPod op dit apparaat aan.

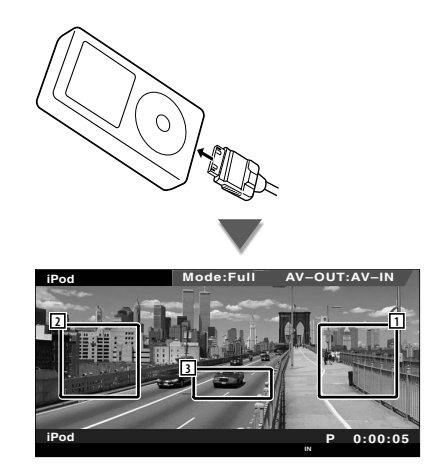

- 1 Zone vooruit muziek/video zoeken Selecteert de volgende muziek/video.
- 2 Zone achteruit muziek/video zoeken Selecteert de vorige muziek/video.
- 3 Zone informatieweergavetoetsen De informatie wordt 5 seconden weergegeven.

## ⁄

- Verwijder alle accessoires zoals koptelefoons voordat u een iPod aansluit. U kunt uw iPod misschien niet bedienen wanneer u er accessoires op aansluit.
- Wanneer u een iPod op dit apparaat aansluit, wordt het afspelen van het nummer dat u afspeelde op de iPod zelf, gestart (Hervatten).
- Als het afgespeelde nummer geen video-inhoud bevat, wordt "No iPod Video Signal" op het videoscherm weergegeven.
- Als u een iPod aansluit, verschijnt "KENWOOD" op de iPod en wordt de bediening van de iPod uitgeschakeld.

### **Beschikbare functies wanneer het eenvoudige bedieningspaneel wordt weergegeven**

Geeft de toetsen van de basisbediening weer op het scherm.

### **1 Druk op de [FNC]-toets wanneer de bron wordt afgespeeld**

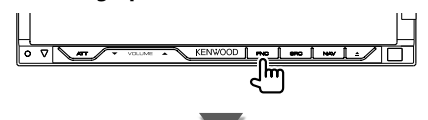

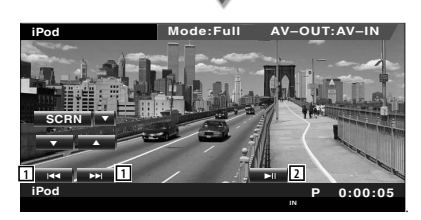

1 Muziek/Video zoeken.

2 Geeft weer of pauzeert.

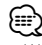

- Wanneer het navigatiescherm wordt weergegeven, drukt u op de [NAV]-toets om over te schakelen naar het bronweergavescherm.
- Het eenvoudige bedieningspaneel wordt verborgen wanneer u een centraal gedeelte van de monitor aanraakt.

## verschillende weergavefuncties te gebruiken. **Druk op de [FNC]-toets wanneer een video of afbeelding wordt afgespeeld.** ▔▌<sup>▅</sup>▆▕▏<sup>▅▅</sup>▕▏<sup></sup>ᡰᢁ▏▏ **Mode:Full AV–OUT:AV–IN iPod SCRN** O **V** PA **iPod P 0:00:05 IN of** Source Select n **EXT SW**  $skin$  $TFL$

**Beschikbare functies terwijl het bedieningsscherm wordt weergegeven** Schakelt over naar het bronregelscherm om de

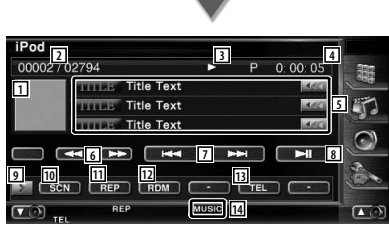

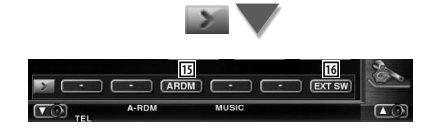

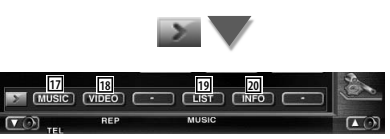

### 1 Afbeelding

Schakelt over naar het weergavescherm. Wanneer er geen weergavescherm is, wordt de achtergrondafbeelding getoond.

- 2 Total aantal muzieknummers in de iPod en de muzieknummerweergave
- 3 Afspeelmodusweergave
- 4 Speelduurweergave

5 Muziek-/videoinformatieweergave Selecteert de titel, artiestnaam, albumnaam of iPod-naam. Wanneer **KK** wordt weergegeven, wordt er door de tekst gebladerd door erop de drukken.

- 6 Snel vooruit- of terugspoelen.
- 7 Selecteert muziek/video.
- 8 Geeft weer of pauzeert.
- 9 Schakelt tussen de knopweergaven.
- 10 Start of stopt het kort afspelen (voor het achter elkaar afspelen van het begin van elk nummer of elke video).
- [11] Het afspelen wordt herhaald (de vooraf ingestelde bestanden of gegevens).
- [12] Start of stopt de weergave in willekeurige volgorde.\*
- [13] Toont het handsfree-scherm. (pagina 49)
- 14 Indicator voor MUSIC of VIDEO
- 15 Start of stopt het willekeurig afspelen van nummers op een album (speelt nummers van het huidige album in willekeurige volgorde).\*
- 16 Geeft het bedieningsvenster voor externe apparaten weer. Raadpleeg <Voeding externe apparaten> (pagina 45).
- 17 Geeft een overzicht van de muziekcategorieën weer. Raadpleeg <iPodoverzicht> (pagina 34).
- 18 Geeft een overzicht van de videocategorieën weer. Raadpleeg <iPodoverzicht> (pagina 34).
- 19 Geeft het vorige overzichtsscherm met muziek/video weer. Raadpleeg <iPodoverzicht> (pagina 34).
- ; Geeft een scherm weer met informatie over de muziek/video die wordt afgespeeld.

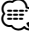

Uitgeschakeld wanneer video wordt weergegeven.

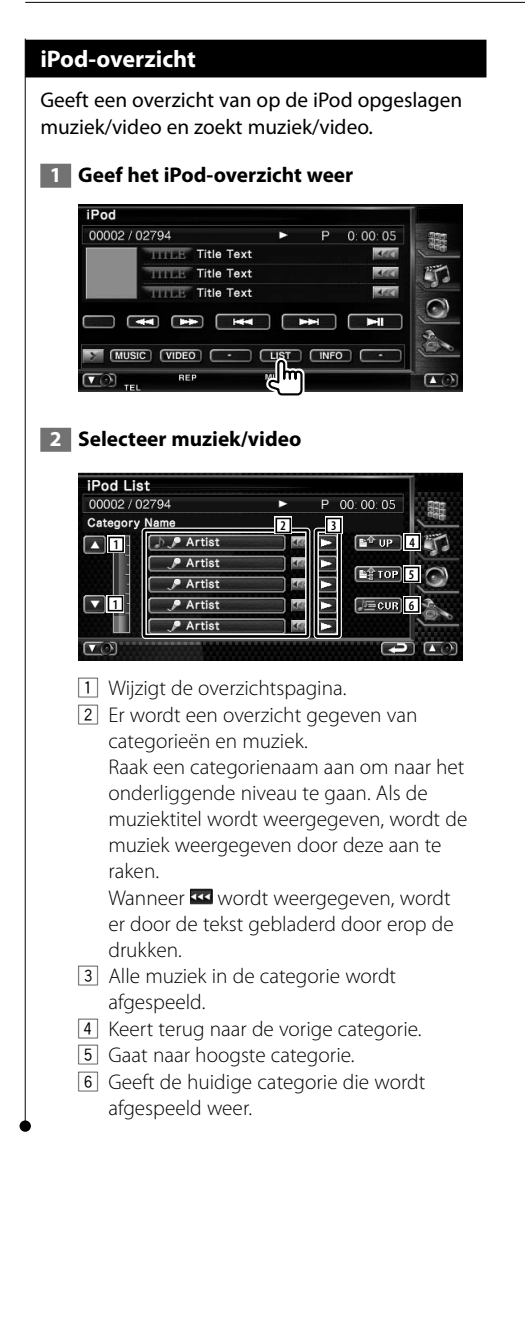

## **Bediening USB-apparaat**

U kunt nummers die op uw USB-apparaat zijn opgeslagen, bedienen en beluisteren door het apparaat eenvoudigweg aan te sluiten op de USB-connector van dit apparaat.

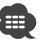

**•** Raadpleeg <Basisbediening> (pagina 10) voor informatie over het aansluiten van een USB-apparaat.

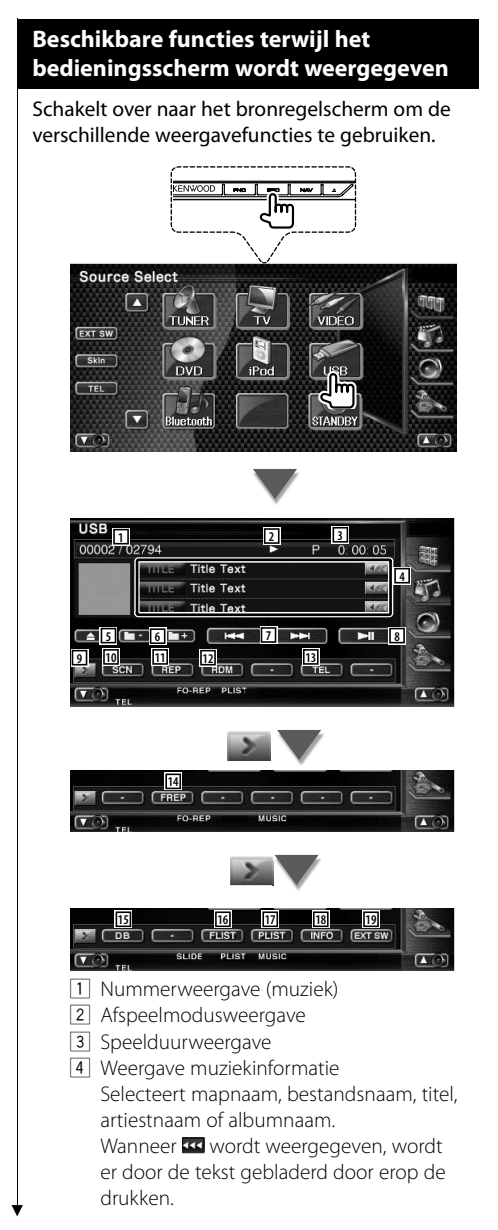

- 5 Verwijdert het USB-apparaat. Wanneer "No Device" wordt weergegeven, kan het USB-apparaat veilig worden verwijderd. Als u het opnieuw wilt afspelen terwijl het USB-apparaat is aangesloten, druk er dan opnieuw op.
- 6 Selecteert een map. (Alleen in de mapselectiemodus)\*
- 7 Selecteert een bestand.
- 8 Geeft weer of pauzeert.
- 9 Schakelt tussen de knopweergaven.
- 10 Start of stopt het kort afspelen (voor het achter elkaar afspelen van het begin van elk nummer).
- [11] Het afspelen wordt herhaald (het huidige nummer).
- 12 Start of stopt het willekeurig afspelen (het willekeurig afspelen van nummers).
- [13] Toont het handsfree-scherm. (pagina 49)
- 14 Herhaalt het afspelen van muziek of gegevens uit de huidige map. (Alleen in de mapselectiemodus)
- 15 Werkt de database met audiobestanden bij in het USB-apparaat.
- 16 Geeft de mappenlijst weer. Raadpleeg <Map selecteren> (pagina 37).
- 17 Geeft een overzicht van de categorieën weer. Raadpleeg <USB-overzicht> (pagina 37).
- 18 Geeft een scherm weer met informatie over de muziek die wordt afgespeeld.
- 19 Geeft het bedieningsvenster voor externe apparaten weer. Raadpleeg <Voeding externe apparaten> (pagina 45).

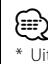

Uitgeschakeld tijdens afspeellijstmodus.
### **USB-overzicht**

Geeft een overzicht van op het USB-apparaat opgeslagen muziek en zoekt muziek.

#### **1 Geef het categorie-overzicht weer**

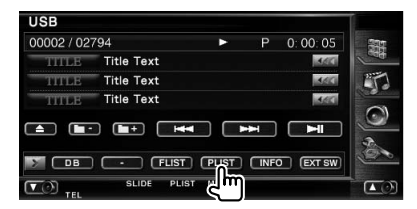

#### **2 Selecteer een categorie**

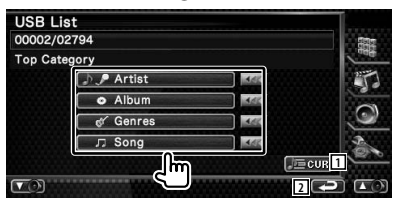

Wanneer wordt weergegeven, wordt er door de tekst gebladerd door erop de drukken.

- 1 Geeft de huidige categorie die wordt afgespeeld weer.
- 2 Keert terug naar het oorspronkelijke scherm.

#### **3 Selecteer muziek**

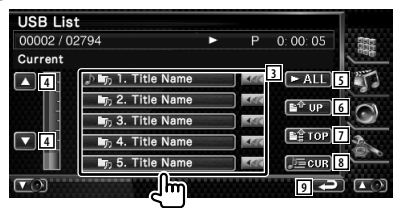

- 3 Gaat een niveau lager in de categorie. Wanneer **w** wordt weergegeven, wordt er door de tekst gebladerd door erop de drukken.
- 4 Bladert door de lijst.
- 5 Geeft een overzicht van alle nummer in de geselecteerde categorie.
- 6 Gaat een niveau hoger in de categorie.
- 7 Gaat naar hoogste categorie.
- 8 Geeft de huidige categorie die wordt afgespeeld weer. (Alleen in categoriemodus)

9 Keert terug naar het oorspronkelijke scherm.

#### **Map selecteren**

Zoekt in mappen en audiobestanden van mapstructuren die op het USB-apparaat zijn opgeslagen.

#### **1 Start met het selecteren van de map**

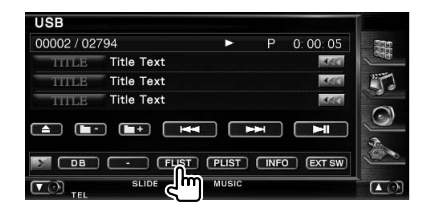

#### **2 Selecteer muziek**

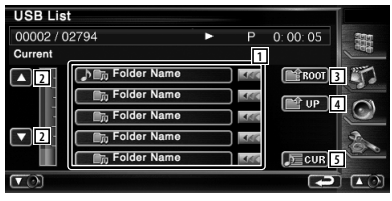

1 Geeft een opsomming van de mappen en audiobestanden De map wordt geopend wanneer deze

wordt aangeraakt, en het audiobestand wordt afgespeeld.

- 2 Bladert door de lijst.
- 3 Gaat naar hoogste niveau in de hiërarchie.
- 4 Gaat één niveau omhoog in de hiërarchie.
- 5 Geeft het huidige bestand dat wordt afgespeeld weer.

Verschillende bedieningsschermen verschijnen in de tv-bronmodus. U kunt de tv alleen bedienen wanneer het optionele tv-tuneraccessoire is aangesloten.

踯

# De basisfuncties zijn beschikbaar, zelfs wanneer het tv-scherm wordt weergegeven.  **1 Geef het tv-scherm weer Source Select** 置 **EXT SW** Skin TEL STANDRY  $\sqrt{ }$ **FW TV Mode:Full AV–OUT:AV–IN 7 6 5 8 TV TV1 Group 1 Preset 1 2ch <sup>1</sup> <sup>4</sup> 2 3 AUTO1 IN AF** 1 Nummerweergave van tv-frequentieband 2 Weergave van de tv-zonegroep. Raadpleeg <Tv-instelling> (pagina 73). 3 Geheugennummerweergave 4 Kanaalnummerweergave 5 Zone kanaal omhoog Gaat naar een hoger kanaal. 6 Zone kanaal omlaag Gaat naar een lager kanaal. 7 Zone frequentieband schakelen Schakelt naar TV1 of TV2. 8 Zone informatieweergavetoetsen ∤⊞՝ • De informatieweergave wordt na ongeveer 5 seconden automatisch gewist. De informatie kan ook automatisch worden weergegeven wanneer die wordt bijgewerkt.

**Beschikbare functies in tv-scherm**

# **Beschikbare functies wanneer het eenvoudige bedieningspaneel wordt weergegeven**

Geeft de toetsen van de basisbediening weer op het scherm.

#### **1 Druk op de [FNC]-toets wanneer de bron wordt afgespeeld**

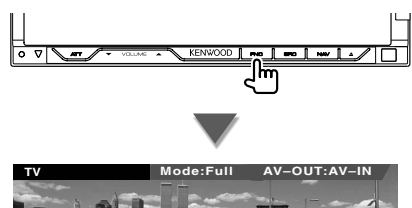

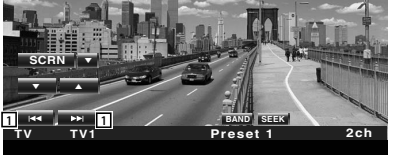

1 Selecteert een kanaal. Gebruik de <Zoekmodus> (pagina 40) om de kanaalafstemvolgorde te wijzigen.

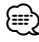

- Wanneer het navigatiescherm wordt weergegeven, drukt u op de [NAV]-toets om over te schakelen naar het bronweergavescherm.
- Het eenvoudige bedieningspaneel wordt verborgen wanneer u een centraal gedeelte van de monitor aanraakt.

**Tv kijken**

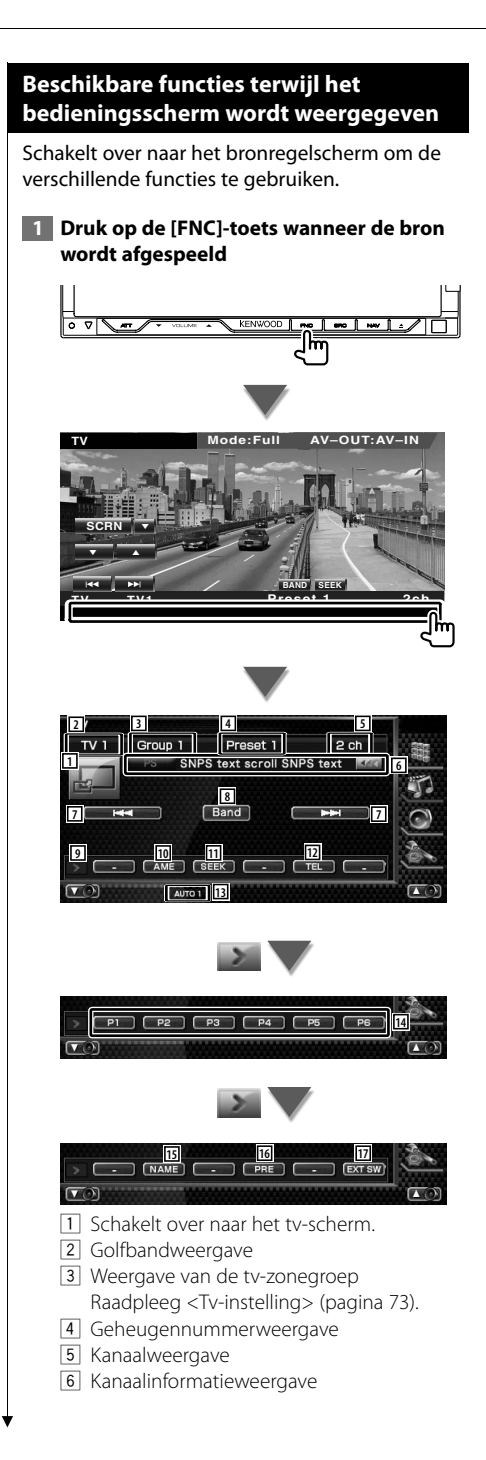

- 7 Kies een kanaal. Gebruik de <Zoekmodus> (pagina 40) om de kanaalafstemvolgorde te wijzigen.
- 8 Schakelt naar TV1 of TV2.
- 9 Schakelt tussen de knopweergaven.
- 10 Selecteert de automatische geheugenmodus. Raadpleeg <Automatisch geheugen> (pagina 41).
- **11** Schakelt tussen de zoekmodi. Raadpleeg <Zoekmodus> (pagina 40).
- 12 Toont het handsfree-scherm. (pagina 49)
- 13 Geeft de huidige zoekmodus aan.
- r Wanneer de **P1** tot **P6** -toetsen verschijnen, kunt u kanalen in het geheugen oproepen. Raadpleeg <Automatisch geheugen> (pagina 41) of <Handmatig geheugen> (pagina 41) voor het geheugen van zenders.
- 15 Stelt een naam in voor het afgestemde kanaal. (pagina 42)
- 16 Geeft een overzicht van en selecteert in het geheugen opgeslagen zenders.
- 17 Geeft het bedieningsvenster voor externe apparaten weer. Raadpleeg <Voeding externe apparaten> (pagina 45).

# **Tv-menu (Alleen wanneer de KTC-D500E (optioneel accessoire) is aangesloten)**

Het scherm voor menubediening verschijnt door aanraking van het hieronder getoonde gebied.

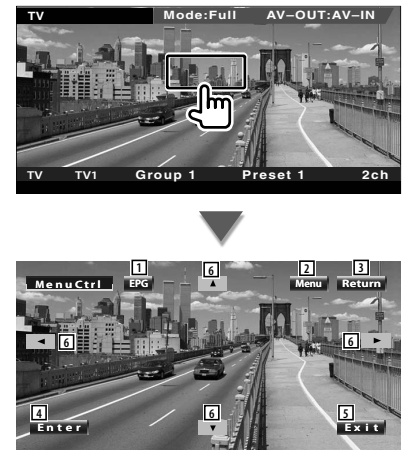

- 1 Geeft EPG-scherm weer (Elektronische Programmagids).
- 2 Geeft het menuscherm voor digitale tvuitzendingen weer.
- 3 Keert terug naar het vorige scherm.
- 4 Voert het geselecteerde menu-item uit.
- 5 Keert terug naar het scherm voor digitale tv.
- 6 Verplaatst de markering in het menu voor digitale tv-uitzendingen.

# **Zoekmodus**

Stelt een zenderselectie in.

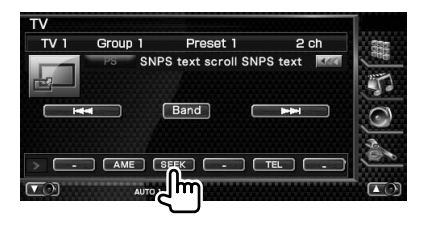

 De modus wijzigt als volgt bij elke aanraking van de toets.

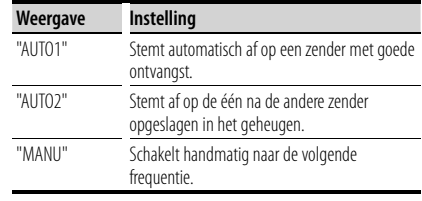

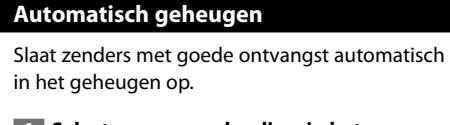

#### **1 Selecteer een zender die u in het geheugen wilt opslaan**

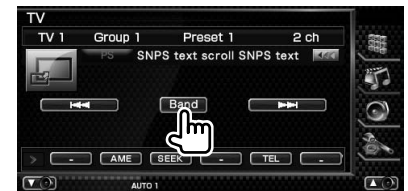

## **2 Selecteer de automatische geheugenmodus**

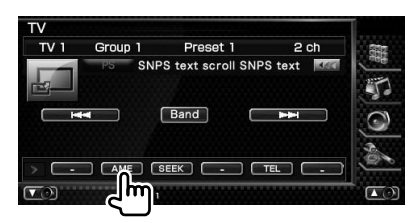

# **3 Start het automatisch geheugen**

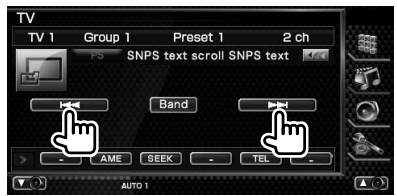

Automatisch geheugen wordt afgesloten wanneer 6 zenders zijn vastgelegd of wanneer op alle zenders is afgestemd.

• De bediening wordt automatisch gestopt als u binnen de 10 seconden geen bediening uitvoert.

€,

# **Handmatig geheugen**

Legt het huidige ontvangen kanaal in het geheugen vast.

# **1 Selecteer een zender die u in het geheugen wilt opslaan**

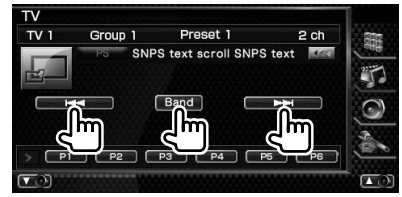

# **2 Sla in het geheugen op**

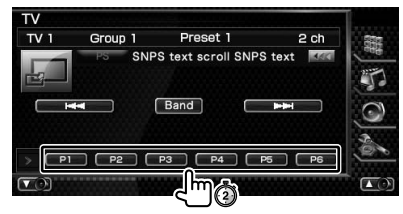

Blijf aanraken totdat het geheugennummer verschijnt.

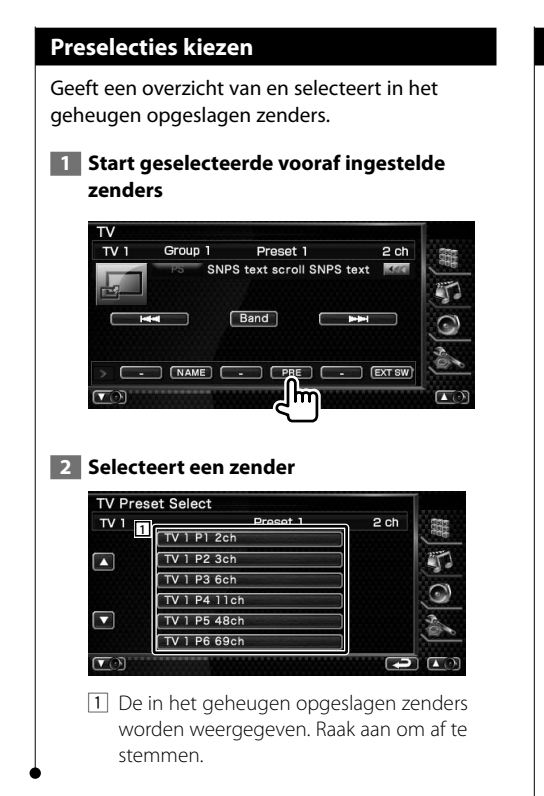

# **Zendernaam instellen**

Wijst een naam toe aan een zender.

 **1 Selecteer een zender die u een naam wilt geven**

#### **2 Start met een naam in te stellen**

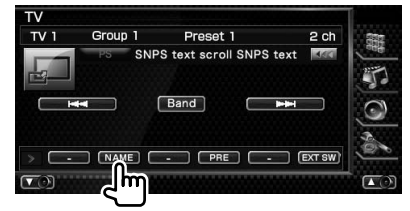

# **3 Voer de naam in**

Raadpleeg <Tekeninvoer> (pagina 47) voor informatie

over het invoeren van een naam.

 **4 Beëindig het instellen van de naam**

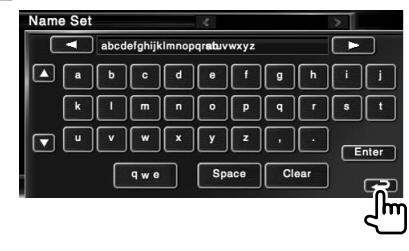

# **Bluetooth-audiobediening**

Als de KCA-BT200 (optioneel accessoire) is aangesloten, kunt u naar audiobestanden luisteren die zijn opgeslagen in een audiospeler of mobiele telefoon met Bluetooth.

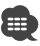

**•** U moet op voorhand uw audiospeler registreren in uw Bluetooth-toestel. Zorg ervoor dat u ook de handleiding van het Bluetooth-toestel leest.

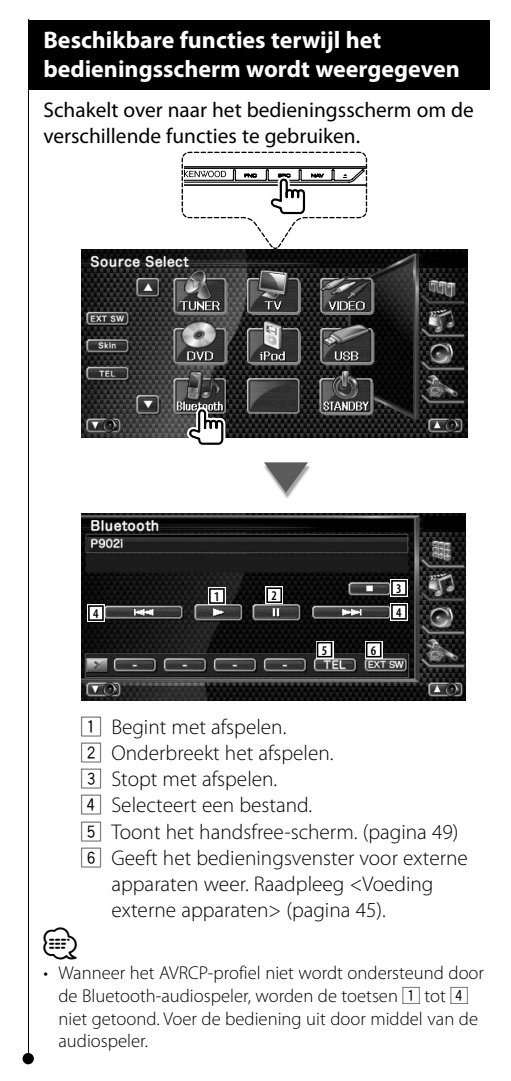

**Voeding externe apparaten**

De voeding van de externe apparaten regelen.

# **Voeding externe apparaten**

De voeding van de externe apparaten regelen.

#### **1 Geeft het EXT SW-regelscherm weer**

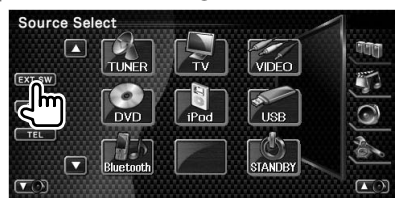

[EXT SW] verschijnt wanneer het regelscherm van elke bron of het eenvoudige bedieningspaneel wordt weergegeven.

#### **2 Regelt de voeding van de externe apparaten**

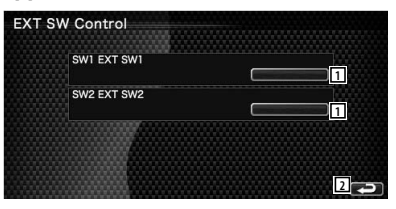

- $1$  U kunt de voeding van de externe apparaten in- of uitschakelen.
- 2 Keert terug naar het oorspronkelijke scherm.

# {≕}

- U moet een in de handel verkrijgbaar relais aansluiten om deze functie te kunnen gebruiken. Sluit het te bedienen externe apparaat aan op dat relais.
- Raadpleeg <EXT SW instellen> (pagina 80) voor informatie over de specificaties voor het in- of uitschakelen van de voeding.

**Audiovolume dempen tijdens telefoongesprek**

Bij een inkomende oproep, pauzeert het systeem automatisch.

# **Audiovolume dempen tijdens telefoongesprek**

#### **Bij een inkomende oproep...**

Het telefoonoproepscherm ("CALL") verschijnt en het systeem pauzeert.

#### **Telefoonoproepscherm ("CALL")**

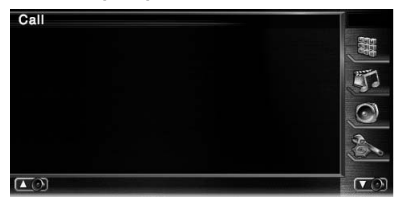

#### **Aan het einde van de oproep...**

#### **Haak de telefoon in.**

Het systeem hervat de weergave automatisch.

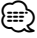

• Om de TEL-dempfunctie te kunnen gebruiken moet u de MUTE-kabel met een in de handel verkrijgbaar telefoonaccessoire op uw telefoon aansluiten. Raadpleeg <INSTALLATIE HANDLEIDING>.

Wanneer u de modus zendernaam instellen selecteert, verschijnt het volgende scherm voor tekeninvoer.

 $\begin{array}{l} \frac{1}{2} \sum\limits_{i=1}^{n} \frac{1}{2} \sum\limits_{j=1}^{n} \frac{1}{2} \sum\limits_{i=1}^{n} \frac{1}{2} \sum\limits_{j=1}^{n} \frac{1}{2} \sum\limits_{j=1}^{n} \frac{1}{2} \sum\limits_{j=1}^{n} \frac{1}{2} \sum\limits_{j=1}^{n} \frac{1}{2} \sum\limits_{j=1}^{n} \frac{1}{2} \sum\limits_{j=1}^{n} \frac{1}{2} \sum\limits_{j=1}^{n} \frac{1}{2} \sum\limits_{j=1}^{n} \frac{1$ 

#### **Hoe het tekeninvoerscherm te gebruiken Tekeninvoerscherm** Name Set **<sup>1</sup> <sup>1</sup> <sup>2</sup> 3**  $\overline{a}$  $\mathbf b$  $\mathbf{d}$  $\ddot{\phantom{a}}$ ां  $\overline{\mathbf{k}}$  $\mathbf{m}$  $\overline{a}$  $\circ$ p  $\overline{a}$ Γυ  $\mathbf{v}$ **3** w  $\mathbf{x}$ y **4 5 6 7** 1 Verplaatst de cursor. 2 Voert tekens in. 3 Bladert omhoog en omlaag in de tekenweergave. 4 Stelt de lay-out in van de toetsen van de tekeninvoer. abc : Alfabetische lay-out van de toetsen. qwe : Qwerty lay-out van te toetsen. 5 Voert een spatie in. Om een teken te wissen, plaatst u de cursor erop en raakt u deze toets aan. 6 Wist het teken. 7 Sluit de tekeninvoermodus af en keert terug naar het vorige scherm. ⁄⊞) • U kunt alleen tekens invoeren nadat u de parkeerrem hebt aangetrokken.

**Tekeninvoer**

# **Schermregeling**

Het monitorscherm instellen.

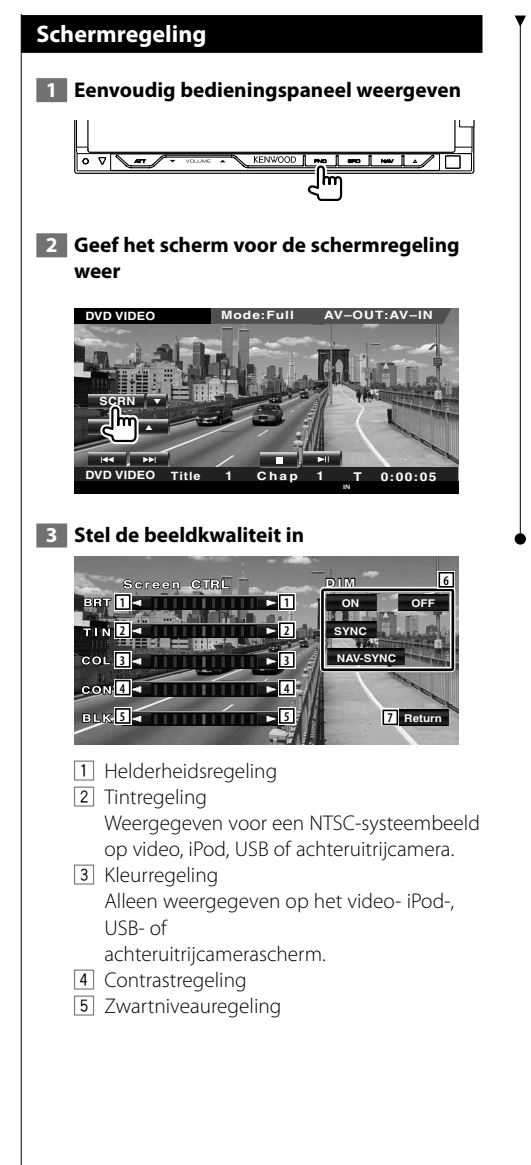

- 6 Dimmermodus instellen
	- "ON": Het scherm dimt.
	- "OFF": Het scherm dimt niet.
	- "SYNC": Voor het aan- of uitzetten van de dimmerfunctie wanneer de verlichtingsschakelaar van de auto wordt in- of uitgeschakeld.
	- "NAV-SYNC":

 De dimmerfunctie aan- of uitzetten naargelang de displayinstelling van Navigatie Dag/Nacht.

7 Keert terug naar het vorige scherm.

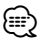

- Het scherm voor het regelen van de scherminstellingen wordt alleen weergegeven wanneer u de parkeerrem hebt aangetrokken.
- De beeldkwaliteit kan voor elke bron worden ingesteld.
- U kunt de beeldkwaliteit instellen van schermen zoals het menu vanuit <Monitorinstelling> (pagina 70) in het <Instelmenu>.

# **Bediening handsfree toestel**

Verschillende functies kunnen worden gebruikt in de modus voor handsfree-bediening. (enkel wanneer de optionele Bluetooth-eenheid is aangesloten)

- **•** U moet op voorhand uw mobiele telefoon registreren in uw Bluetooth-toestel. Zorg ervoor dat u ook de handleiding van het Bluetooth-toestel leest.
- Om het telefoonboek te kunnen gebruiken, moet het van de mobiele telefoon zijn gedownload. Raadpleeg de gebruikshandleiding van uw Bluetooth-apparaat en uw mobiele telefoon voor meer details.

# **Regelschermfuncties**

 $\frac{1}{2}$ 

Het regelscherm weergeven en verscheidene functies gebruiken.

# **1 Geef het handsfree regelscherm weer**

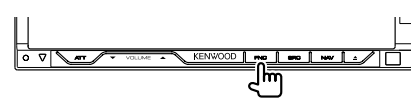

Houd de [FNC]-toets gedurende meer dan 1 seconde ingedrukt.

**of**

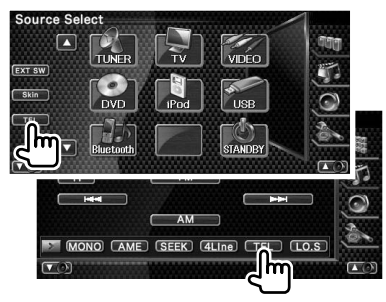

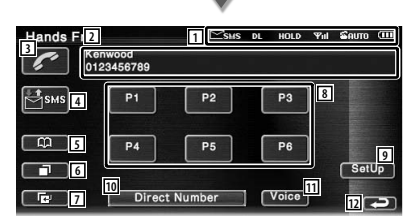

- 1 Geeft de verschillende omstandigheden weer.
	- : Geeft de status van korte tekstberichten weer. Wanneer de aangesloten mobiele telefoon de SMSfunctie niet ondersteunt, wordt dit teken niet weergegeven.
		- SSISS : Er is een ongelezen SMS. : Er is geen ongelezen SMS.
- **DE**: Bezig met downloaden van telefoonboek.
- : Er staat een gesprek in wacht.
- : Geeft de signaalsterkte weer.\* Hoe groter het aantal streepjes, des te sterker het signaal.
- : Geeft de huidige status van het antwoordapparaat weer
	- : Wanneer het antwoordapparaat is ingeschakeld
	- **Ed**: Wanneer het antwoordapparaat is uitgeschakeld
- : Geeft het batterijverbruik van de mobiele telefoon weer.\* Hoe meer streepjes, des te hoger het batteriiniveau.
- 2 Geeft het gekozen telefoonnummer weer. Wanneer u een telefoonnummer hebt geregistreerd in het telefoonboek wordt de naam van de ontvanger weergegeven.
- 3 Belt het weergegeven telefoonnummer.
- 4 Geeft het SMS-keuzescherm weer. Raadpleeg <SMS (Short Message Service)> (pagina 59).
- 5 Geeft het scherm Zoeken naar telefoonboek weer.

Raadpleeg <Bellen met telefoonboek> (pagina 52).

- 6 Geeft het scherm met uitgaande gesprekken weer. Raadpleeg <Bellen met binnenkomende of uitgaande gesprekken> (pagina 53).
- 7 Geeft het scherm met binnenkomende gesprekken weer. Raadpleeg <Bellen met binnenkomende of uitgaande gesprekken> (pagina 53).
- 8 Belt het opgeslagen telefoonnummer. Raadpleeg <Voorkeurnummers> (pagina 58) voor informatie over het opslaan van een telefoonnummer.

**Volgende pagina** <sup>3</sup>

#### **Bediening handsfree toestel**

(ացանահան

- 9 Geeft het handsfree instelscherm weer. Raadpleeg <De handsfree telefoon instellen> (pagina 55).
- 10 Geeft het oproepscherm weer. Raadpleeg <Bellen met het invoeren van een telefoonnummer> (pagina 50).
- [11] Start stemherkenning. Raadpleeg <Bellen met stemherkenning> (pagina 54).
- 12 Keert terug naar het vorige scherm.

#### • Als u met uw auto rijdt, zijn sommige functies uit veiligheidsoogpunt uitgeschakeld. De toetsen die horen bij de uitgeschakelde functies worden inactief wanneer u erop drukt.

- Wanneer het handsfree regelscherm verschijnt, wordt de naam van de aangesloten mobiele telefoon 5 seconden weergegeven.
- \* Omdat het aantal stappen van de regeleenheid verschilt van dat van de mobiele telefoon, kunnen de op de regeleenheid weergegeven statussen afwijken van de statussen die op de mobiele telefoon worden weergegeven. Er wordt geen status weergegeven als er geen informatie over kan worden verkregen.
- Wanneer u de mobiele telefoon in de persoonlijke modus zet, kunnen hierdoor de handsfree functies worden uitgeschakeld.

# **Wanneer een telefoongesprek wordt ontvangen**

Wanneer u een telefoongesprek ontvangt, kunt u de handsfree telefoon gebruiken.

#### **1 Beantwoord een gesprek**

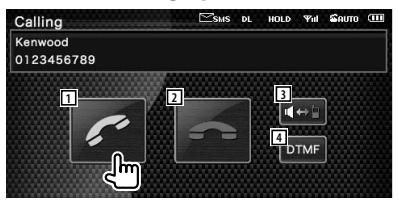

 Bij een binnenkomend gesprek verschijnt het gespreksscherm.

1 Begint de conversatie.

Schakelt de bestemming van de oproep om wanneer u een wachttoon hoort. Hervat de conversatie met de persoon in wacht nadat u de conversatie met de andere persoon hebt afgerond.

2 Verbreekt de verbinding.

- 3 Schakelt de stemuitvoer tussen telefoon en luidspreker.
- 4 Voert een beltoon uit. Raadpleeg <Op toon gebaseerde diensten bedienen> (pagina 51).

# **Bellen met het invoeren van een telefoonnummer**

Voer een telefoongesprek door een telefoonnummer in te voeren.

 **2 Voer een telefoonnummer in**

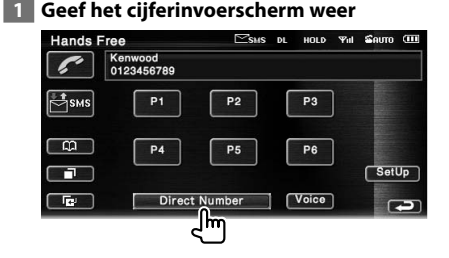

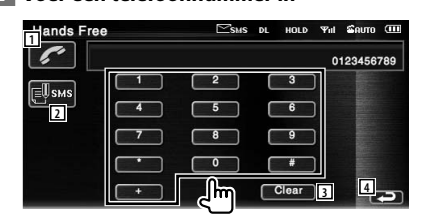

1 Belt het ingevoerde telefoonnummer.

- 2 Maakt een SMS aan voor het ingevoerde telefoonnummer. Raadpleeg <SMS (Short Message Service)> (pagina 59).
- 3 Wist het nummer.
- 4 Keert terug naar het vorige scherm.

#### **3 Voer een telefoongesprek**

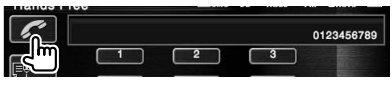

 U kunt praten wanneer de opgebelde persoon uw gesprek beantwoordt.

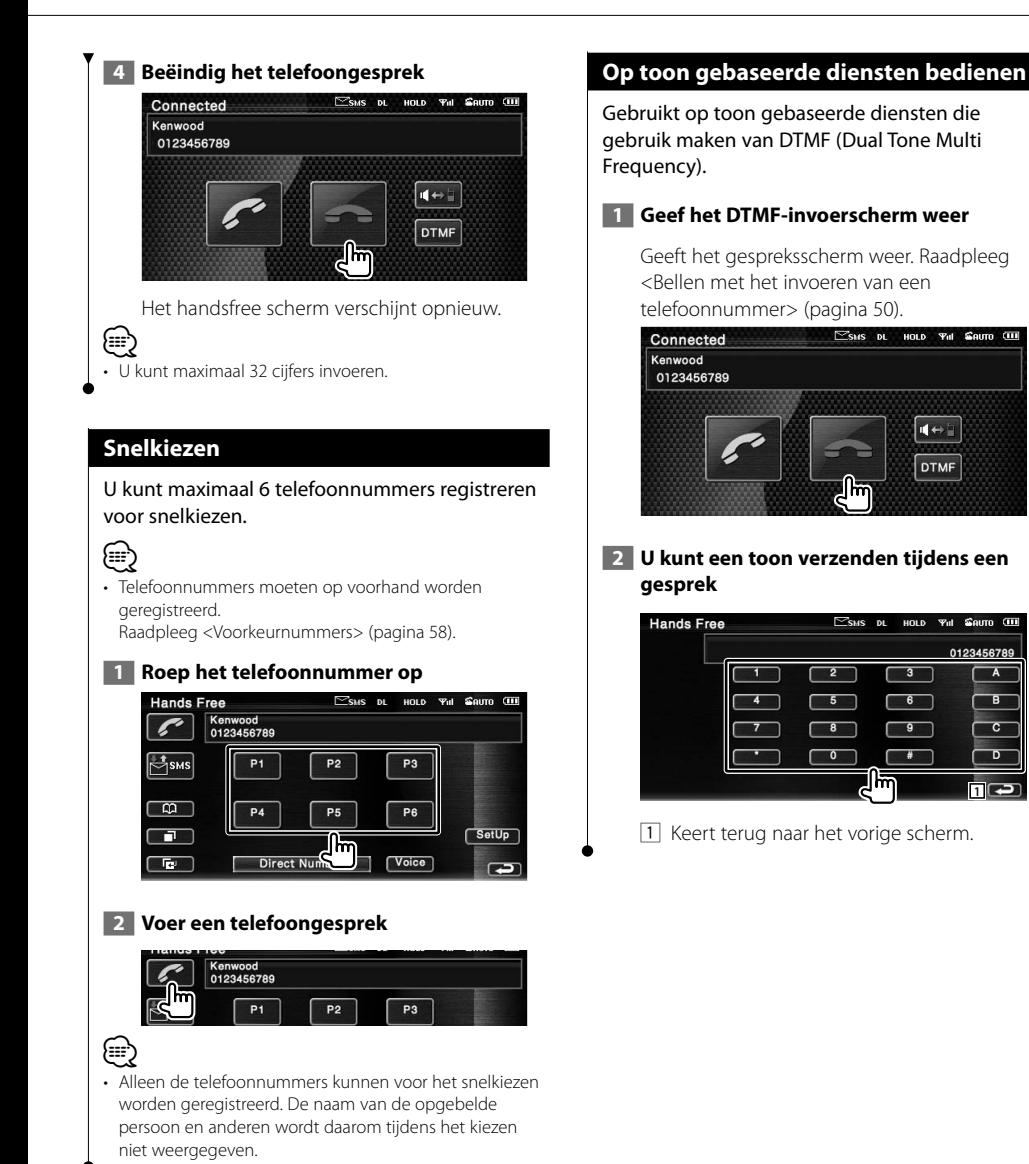

**1112** 

 $\overline{c}$ 

0123456789  $\overline{\phantom{a}}$ B

 $\blacktriangleleft$ **DTMF** 

# **Bellen met telefoonboek**

U kunt een persoon opbellen door middel van zijn/haar telefoonnummer dat u hebt geregistreerd in het telefoonboek.

#### **1 Geef het telefoonboekscherm weer**

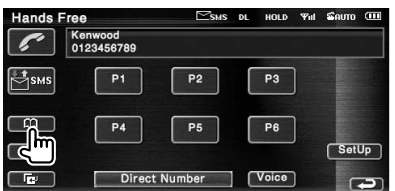

Het eerste invoerscherm wordt weergegeven.

#### **2 Selecteer de zoekmethode voor het telefoonboek**

U kunt de gegevens in het telefoonboek doorzoeken door middel van de eerste tekens.

## **Alfabetscherm**

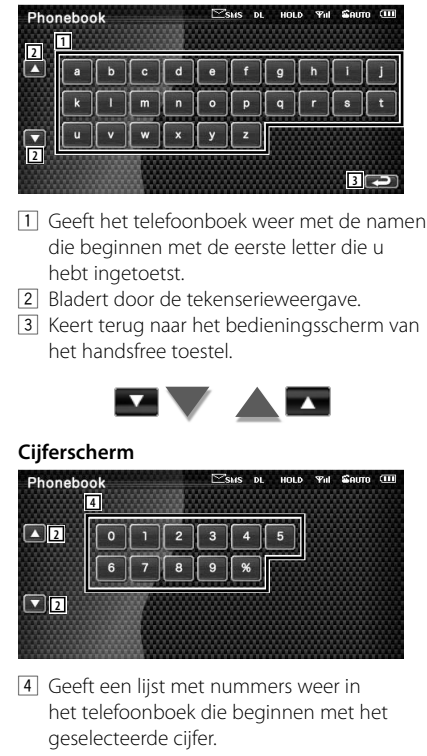

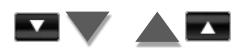

#### **Zoekscherm cyrillisch alfabet**

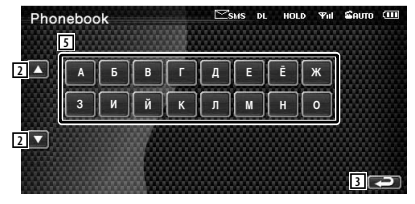

5 Geeft het telefoonboek weer met de namen die beginnen met de eerste letter die u hebt ingetoetst.

#### **3 Selecteer de naam die moet worden opgebeld**

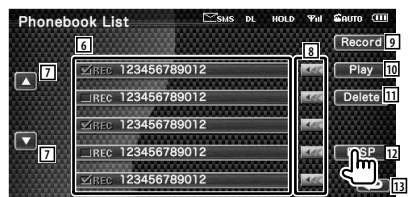

- 6 Lijst met telefoonboekgegevens. "REC" licht op voor gegevens met stem voor stemherkenning die al werd geregistreerd.
- 7 Scrollt door de lijst met telefoonboekgegevens.
- 8 Scrollt door de naam.
- 9 Registreert de stem voor stemherkenning in het geselecteerde telefoonboek. Als er al 35 stemtags geregistreerd zijn in dezelfde mobiele telefoon wordt de knop [Record] uitgeschakeld.

Raadpleeg <Stemregistratie> (pagina 56).

- 10 Speelt de stem af die werd geregistreerd in de geselecteerde telefoonboekgegevens.
- [11] Wist de stem die werd geregistreerd in de geselecteerde telefoonboekgegevens. Raak aan om het bevestigingsscherm weer te geven. Raak [YES] aan om te wissen of [NO] om te annuleren.
- 12 Geeft de details weer van de geselecteerde telefoonboekgegevens.
- 13 Keert terug naar het eerste invoerscherm.

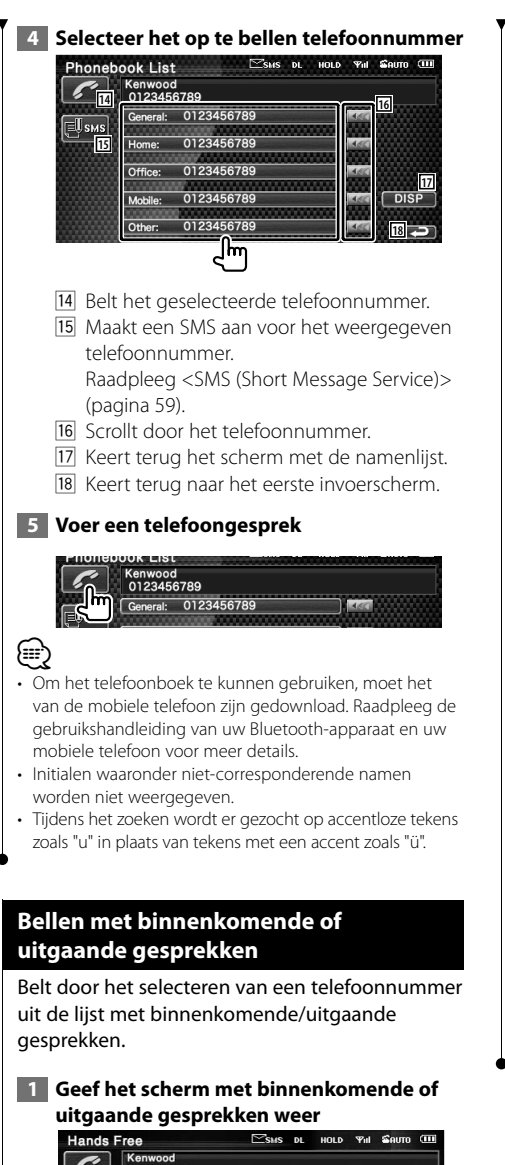

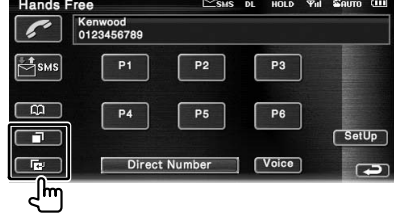

**bezie**: Uitgaande gesprekken **E:** Binnenkomende gesprekken De lijst met uitgaande of binnenkomende gesprekken wordt weergegeven.

## **2 Selecteer uit de lijst met gesprekken**

#### **Voorbeeld: scherm met uitgaande gesprekken**

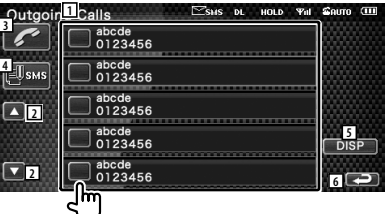

- 1 Lijst met uitgaande gesprekken.
- 2 Bladert door de lijst.
- 3 Brengt een gesprek tot stand naar het geselecteerde nummer.
- 4 Maakt een SMS aan voor het geselecteerde telefoonnummer. Raadpleeg <SMS (Short Message Service)> (pagina 59).
- 5 Geeft de details weer van het geselecteerde telefoonnummer.
- 6 Keert terug naar het bedieningsscherm van het handsfree toestel.

# **3 Voer een telefoongesprek**

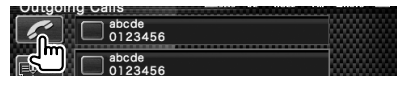

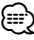

• Het scherm met de lijst van uitgaande of binnenkomende gesprekken toont de lijst van de gesprekken die door dit toestel werden ontvangen of met dit toestel tot stand werden gebracht. Deze worden niet in het geheugen van de mobiele telefoon opgeslagen.

# **Bellen met stemherkenning**

Belt door middel van herkenning van de geregistreerde stem.

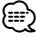

• Om stemherkenning uit te voeren, moet de stem zijn geregistreerd in de telefoonboekgegevens. Raadpleeg <Stemregistratie> (pagina 56). Of, om stemherkenning uit te voeren op categorie (Thuis, Werk, Mobiel enz.) of telefoonboekgegevens moet een trefwoordstem worden geregistreerd. Raadpleeg <Stemregistratie trefwoord> (pagina 57).

#### **1 Geef het stemherkenningsscherm weer**  $\mathbb{Z}$ SMS DL HOLD  $\mathbb{Y}_{\text{ell}}$  Sauto  $\mathbb I$ **Hands Free** Kenwood<br>0123456789

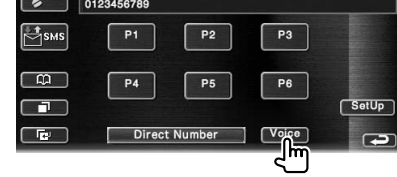

### **2 Spreek de stem uit die is geregistreerd in het telefoonboek**

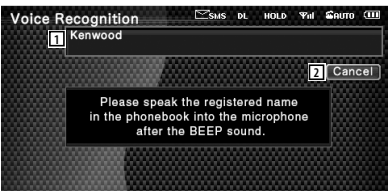

Spreek binnen de 2 seconden na de pieptoon.

- 1 Geeft het herkende telefoonnummer of adres weer.
- 2 Annuleert stemherkenning.

**Wanneer de stemherkenning is geslaagd en er slechts één nummer werd gevonden:** 

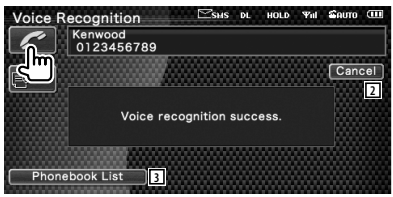

Voer een telefoongesprek.

3 Geeft de lijst van het telefoonboek weer.

#### **Wanneer u nog een geluidssignaal hoort:**

Spreek binnen de 2 seconden na het geluidssignaal het trefwoord in of raak de knop [Phonebook List] aan om het telefoonnummer te selecteren.

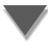

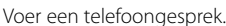

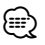

• Wanneer er meer dan een telefoonnummer is geregistreerd onder dezelfde naam en het trefwoord werd geregistreerd voor elk telefoonnummer, hoort u opnieuw een geluidssignaal. Raadpleeg <Stemregistratie trefwoord> (pagina 57) voor meer informatie over het registreren van trefwoorden.

**Wanneer er meer dan een telefoonnummer is geregistreerd onder dezelfde naam, gaat u verder naar 3.**

#### **3 Selecteert een telefoonnummercategorie**

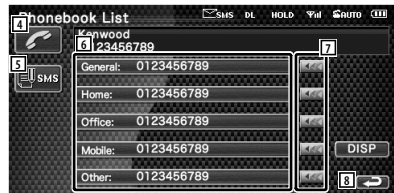

- 4 Belt het weergegeven telefoonnummer.
- 5 Maakt een SMS naar het weergegeven adres.

Raadpleeg <SMS (Short Message Service)> (pagina 59).

- 6 Selecteert de telefoonnummercategorie.
- 7 Scrollt door het telefoonnummer.
- 8 Keert terug naar het vorige scherm.

#### **4 Voer een telefoongesprek**

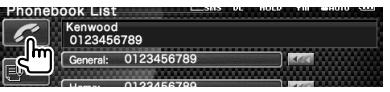

{≕}

• Een bericht wordt weergegeven wanneer de stem niet wordt herkend. Lees het bericht voor de te volgen stappen.

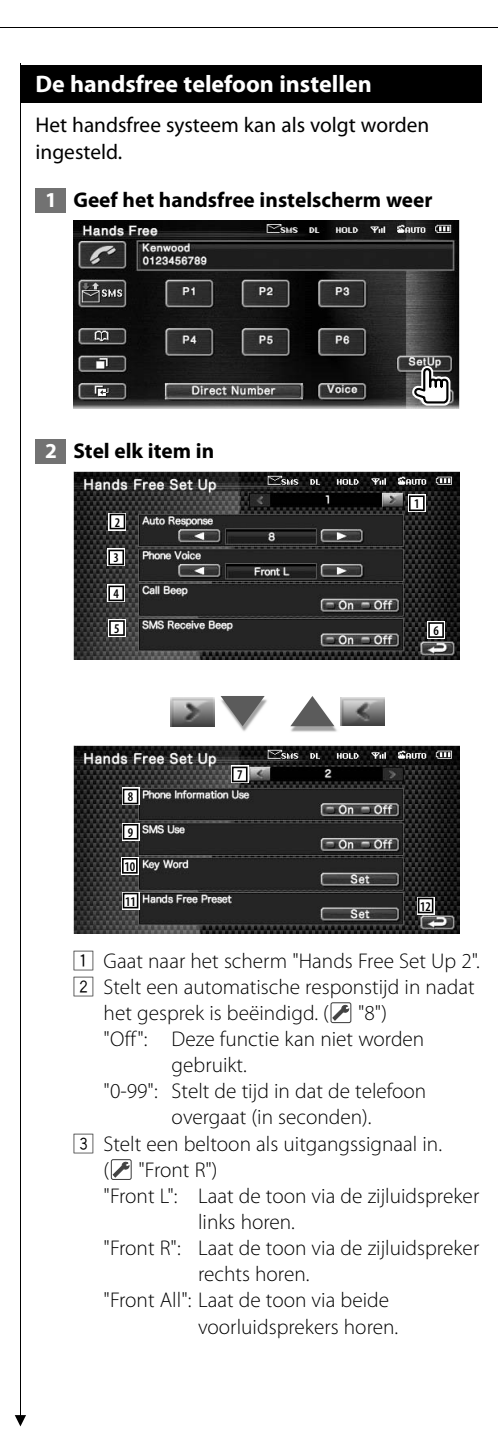

- 4 Stelt een pieptoon voor het binnenkomend gesprek in. (<sup>1</sup>On") "On": Pieptoon aan.
	- "Off": Pieptoon geannuleerd.
- 5 Stelt de pieptoon voor de binnenkomende SMS in.  $(P'$  "On") "On": Pieptoon aan.
	- "Off": Pieptoon geannuleerd.
- 6 Keert terug naar het scherm "Hands Free Control".
- 7 Keert terug naar het scherm "Hands Free Set Up 1".
- 8 Instellen of het telefoonboek van de mobiele telefoon wordt gebruikt, lijst met uitgaande gesprekken en binnenkomende gesprekken. ( "On") "On": Ja. "Off": Nee.
- 9 Stelt de SMS-functie in. (<sup>1</sup>On") "On": SMS-functie gebruiken. "Off": SMS niet beschikbaar.
- p Registreert de stem om de telefoonnummercategorie te selecteren met stemherkenning. Raadpleeg <Stemregistratie trefwoord> (pagina 57).
- [1] Registreert het telefoonnummer in de voorkeurknop van het handsfree regelscherm.

Raadpleeg <Voorkeurnummers> (pagina 58).

12 Keert terug naar het bedieningsscherm van het handsfree toestel.

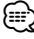

- Of het tijdsinterval voor het op dit apparaat ingestelde antwoordapparaat of het tijdsinterval dat op de mobiele telefoon is ingesteld, in ieder geval het kortste, wordt geactiveerd.
- Selecteer de luidspreker die het verst verwijderd is van de microfoon zodat u geen gehuil of echo's hoort.

#### **Stemregistratie**

Registreert de stem voor stemherkenning in het telefoonboek. Er kunnen tot maximaal 35 stemmen worden opgenomen in een mobiele telefoon.

#### **1 Selecteer de naam die moet worden geregistreerd**

Doorloop de procedure <Bellen met telefoonboek> (pagina 52).

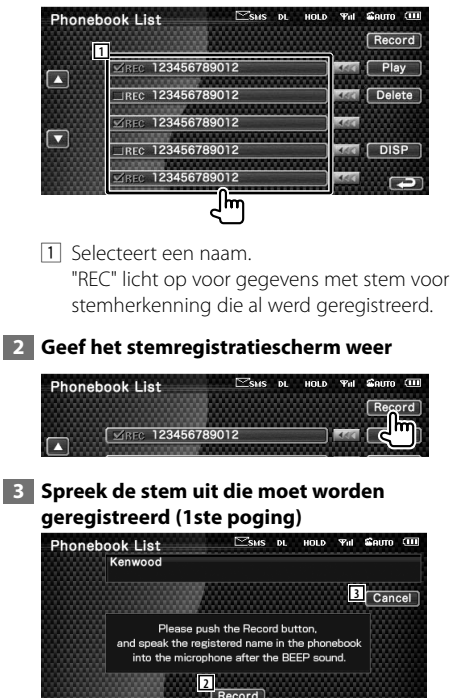

∤≕

• Een bericht wordt weergegeven wanneer de stem niet wordt herkend. Lees het bericht voor de te volgen stappen.

HOLD

<sub>DL</sub>

The address voice tag recording was completed

**THE SAUTO** 

 **5 Einde stemregistratie**

Kenwood

**Phonebook List** 

• Begin opnieuw van bij de eerste poging wanneer de stem verschilt bij de tweede poging.

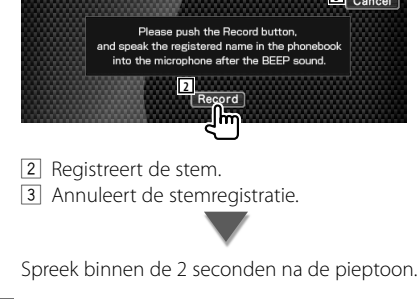

# **4 Spreek de stem uit die moet worden geregistreerd (2de poging)**

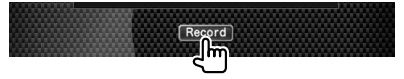

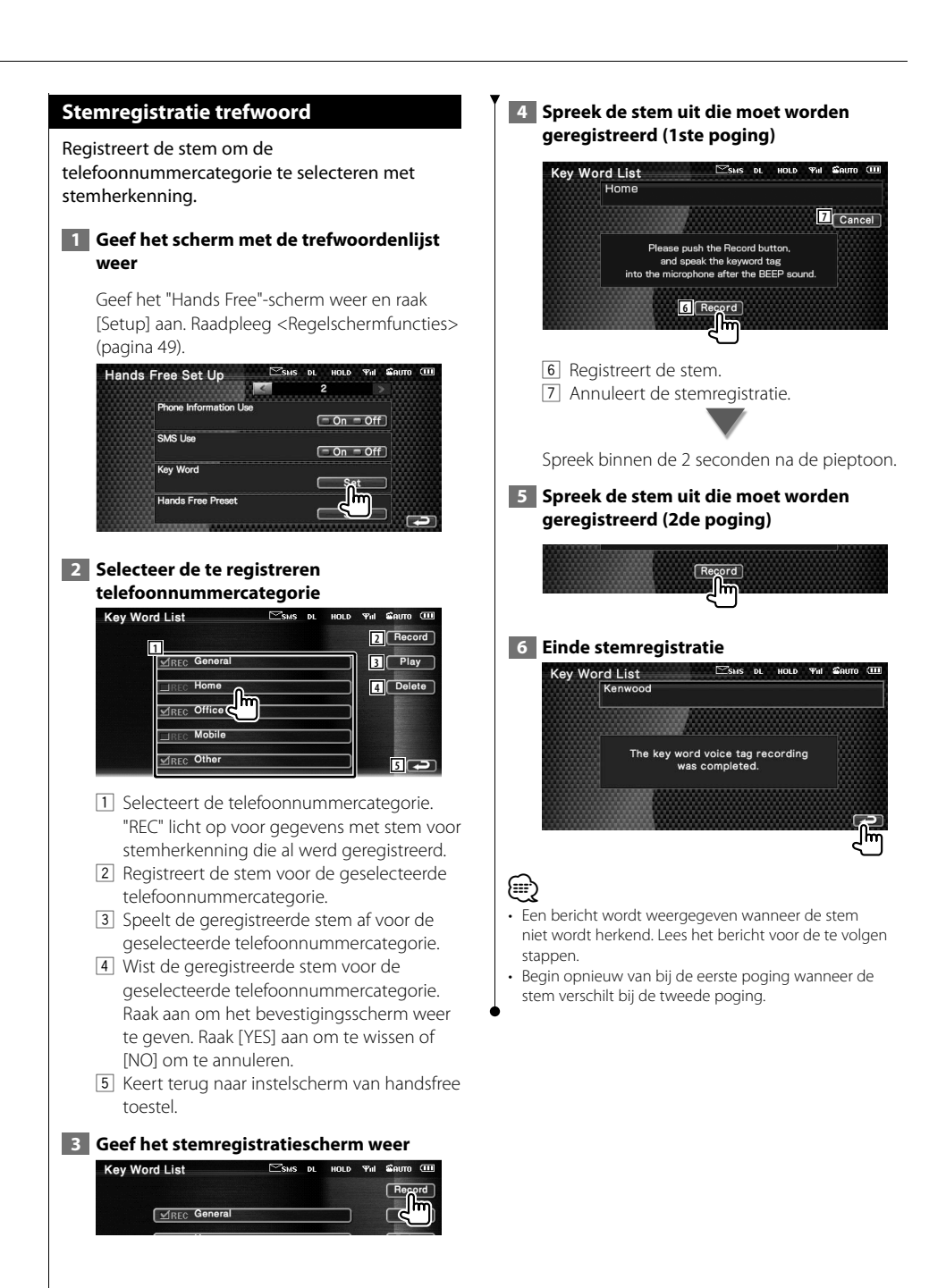

#### **Voorkeurnummers**

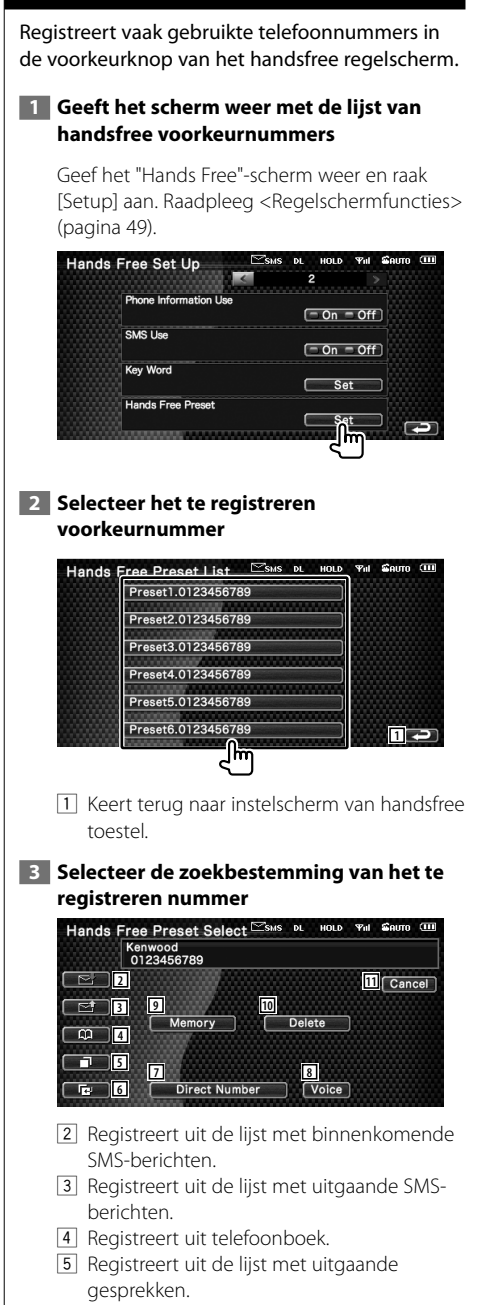

- 6 Registreert uit de lijst met binnenkomende gesprekken.
- 7 Registreert door het invoeren van telefoonnummers.
- 8 Registreert stem voor stemherkenning van het voorkeurnummer.
- 9 Registreert het op dat moment weergegeven telefoonnummer.
- 10 Wist het op dat moment weergegeven telefoonnummer.
- [11] Keert terug naar het vorige scherm.
- **4 Zoek telefoonnummer dat voor elke functie moet worden geregistreerd**

#### **5 Registreer telefoonnummer**

(∰

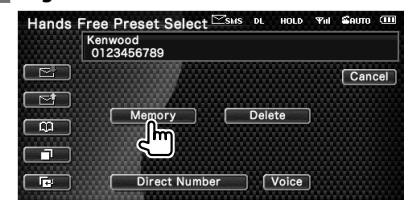

• Druk op [Delete] om het geregistreerde telefoonnummer te wissen.

# **SMS (Short Message Service)**

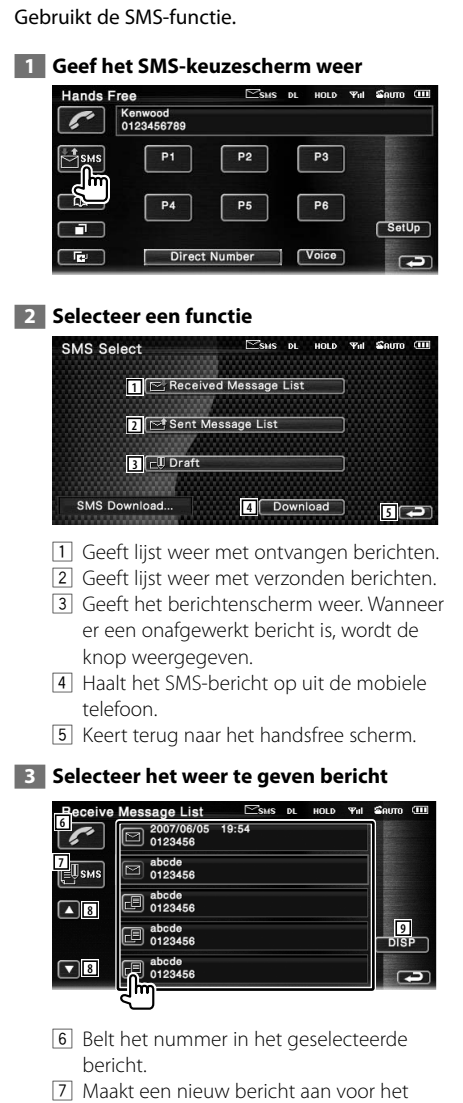

- geselecteerde bericht.
- 8 Bladert door de lijst.
- 9 Geeft het geselecteerde bericht weer.

#### **SMS-scherm**

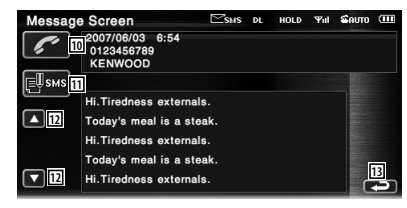

- 10 Belt het nummer in het geselecteerde bericht.
- 11 Maakt een nieuw bericht aan voor het geselecteerde bericht.
- 12 Scrollt door het bericht.
- 13 Keert terug naar het vorige scherm.

#### **4 Maak een bericht aan**

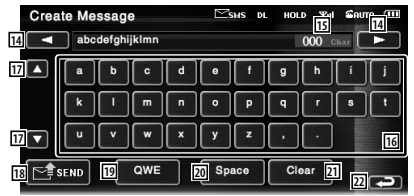

- 14 Verplaatst de cursor.
- [15] Geeft het aantal resterende tekens weer.
- 16 Voert tekens in.
- 17 Verandert het type toetsenbord.
- 18 Verstuurt het bericht.
- 19 Stelt de lay-out in van de toetsen van de tekeninvoer. ABC : Alfabetische lay-out van de toetsen.
	- QWE : Qwerty lay-out van te toetsen.
- [20] Voert een spatie in.
- 21 Wist het ingevoerde teken. Wanneer de toets meer dan 1 seconde wordt ingehouden, worden alle tekens gewist.
- 22 Keert terug naar het vorige scherm.

**Instelmenu**

U kunt verschillende ontvangerparameters instellen.

# **Instelmenu**

Geeft het instelmenu voor het instellen van verscheidene functies weer.

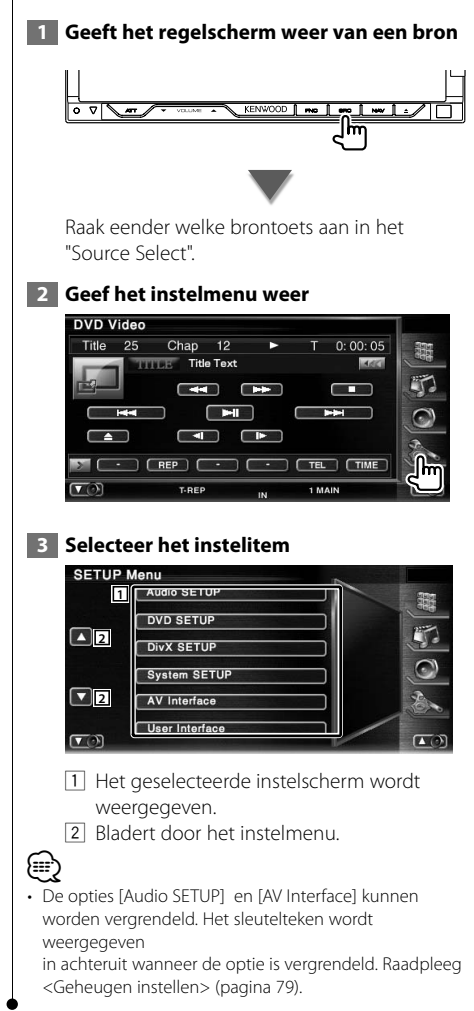

## **Audio-instelling**

#### U kunt een luidsprekernetwerk instellen, enz.

#### **1 Geeft het audio-instelmenu weer**

Menu" (pagina 60).

Raak **Audio SETUP Aan in het "SETUP** 

# ⁄

- [Audio SETUP] kan in de volgende omstandigheden niet worden geselecteerd:
	- Wanneer geen bron is geselecteerd.
	- Wanneer de dubbele-zonefunctie is ingeschakeld. Raadpleeg <Zoneregeling> (pagina 84).

#### **2 Stel elk item in**

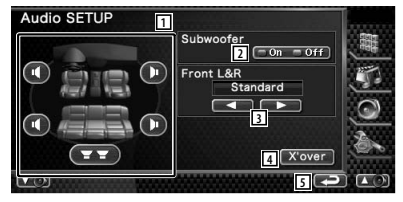

- 11 Selecteert de luidspreker voor het instellen van het crossover-netwerk. Raadpleeg <Instelling van crossover-netwerk> (pagina 61).
- 2 Stelt de beschikbaarheid van subwoofers in. Raadpleeg <Systeeminstelling> (pagina 64).
- 3 Selecteert het type voorluidsprekers. "Standard": Instelling voor luidsprekers met algemene diameter
	- "Narrow": Instelling voor luidsprekers met kleine diameter
	- "Middle": Instelling voor luidsprekers met middelgrote diameter
	- "Wide": Instelling voor luidsprekers met grote diameter
- 4 Schakelt over naar het instelscherm van het crossover-netwerk. Raadpleeg <Instelling van crossovernetwerk> (pagina 61).
- 5 Keert terug naar het scherm "SETUP Menu".

#### U kunt de crossover-frequentie van de luidsprekers instellen.  **1 Selecteer de luidspreker voor het instellen van het crossover-netwerk** Audio SFTUP Subwoofer  $\boxed{-0n}$  = Off **1 1** ...<br>Standard  $\blacksquare$ **2 2 4** X'over **3 5** 1 Stelt het hoogdoorlaatfilter van de voorluidspreker in. 2 Stelt het hoogdoorlaatfilter van de achterluidspreker in. 3 Stelt het laagdoorlaatfilter van de subwoofer in. 4 Schakelt over naar het instelscherm van het crossover-netwerk. 5 Keert terug naar het scherm "SETUP Menu".  **2 Geef het crossover-instelmenu weer**  $\overline{\phantom{a}}$  **3 Stel de crossover in** X'Over **SubWoofer 6** LPF SUB FREQ Through  $\blacksquare$  $\overline{\phantom{a}}$ **7** SUB Phase Normal **8** (2) (3) 6 Stelt de crossover-frequentie in. Wanneer de voorluidspreker of rechterluidspreker is geselecteerd in stap 1: Afstelling hoogdoorlaatfilter Wanneer subwoofer is geselecteerd in stap 1: Afstelling laagdoorlaatfilter 7 Stelt de subwooferfase in. (Alleen wanneer "Subwoofer" is ingesteld op "ON" in Audioinstelling en "LPF SUB FREQ" is ingesteld op een andere waarde dan "Through")

**Instelling van crossover-netwerk**

8 Keert terug naar het "Audio SETUP".

# **Dvd-instelling**

U kunt de dvd-weergave instellen.

#### **1 Geef het dvd-instelscherm weer**

Raak **DVD SETUP Aan in het "SETUP** Menu" (pagina 60).

#### **2 Stel elk item in**

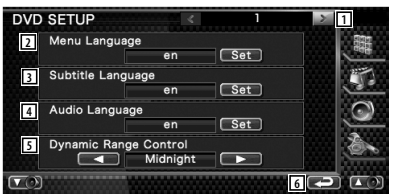

- 1 Gaat naar het scherm "DVD SFTUP 2"
- 2 Selecteert een diskmenutaal.\*1 (Raadpleeg <Taalinstelling>, pagina 62)
- 3 Selecteert een ondertitelingstaal.\*1 (Raadpleeg <Taalinstelling>, pagina 62)
- 4 Selecteert een audiotaal.\*1 (Raadpleeg <Taalinstelling>, pagina 62)
- 5 Stelt het dynamisch bereik in.\*1 ( "Wide") Het dynamisch bereik wordt verminderd door "Wide" in "Normal" en "Normal" in "Dialog" te wijzigen. "Dialog" zorgt ervoor dat het totale geluidsvolume vergeleken met "Wide" en "Normal" groter wordt zodat u de filmdialogen duidelijker hoort. Dit geldt alleen bij gebruik van een Dolby Digital software.

De bewerking is beschikbaar tijdens de weergave- en stopmodus.

6 Keert terug naar het scherm "SETUP Menu".

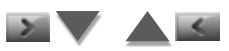

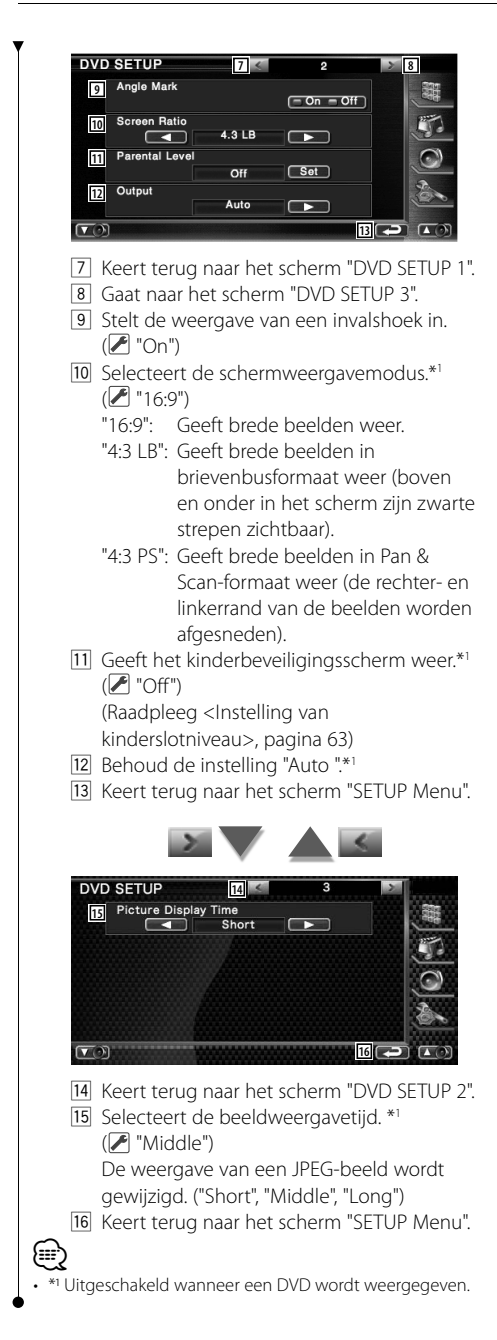

# **Taalinstelling**

Kiest een taal die u gebruikt voor de spraak en de menu's.

## **1 Selecteer het in te stellen taalitem**

 Raadpleeg <Dvd-instelling> (pagina 61) en selecteer [Menu Language], [Subtitle Language] of [Audio Language].

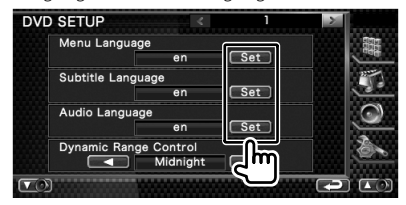

# **2 Geef het scherm met taalinstellingen weer**

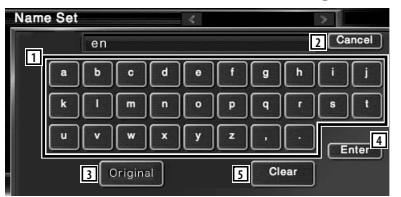

- 1 Voert een taalcode in.
- 2 Annuleert de taalinstellingen en keert terug naar het scherm "DVD SETUP 1".
- 3 Stelt de oorspronkelijke audiotaal in. (Ze verschijnt tijdens het instellen van de audiotaal.)
- 4 Stelt de taal in en keert terug naar het scherm "DVD SETUP 1". (Ze verschijnt nadat u een taalcode hebt ingevoerd.)
- 5 Wist de taalcode.

#### **3 Voer een taalcode in**

Raadpleeg <Dvd-taalcodes> (pagina 92) en selecteer de gewenste taal.

#### **4 Stel de door u gebruikte taal in**

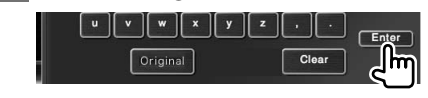

# **Instelling van kinderslotniveau**

Stelt een kinderslotniveau in.

#### **1 Geef het scherm met het codenummer van het kinderslot weer**

 Raadpleeg <Dvd-instelling> (pagina 61) en raak [Parental Level] aan.

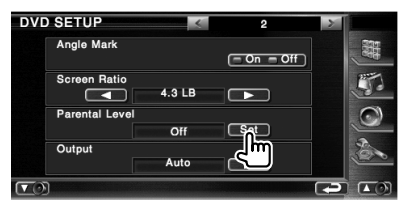

#### **2 Voer het codenummer in**

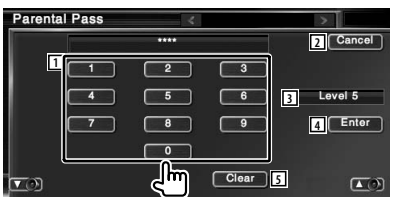

- 1 Voert een codenummer in.
- 2 Annuleert de huidige instelling en keert terug naar het scherm "DVD SETUP 2".
- 3 Geeft het huidige kinderslotniveau aan.
- 4 Bepaalt het codenummer en geeft het instelmenu voor het kinderslotniveau weer.
- 5 Wist het codenummer.

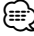

- Het nummer dat u eerst invoert wordt ingesteld als uw codenummer.
- U kunt het codenummer wissen door te drukken op de Resetknop.

 **3 Geef het instelscherm voor het kinderslotniveau weer**

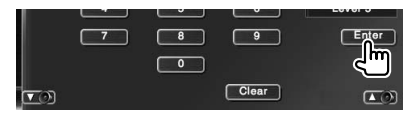

 **4 Selecteer een kinderslotniveau en voltooi de instelling**

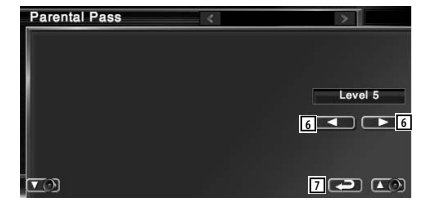

- 6 Selecteert een kinderslotniveau.
- 7 Voltooi de instelling van het kinderslotniveau en keer terug naar het scherm "DVD SETUP 2".

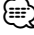

- Als een disk een hoger kinderslotniveau heeft, moet u het codenummer invoeren.
- Het kinderslotniveau varieert volgens de ingelegde disk.
- Als een disk geen kinderslotniveau heeft, kan iedereen het weergeven, zelfs als het kinderslot is ingesteld.

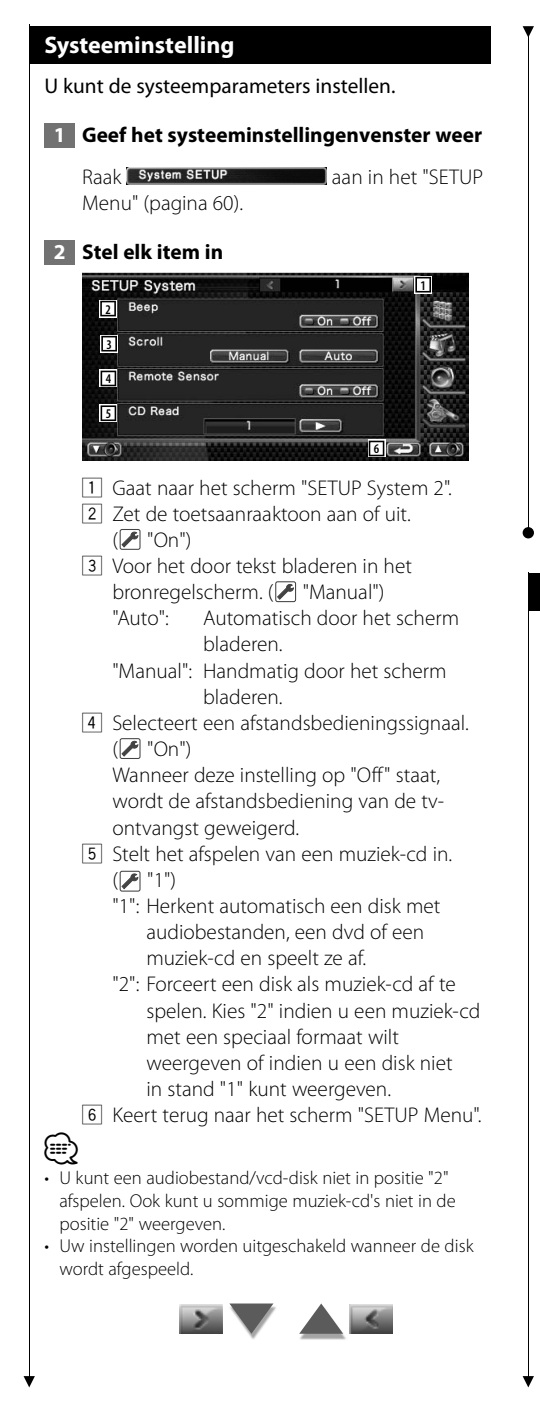

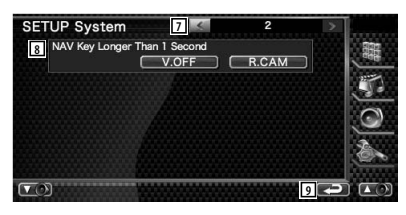

- 7 Keert terug naar het scherm "SETUP System 1".
- 8 Stelt de functie van de [NAV]-toets in.
	- "V. OFF": Houd de [NAV]-toets gedurende meer dan 1 seconde ingedrukt om het display uit te schakelen.
	- "R. CAM": Houd [NAV]-toets gedurende meer dan 1 seconde ingedrukt om over te schakelen naar het achterzicht.

9 Keert terug naar het scherm "SETUP Menu".

# **Instelling AV-interface**

U kunt audio- en visuele (AV) interfaceparameters instellen.

#### **1 Geef het AV-interfacescherm weer**

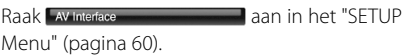

#### **2 Stel elk item in**

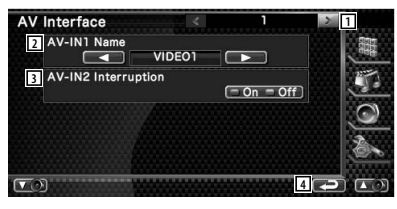

- 1 Gaat naar het scherm "AV Interface 2".
- 2 Stelt een weer te geven naam in wanneer u een systeem selecteert dat is aangesloten via de AV INPUT-poort. (<sup>1</sup> "VIDEO")
- 3 Stelt een beeldweergave van het systeem dat is aangesloten via de AV INPUT-poort in.  $(\triangleright$  "Off")
	- "Off": Wanneer de beeldbron wordt gewisseld, wordt er een via de AV INPUT-poort ingevoerd beeld weergegeven.
	- "On": Wanneer er een beeldsignaal via de AV INPUT-poort wordt ingevoerd, wordt dit beeld weergegeven.
- 4 Keert terug naar het scherm "SETUP Menu".

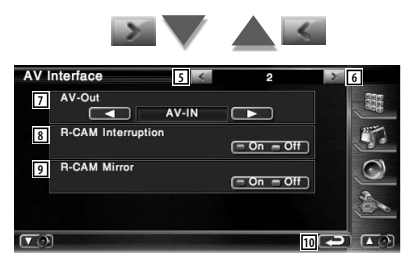

- 5 Keert terug naar het scherm "AV Interface 1".
- 6 Gaat naar het scherm "AV Interface 3".
- 7 Kiest een AV-bron die via de AV OUTPUTpoort wordt uitgevoerd. (<sup>2</sup> "AV-IN")
- 8 Stelt een methode in voor het omschakelen naar de achteruitrijcameraweergave.  $(\triangleright$  "Off")
	- "On": Schakelt over naar de achteruitrijcameraweergave wanneer de versnellingspook van de auto in "Reverse" wordt gezet.
	- "Off: Schakelt over naar de achteruitrijcameraweergave wanneer de versnellingspook van de auto in "Reverse" wordt gezet en de [NAV] toets gedurende meer dan 1 seconde wordt ingedrukt.
- 9 U kunt de rechter- en linkerkant van de achteruitrijcameraweergave omdraaien. Stel in op "On" en het achterzicht wordt links en rechts in spiegelbeeld op het scherm weergegeven. (<sup>1</sup> "Off")
- 10 Keert terug naar het scherm "SETUP Menu".

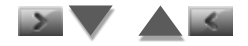

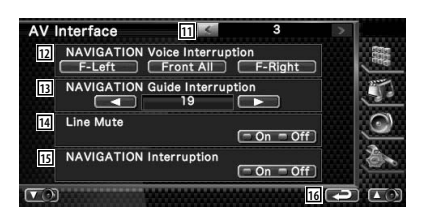

- [11] Keert terug naar het scherm "AV Interface 2".
- 12 Selecteert de luidsprekers die worden gebruikt voor de stembegeleiding van het navigatiesysteem. (<sup>2</sup> "F-Left")
	- "F-Left": Gebruikt de luidspreker linksvoor aan de zijkant voor stembegeleiding.
	- "F-Right": Gebruikt de luidspreker rechtsvoor aan de zijkant voor stembegeleiding.
	- "Front All": Gebruikt beide voorluidsprekers voor stembegeleiding.
- 13 Stelt het volume voor de stembegeleiding van het navigatiesysteem in. (<sup>2</sup>1")
- 14 Dempt het volume tijdens stembegeleiding van het navigatiesysteem. (<sup>2</sup> "On") Als deze instelling op "On" staat, daalt het volumeniveau voor stembegeleiding.
- 15 Stelt de stembegeleiding in van het navigatiesysteem. (<sup>2</sup> "On") "On": Stembegeleiding is ingeschakeld. "Off": Stembegeleiding is uitgeschakeld.
- 16 Keert terug naar het scherm "SETUP Menu".

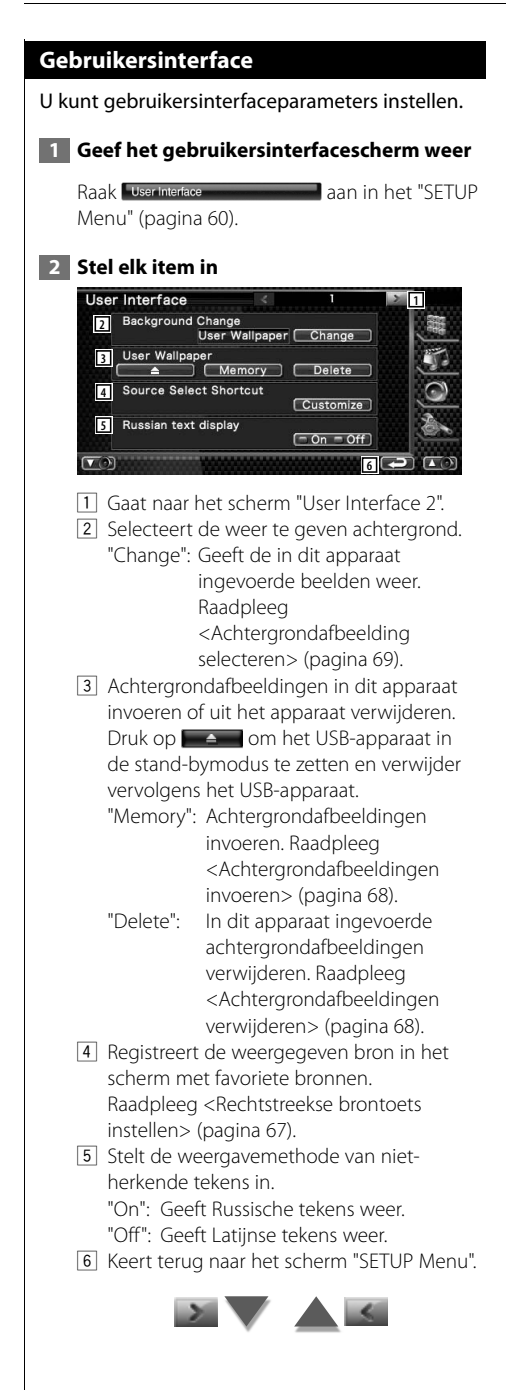

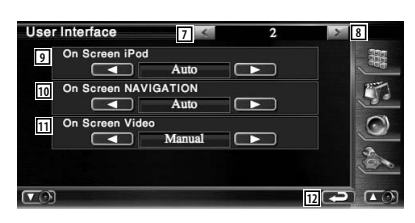

- 7 Keert terug naar het scherm "User Interface 1".
- 8 Gaat naar het scherm "User Interface 3".
- 9 Stelt een schermweergave van het iPodafspeelscherm in. (<sup>1</sup> "Auto") "Auto": Informatie wordt 5 seconden

weergegeven nadat ze is bijgewerkt.

 "Manual": Informatie wordt weergegeven wanneer u het scherm aanraakt.

- 10 Stelt een schermweergave van het navigatiescherm in. (<sup>1</sup> "Off")
	- "Auto": Informatie wordt 5 seconden weergegeven nadat ze is bijgewerkt.
	- "Off": Er wordt geen informatie weergegeven.
- 11 Stelt een schermweergave van het videoafspeelscherm in. (<sup>2</sup> "Auto")
	- "Auto": Informatie wordt 5 seconden weergegeven nadat ze is bijgewerkt.
	- "Manual": Informatie wordt weergegeven wanneer u het scherm aanraakt.
- 12 Keert terug naar het scherm "SETUP Menu".

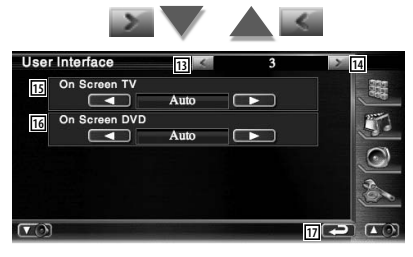

- [13] Keert terug naar het scherm "User Interface  $2"$
- [14] Gaat naar het scherm "User Interface 4".

15 Stelt een schermweergave van het tvscherm in. ( $\sqrt{\phantom{a}}$  Auto) (alleen wanneer het optionele tv-tuneraccessoire is aangesloten) "Auto": Informatie wordt 5 seconden weergegeven nadat ze is

bijgewerkt.

- "Manual": Informatie wordt weergegeven wanneer u het scherm aanraakt.
- 16 Stelt een schermweergave van het dvdafspeelscherm in. ( $\blacksquare$  "Manual")<br>"Auto": Informatie wordt 5 sec
	- Informatie wordt 5 seconden weergegeven nadat ze is bijgewerkt.

 "Manual": Informatie wordt weergegeven wanneer u het scherm aanraakt.

17 Keert terug naar het scherm "SETUP Menu".

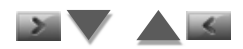

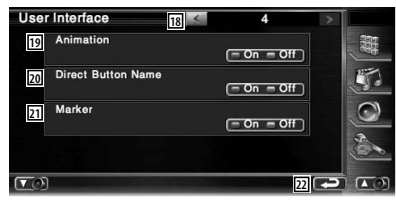

- 18 Keert terug naar het scherm "User Interface 3".
- 19 Voor het wel of niet weergeven van animaties wanneer er tussen schermen wordt geschakeld. (<sup>1</sup> "On")
- 20 Voor het wel of niet weergeven van de naam van de  $\Box$ -, -knoppen aan de rechterkant van het

menuscherm.

- 21 Voor het wel of niet weergeven van het doel wanneer het paneel wordt aangeraakt.
- 22 Keert terug naar het scherm "SETUP Menu".

#### **Rechtstreekse brontoets instellen**

Registreert de weergegeven bron in het scherm met favoriete bronnen.

# **1 Geeft het instelscherm weer van de rechtstreekse brontoets**

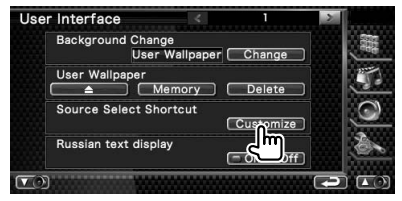

Raadpleeg <Gebruikersinterface> (pagina 66).

### **2 Selecteer een voorkeurtoets**

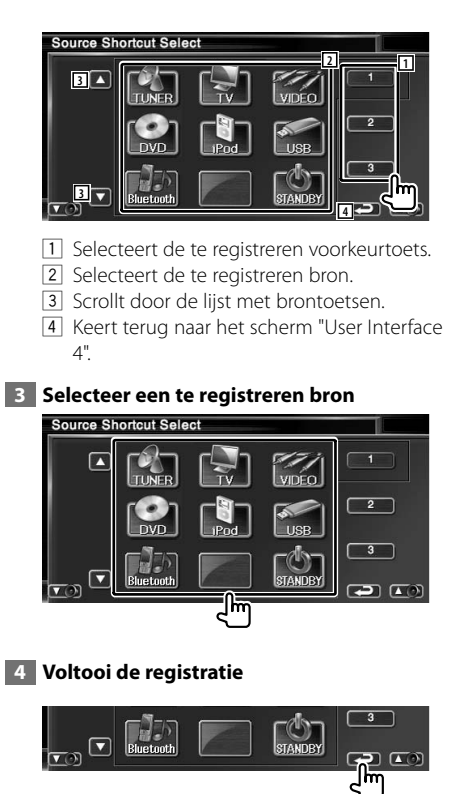

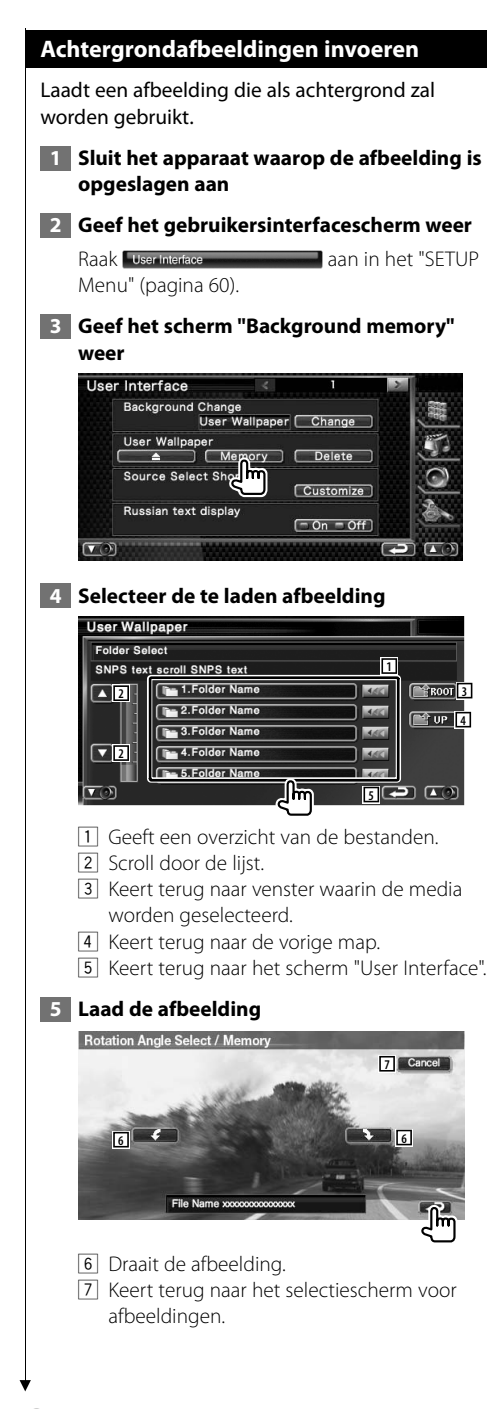

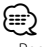

- Raadpleeg <Info over afbeeldingbestanden> (pagina 8) voor specificaties over leesbare afbeeldingen.
- Er kunnen maximaal 3 afbeeldingen worden geladen.
- Deze handeling kan niet worden uitgevoerd wanneer USB als bron wordt geselecteerd.

### **Achtergrondafbeeldingen verwijderen**

Verwijdert de achtergrondafbeelding.

 **1 Geef het scherm voor het verwijderen van afbeeldingen weer**

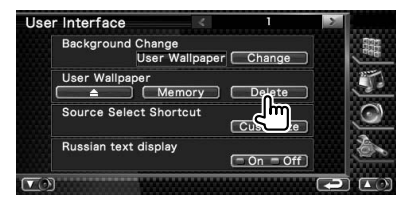

#### **2 Selecteer de te verwijderen afbeelding**

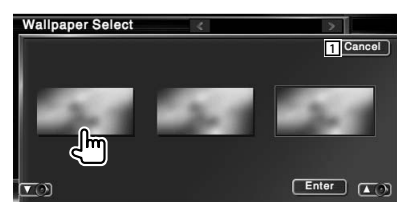

1 Keert terug naar het oorspronkelijke scherm.

#### **3 Verwijder de afbeelding**

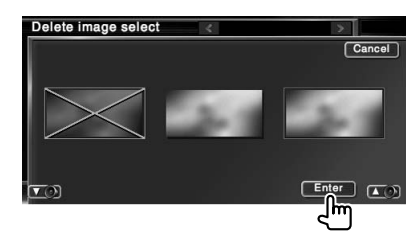

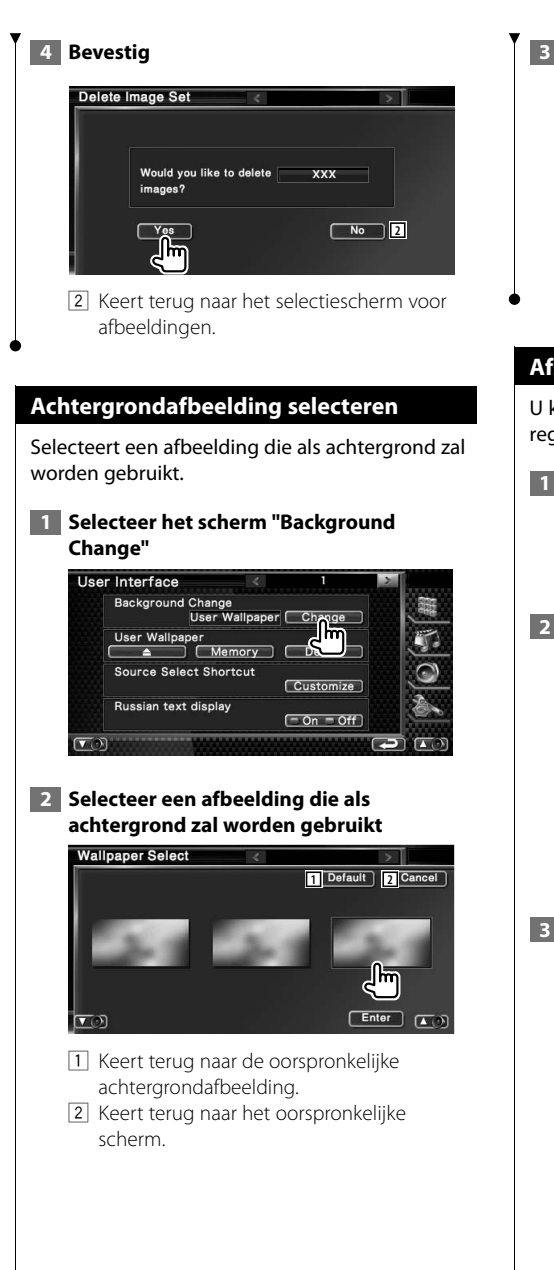

 **3 Stel de afbeelding in als achtergrond**

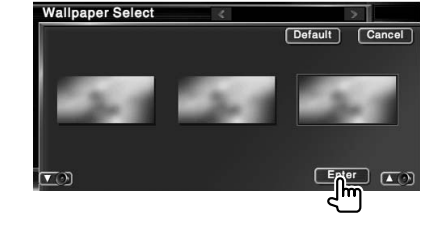

# **Afstelling van het aanraakpaneel**

U kunt de bediening van het aanraakpaneel regelen.

#### **1 Geef het instelscherm van het aanraakpaneel weer**

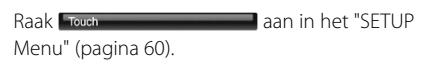

 **2 Start het instelvenster voor het aanraakscherm**

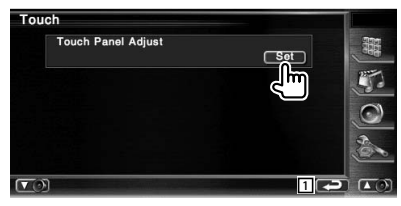

1 Keert terug naar het scherm instelmenu.

#### **3 Stel het aanraakscherm in**

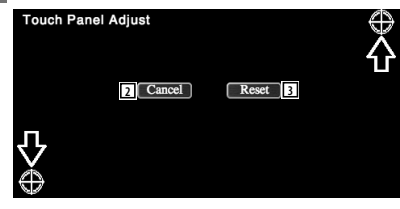

Volg de instructies op het scherm en raak het midden  $\bigoplus$  aan.

- 2 Annuleert de instelling en keert terug naar het instelscherm voor het aanraakscherm.
- 3 Zet de oorspronkelijke status terug.

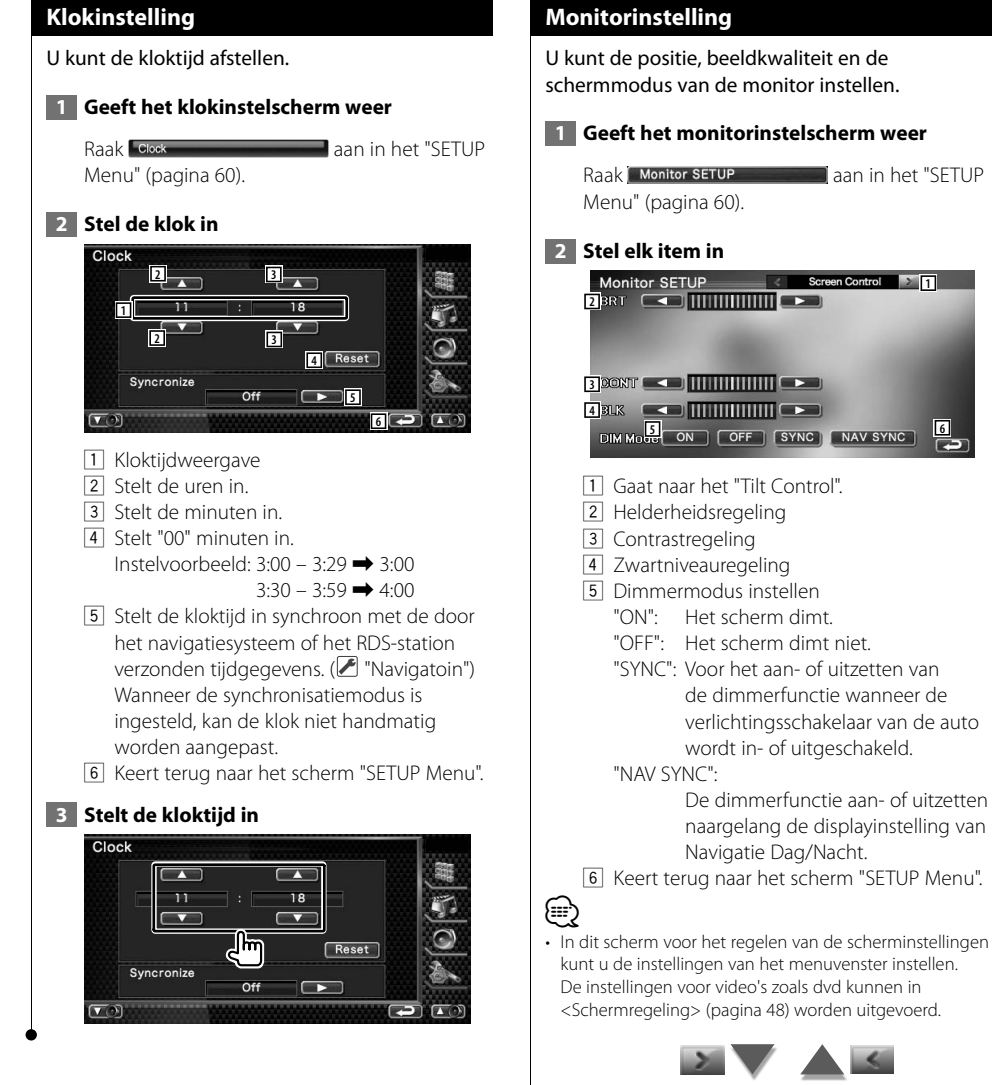

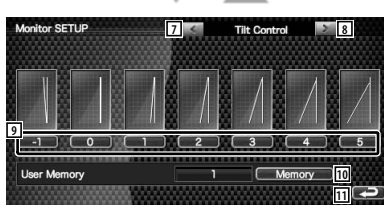

- 7 Keert terug naar het scherm "Screen Control".
- 8 Gaat naar het scherm "Mode Select 1".
- 9 Stelt de monitorhoek in.
- 10 Bewaart de huidige monitorhoek als de hoek na het uitschakelen.
- [11] Keert terug naar het scherm "SETUP Menu".

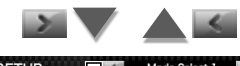

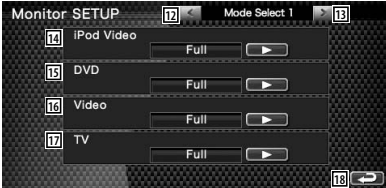

- 12 Keert terug naar het "Tilt Control".
- [13] Gaat naar het scherm "Mode Select 2".
- 14 Selecteert een schermmodus voor het iPod VIDEO-afspeelscherm.

U kunt een van de volgende schermmodi selecteren.

"Full", "Just", "Zoom", "Normal"

15 Selecteert een schermmodus voor het dvdafspeelscherm. U kunt een van de volgende schermmodi selecteren.

"Full", "Just", "Zoom", "Normal"

16 Selecteert een schermmodus voor het video-afspeelscherm. U kunt een van de volgende schermmodi selecteren.

"Full", "Just", "Zoom", "Normal"

17 Selecteert een schermmodus voor het tvscherm.

U kunt een van de volgende schermmodi selecteren.

"Full", "Just", "Zoom", "Normal"

18 Keert terug naar het scherm "SETUP Menu".

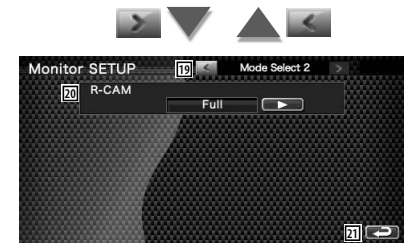

- 19 Keert terug naar het scherm "Mode Select 1".
- <sup>20</sup> Selecteert een schermmodus voor achteruitkijkcamera (R-CAM). U kunt een van de volgende schermmodi selecteren.

"Full", "Just", "Zoom", "Normal"

21 Keert terug naar het scherm "SETUP Menu".

# ⁄⊞՝

- Wanneer u het menu of de navigatie kiest, wordt het display automatisch in de volledige beeldmodus getoond. De schermmodus van deze displays kan niet worden gewijzigd.
- Voor iedere bron kan de beeldkwaliteit worden ingesteld.

# **Volledige beeldmodus ("Full")**

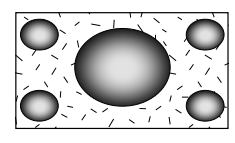

# **Uitgevulde beeldmodus ("Just")**

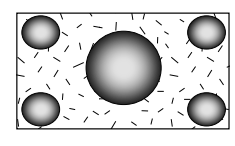

# **Zoombeeldmodus ("Zoom")**

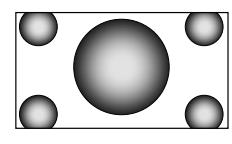

**Normale beeldmodus ("Normal")**

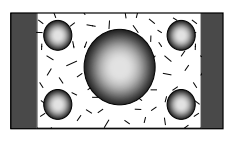

# **Beveiligingscode instellen**

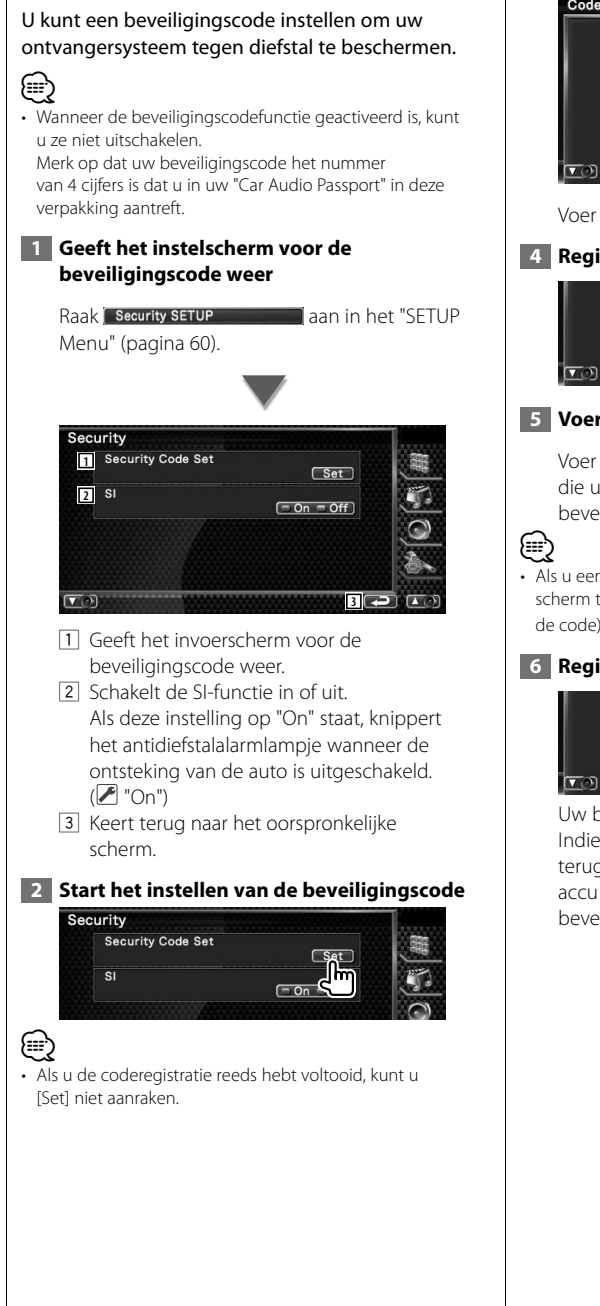

# **3 Voer een beveiligingscode in** Code Set Cancel Enter  $\overline{\phantom{a}}$  $\bigcap$  Clear  $\Box$

Voer een viercijferig nummer in.

#### **4 Registreer uw beveiligingscode**

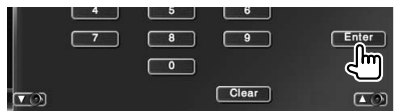

#### **5 Voer de beveiligingscode opnieuw in**

Voer dezelfde beveiligingscode als de code die u in stap 3 hebt ingevoerd nogmaals in ter bevestiging.

• Als u een andere beveiligingscode invoert, keert het scherm terug naar stap 3 (voor de eerste invoering van de code).

#### **6 Registreer de beveiligingscode opnieuw**

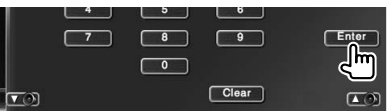

Uw beveiligingscode is nu geregistreerd. Indien u na de coderegistratie op de terugstelstoets drukt of uw ontvanger van de accu loskoppelt, moet u de geregistreerde beveiligingscode invoeren.
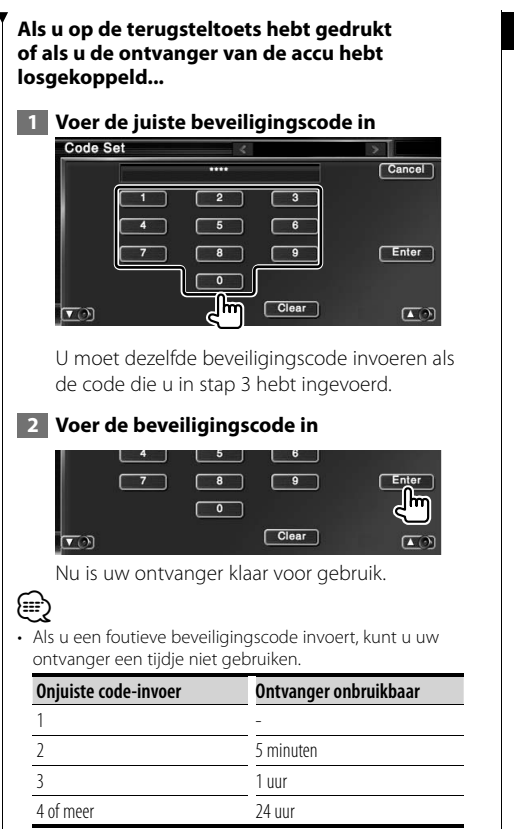

#### **Tv-instelling**

De zones voor tv-signaalontvangst kunnen worden ingesteld. (alleen wanneer het optionele tv-tuneraccessoire is aangesloten)

#### **1 Geef het tv-instelscherm weer** Raak TV setup **aan in het "SETUP** Menu" (pagina 60).  **2 Stel de tv in** TV 1 Area Set **1** Austria Belgium Denmark Finland Germany Iceland Netherlands Norway Portugal Spain Sweden Switzerland BIH / HRV / MKD / MNE / SRB / SVN **2**  $506$ **3**  $\sigma$ 1 Gaat naar het "TV2 Area Set". 2 Stelt de huidige zone voor TV1 signaalontvangst in. 3 Keert terug naar het scherm "SETUP Menu". TV 2 Area Set **4** Austria Belgium Denmark Finland Germany Iceland Netherlands Norway Portugal Spain Sweden Switzerland BIH / HRV / MKD / MNE / SRB / SVN **5**  $\sqrt{2}$  $\overline{\mathbf{3}}$ ז ר  $\overline{A}$  $\overline{5}$  $\overline{\phantom{a}}$  $\sigma$ **6**

- 4 Keert terug naar het "TV1 Area Set".
- 5 Stelt de huidige zone voor TV2 signaalontvangst in.
- 6 Keert terug naar het scherm "SETUP Menu".

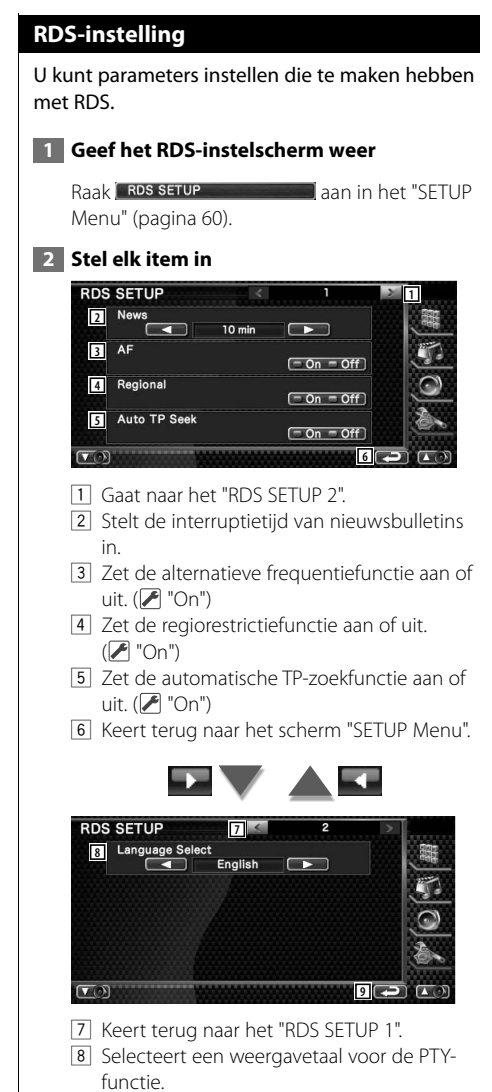

9 Keert terug naar het scherm "SETUP Menu".

#### **iPod-instelling**

Voert de instellingen uit wanneer de iPod wordt gebruikt.

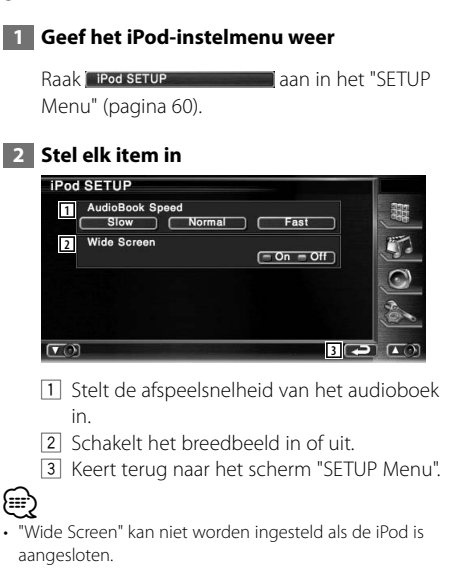

#### **Bluetooth-instelling**

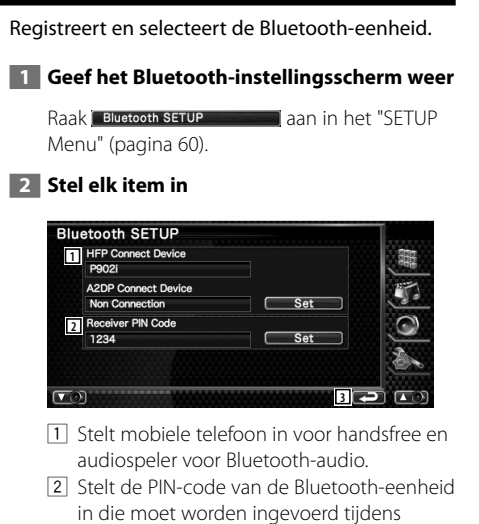

- het registreren (pairing) vanaf de mobiele telefoon of audiospeler.
- 3 Keert terug naar het scherm "SETUP Menu".

#### **Bluetooth-eenheid registreren**

Registreert de te verbinden Bluetooth-eenheid.

#### **1 Geef het scherm weer met de lijst om apparaten te verbinden**

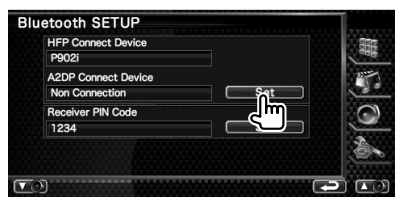

#### **2 Een Bluetooth-toestel zoeken**

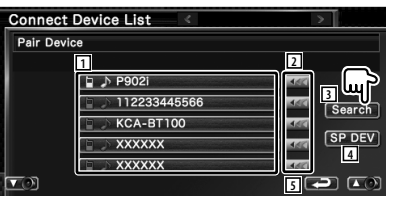

1 Geeft het geregistreerde Bluetooth-toestel weer.

De gebruikte dienst wordt weergegevens in het blauw. De beschikbare diensten worden weergegeven in het grijs.

- 2 Scrollt door de naam van het Bluetoothtoestel.
- 3 Zoekt het Bluetooth-toestel.
- 4 Registreert Bluetooth-toestellen die niet kunnen worden geregistreerd door normale registratie (pairing).
- 5 Keert terug naar het vorige scherm.

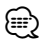

• Er kan geen nieuw apparaat worden geregistreerd wanneer er reeds 5 geregistreerde Bluetooth-apparaten bestaan. Wis onnodige registraties. Raadpleeg <Bluetooth-toestel wissen> (pagina 78).

#### **3 Het te registreren Bluetooth-toestel selecteren**

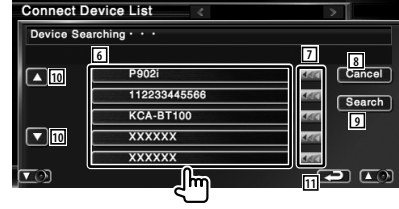

**Volgende pagina** <sup>3</sup>

#### **Instelmenu**

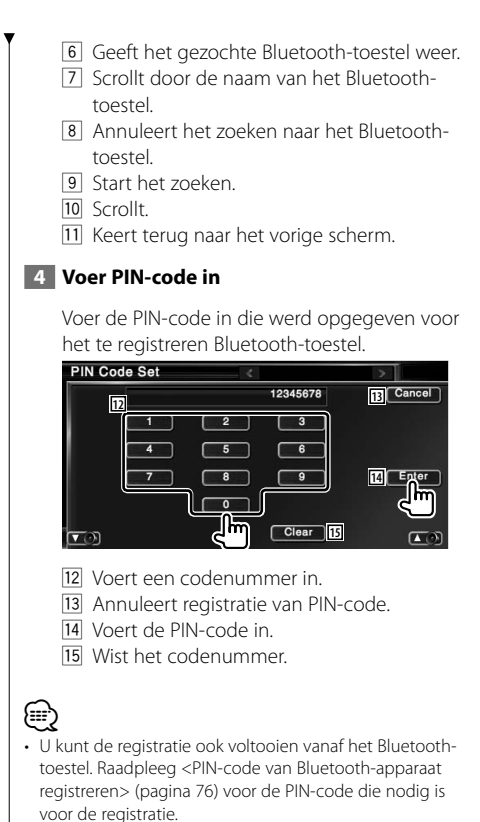

• Wanneer de foutmelding verschijnt zelfs wanneer de PIN-code correct is, probeer dan <Speciale Bluetootheenheid registreren> (pagina 77).

#### **PIN-code van Bluetooth-apparaat registreren**

Stelt de PIN-code van de Bluetooth-eenheid in die moet worden ingevoerd tijdens het registreren (pairing) vanaf de mobiele telefoon of audiospeler.

#### **1 Geef het scherm van de PIN-code voor de ontvanger weer**

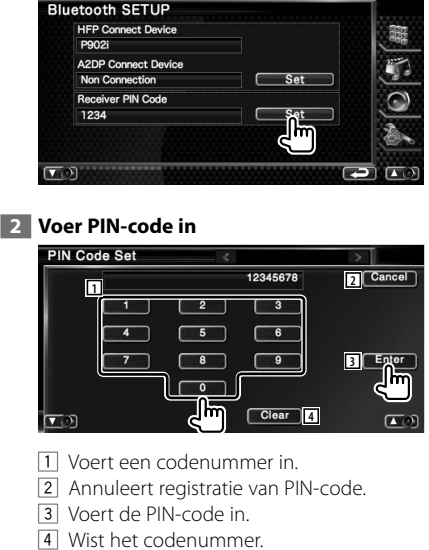

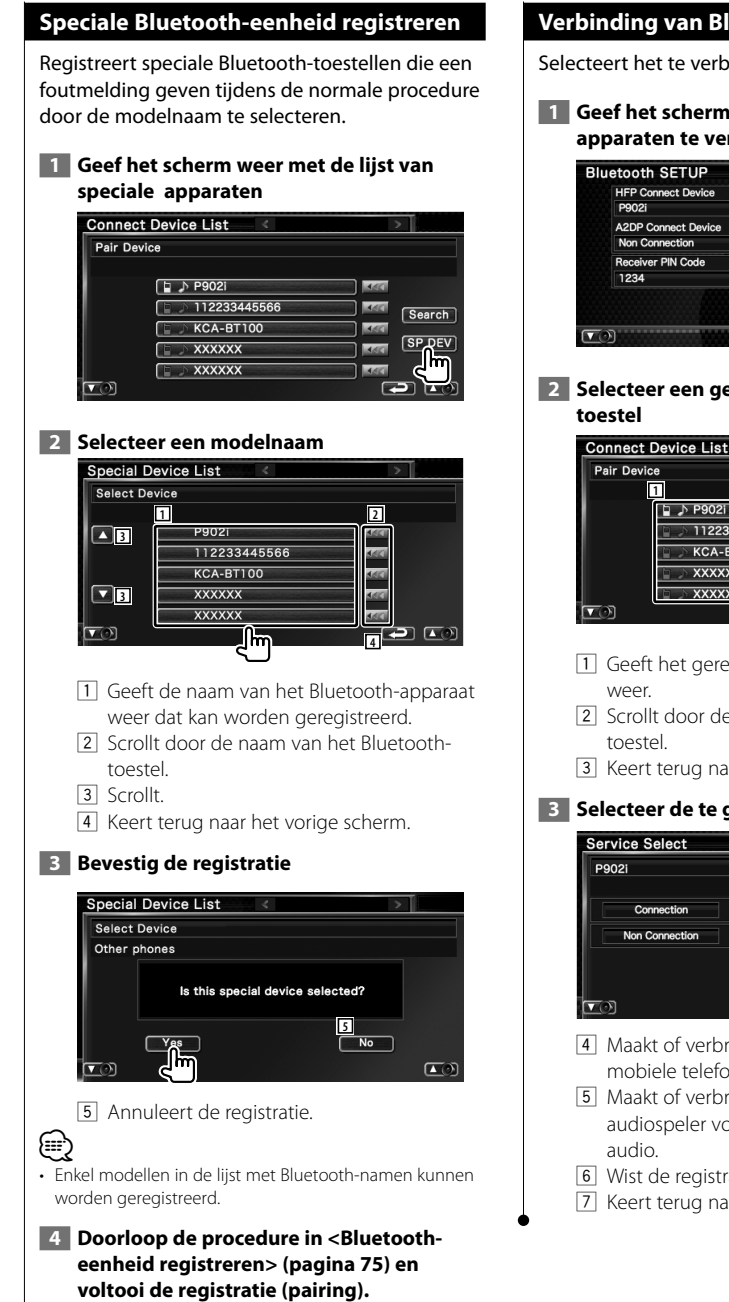

#### **Verbinding van Bluetooth-toestel**

Selecteert het te verbinden Bluetooth-toestel.

 **1 Geef het scherm weer met de lijst om apparaten te verbinden**

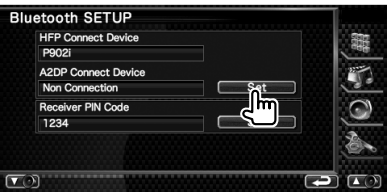

 **2 Selecteer een geregistreerd Bluetooth-**

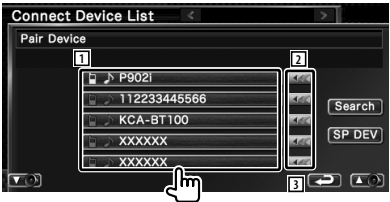

- 1 Geeft het geregistreerde Bluetooth-toestel
- 2 Scrollt door de naam van het Bluetooth-
- 3 Keert terug naar het vorige scherm.

#### **3 Selecteer de te gebruiken dienst**

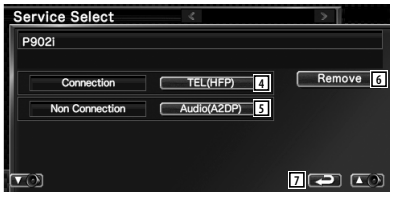

- 4 Maakt of verbreekt de verbinding met een mobiele telefoon voor handsfree gebruik.
- 5 Maakt of verbreekt de verbinding met de audiospeler voor gebruik met Bluetooth-
- 6 Wist de registratie (pairing).
- 7 Keert terug naar het vorige scherm.

#### **Bluetooth-toestel wissen**

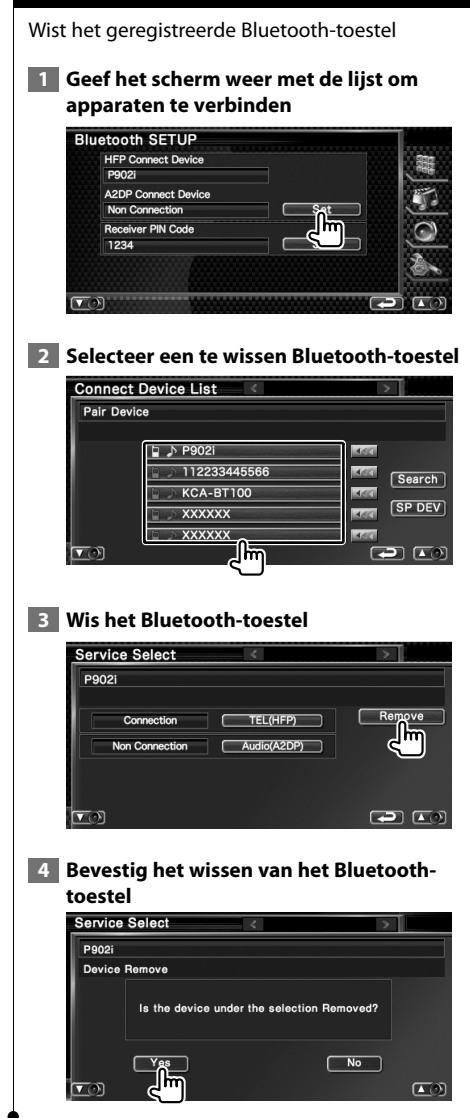

#### **DivX-instelling**

Controleert de registratiecode. Deze code hebt u nodig wanneer u een disk met DRM (Digital Rights Management) maakt.

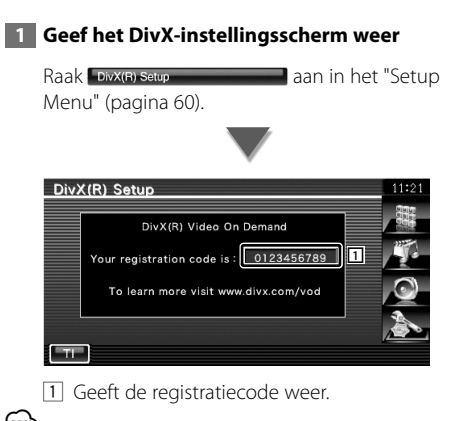

∤⊞՝) • Bij het downloaden van een DivX VOD-bestand met DRM-besturing, registreert u de code die wordt weergegeven op het scherm. Anders kan het bestand mogelijk niet worden afgespeeld met dit toestel. Het resterende aantal keren dat een DivX VOD-bestand kan worden bekeken bij het afspelen van een DivX VOD-bestand met weergavebeperking. Als het resterende aantal keren 0 heeft bereikt, wordt een waarschuwingsbericht weergegeven en kan het bestand niet worden afgespeeld.

#### **Geheugen instellen**

Audio-instelling en AV-interface kunnen niet worden opgeslagen. De opgeslagen instellingen kunnen op om het even welk ogenblik worden opgeroepen. Zelfs wanneer de instellingen worden gewist, bijvoorbeeld door vervanging van de accu, kunt u ze opnieuw instellen.

#### **1 Geef het geheugeninstelscherm weer**

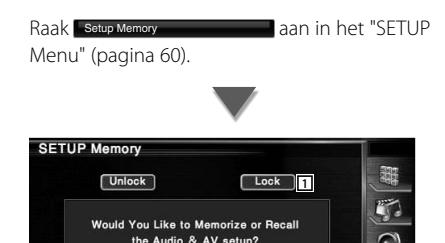

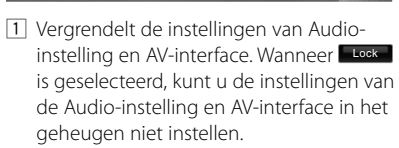

 $Yes$ 

**2** 

**3** 2 4 2

2 Legt de instellingen in het geheugen vast of haalt ze terug. Raak **No a**an om de functie te annuleren. Raak No aan om opslaan uit te schakelen.

Het instelmenuscherm verschijnt opnieuw. 3 Keert terug naar het oorspronkelijke

scherm.

 **2 Starten met instellen van geheugen**

 $No$ **SETUP Memory 7** Cancel **Please Select the Desired Function** from the Choices Below. **4 5 6**  $\sqrt{2}$  $\sqrt{2}$ 

- 4 Roept de opgeslagen opstellingen op.
- 5 Bewaart de huidige instellingen van Audioinstelling en AV-interface.
- 6 Wist de momenteel in het geheugen opgeslagen instellingen.
- 7 Keert terug naar het scherm "SETUP Memory".
- **3 De instellingen bewaren of oproepen**

#### **Bij het opslaan van de instellingen van Audio-instelling en AV-interface:**

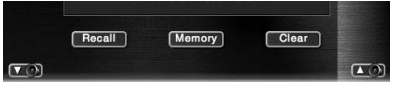

Als de instellingen reeds werden opgeslagen, verschijnt een bevestigingsbericht. Raak

**No aan. Raak No aan om het opslaan te** annuleren.

#### **Wanneer de in het geheugen opgeslagen instellingen worden teruggehaald:**

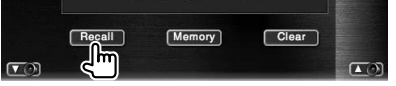

Als u het scherm aanraakt, verschijnt een bevestigingsbericht. Raak Yes Laan. Raak **No a**an om het oproepen te annuleren.

#### **Bij het wissen van de momenteel opgeslagen instellingen:**

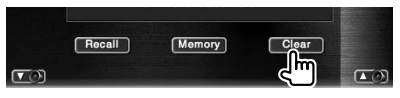

Als u het scherm aanraakt, verschijnt een bevestigingsbericht. Raak Wes aan. Raak  $\Box$ No aan om het wissen te annuleren.

#### **4 Sluit het opslaan/oproepen van instellingen af**

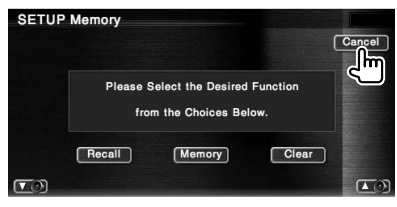

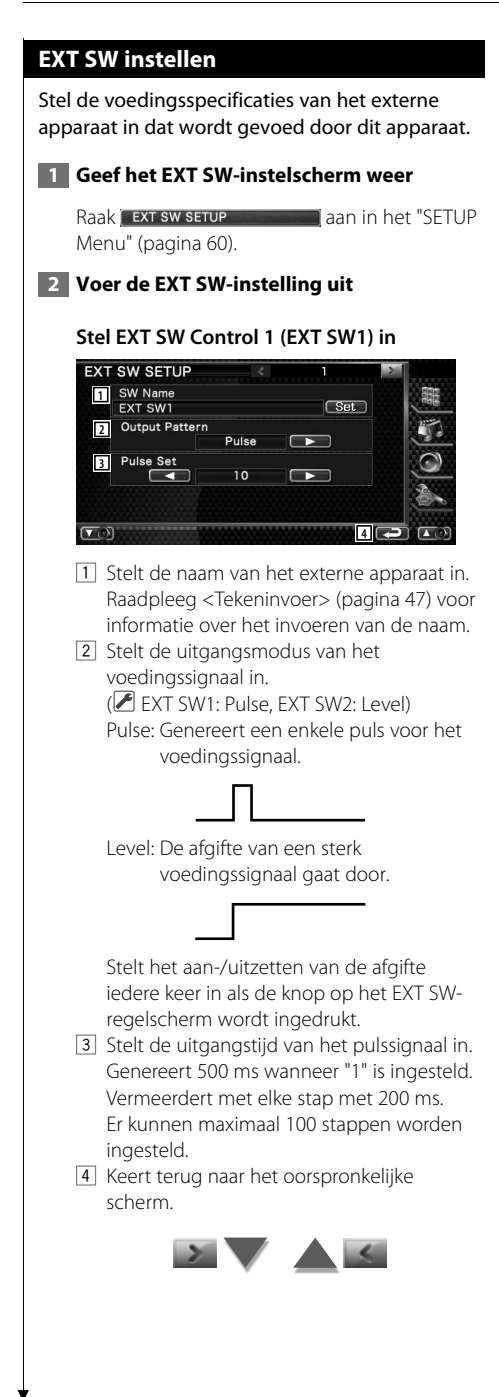

#### **Stelt EXT SW Control 2 (EXT SW2) in**

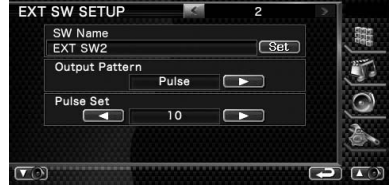

De instelmethode is dezelfde als die voor "EXT SW1".

# **Audiobediening**

#### **Audioregelmenu**

Geeft het audioregelmenu weer waarmee de geluidseffectfunctie van dit apparaat wordt ingesteld.

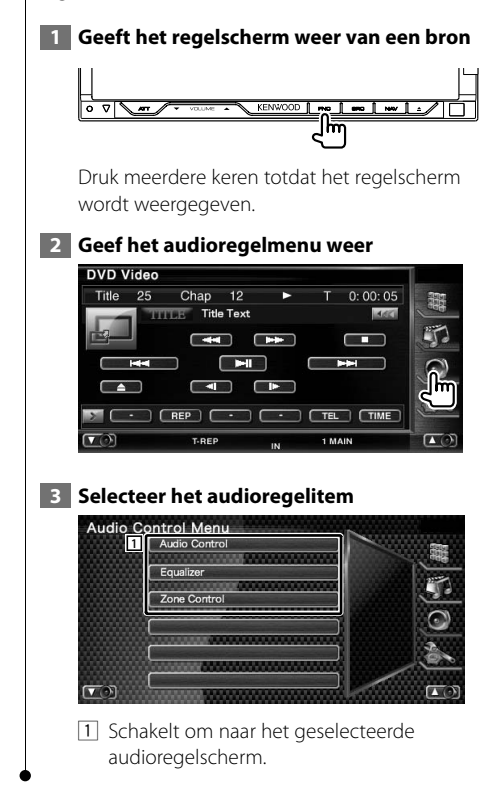

#### **Audiobediening**

U kunt de audiobalans voor/achter en rechts/links afstellen.

#### **1 Geef het audioregelscherm weer**

Raak Audio Control aan in het "Audio" Control Menu" (pagina 82).

#### **2 Stel elk item in**

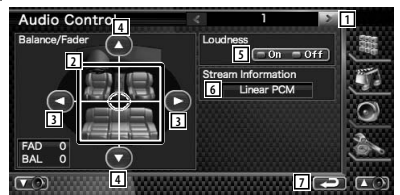

- 1 Gaat naar het scherm "Audio Control 2".
- 2 Stel het volume voor/achter en links/rechts in rond het aangeraakte gebied.
- 3 Stelt de volumebalans rechts en links in.
- 4 Stelt de volumebalans voor en achter in.
- 5 Zet de geluidssterkteregeling aan of uit. Als de functie op "On" staat, worden de hoge en de lage tonen automatisch versterkt bij laag volume.
- 6 Geeft de huidige broninformatie weer. De stroom (Dolby Digital, dts, Linear PCM, MPEG, MP3, WMA of AAC) wordt weergegeven.
- 7 Keert terug naar het scherm "Audio Control Menu".

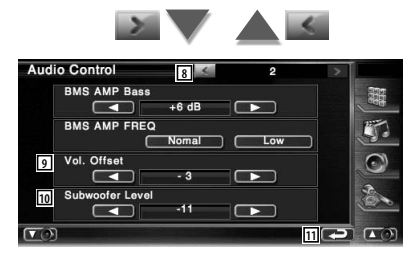

8 Keert terug naar het scherm "Audio Control 1".

- 9 Stelt het volume van de huidige bron in gebaseerd op het verschillende niveau van het oorspronkelijke volume.
- 10 Stelt het subwoofervolume in.
- [11] Keert terug naar het scherm "Audio Control Menu".

#### ⁄⊞`

- Als u het volume eerst hebt verhoogd en daarna verlaagd met "Vol. Offset", kan het weergegeven geluid uitermate hoog zijn bij het plots overschakelen naar een andere bron.
- Op sommige vermogensversterkermodellen kunt u de versterking niet op "+18" instellen. Zie de catalogus of gebruiksaanwijzing van de vermogensversterker.

#### **Equalizer-regeling**

U kunt de equalizer instellen.

#### **1 Geef de equalizerregeling weer**

Raak Figualizer **and in het "Audio"** aan in het "Audio" Control Menu" (pagina 82).

#### **2 Geef het equalizerscherm weer**

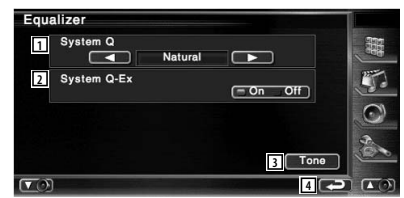

- 1 Selecteert een type equalizercurve. U kunt om het even welke van de volgende equalizercurves kiezen.
	- "Natural"
	- "Rock"
	- "Pops"
	- "Easy"
	- "Top40"
	- "Jazz"
	- "User"

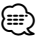

• "User" kan worden geselecteerd nadat de toonafstelling werd uitgevoerd. Raadpleeg <Tooninstelling> (pagina 84).

- 2 Selecteert items die voor het instellen van de tooncurves moeten worden ingesteld. Als deze instelling op "Off" staat, kan alleen Niveau worden ingesteld voor de tooncurves.
- 3 Geeft het instelscherm voor tooncurves weer. (pagina 84)
- 4 Keert terug naar het scherm "Audio Control Menu".

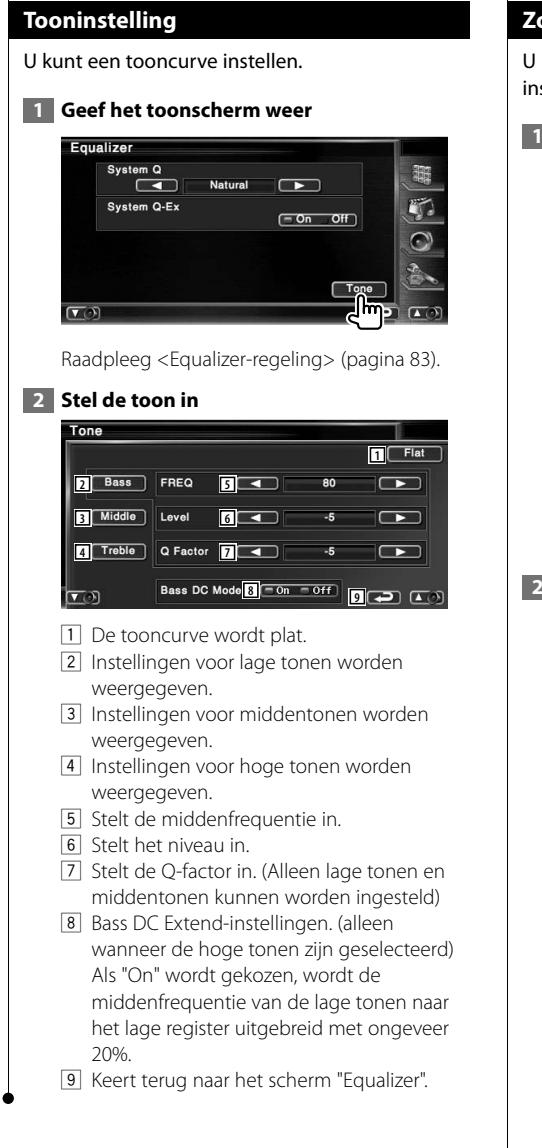

#### **Zoneregeling**

U kunt de voorste en achterste audiobron instellen.

#### **1 Geef de zoneregeling weer**

Raak Zone Control **and aan in het "Audio**" Control Menu" (pagina 82).

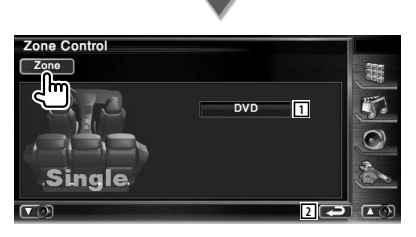

- 1 Geeft de huidige bron weer.
- 2 Keert terug naar het scherm "Audio Control Menu".

#### **2 Stel de zoneregeling in**

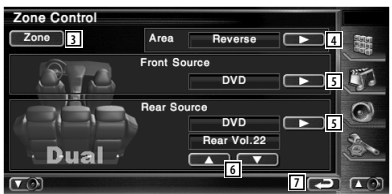

- 3 Zet de zonefunctie (dat verschillende brongeluiden voor voor- en achterluidsprekers instelt) aan of uit.
- 4 Schakelt tussen de voorste en achterste geluidsbronnen. (Deze toets verschijnt wanneer de zonefunctie is ingeschakeld.) Gebruik "Reverse" om de voorste en achterste geluidsbronnen om te wisselen.
- 5 Stelt de audiobron voor en achter afzonderlijk in. (Deze toets verschijnt wanneer de zonefunctie is ingeschakeld.)

(⊞)

- Wanneer het achterluidsprekergeluid wordt gewijzigd, wordt de audiobron uitgevoerd via de AV OUTPUTaansluiting ook naar dezelfde bron omgeschakeld.
	- 6 Regelt het volume van het achterkanaal. (Deze toets verschijnt wanneer de zonefunctie is ingeschakeld.)

7 Keert terug naar het scherm "Audio Control Menu".

# ⁄

- Instelling van de zonefunctie op "On" heeft de volgende beperkingen tot gevolg.
	- De subwoofer produceert geen geluid.
	- <Audio-instelling> (pagina 60) en <Equalizer-regeling> (pagina 83) zijn niet beschikbaar.

# **Afstandsbediening**

#### Dit apparaat kan met de bij dit apparaat meegeleverde afstandsbediening worden bediend.

路

- $\bigwedge$ **•** Leg de afstandsbediening zodanig neer dat zij tijdens remmen of andere handelingen niet kan vallen of wegglijden. Als de afstandsbediening valt of tijdens het rijden vast komt te zitten onder de pedalen kan dit leiden tot gevaarlijke situaties.
- **•** Leg de batterij niet in de buurt van open vuur of een warmtebron. De batterij kan hierdoor exploderen.
- **•** Laad de batterij niet op, sluit de batterij niet kort, open de batterij niet, verwarm de batterij niet of gooi ze niet in open vuur. Hierdoor kan er vloeistof uit de batterij gaan lekken. Wanneer u gemorste vloeistoffen in uw ogen krijgt of op uw kleren, spoel dan uw ogen of kleren onmiddellijk uit met water en raadpleeg uw huisarts.
- **•** Houd de batterij buiten bereik van kinderen. Mocht een kind toch een batterij inslikken, neem dan onmiddellijk contact op met uw huisarts.

#### **Batterij installeren**

Gebruik twee batterijen van het type "AAA"/"R03". Let bij het plaatsen van de batterijen op de + en – polen. Volg hierbij de afbeelding in het batterijencompartiment.

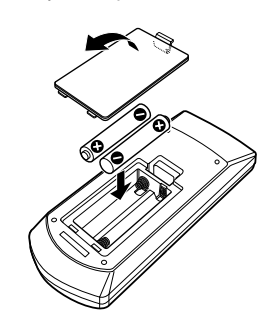

#### ⁄⊞`

• Als de afstandsbediening alleen van dichtbij functioneert of helemaal niet functioneert, zijn de batterijen waarschijnlijk leeg. Vervang in dit geval de batterijen door nieuwe.

#### **Modusschakelaar op afstandsbediening**

De functies die met de afstandsbediening kunnen worden uitgevoerd, zijn afhankelijk van de positie van de modusschakelaar.

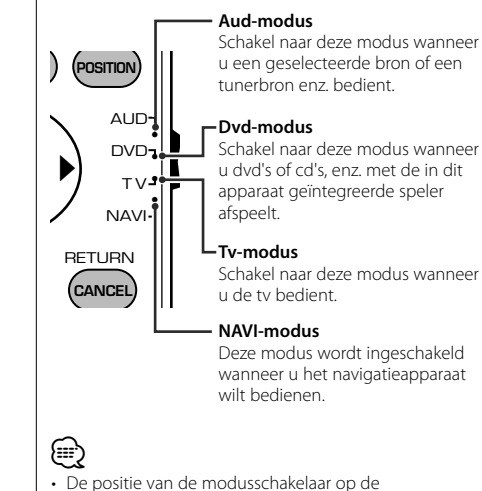

- afstandsbediening wordt in de titel van elke modus aangegeven, bijv. "(Aud-modus)".
- Wanneer u een speler bedient die niet in het apparaat is geïntegreerd, selecteer dan de "AUD"-modus.

#### **Algemene bediening (Aud-modus)**

#### **Schakelen tussen bronnen**

Schakelt naar de af te spelen bron.

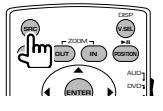

#### **Volumeregeling**

Regelt het volume.

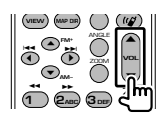

#### **Volumeverzwakker**

Druk de knop een keer in om het volume te verlagen. Druk nog een keer op de knop om het vorige volume te herstellen.

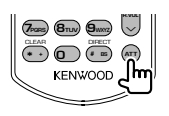

#### **Dubbele zone**

Zet de dubbele-zonefunctie aan en uit.

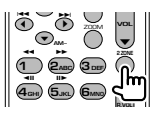

#### **Volumeregeling achter**

Stelt het volume achter in wanneer de dubbelezonefunctie aan is.

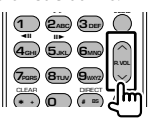

#### **V.SEL**

Schakelt over naar het navigatiescherm.

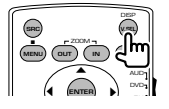

#### **Weergavehoek**

Wijzigt de weergavehoek wanneer hierop wordt gedrukt.

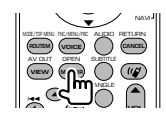

#### **Cursortoets**

Verplaatst de cursor wanneer het menu wordt weergegeven.

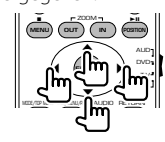

#### **ENTER** Voert opties in.

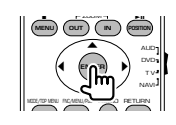

#### **Handsfree communicatie**

Voert de selectiemodus voor de kiesmethode in.

Wanneer een gesprek binnenkomt, wordt het gesprek beantwoordt.

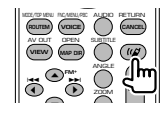

#### **Functie**

Schakelt naar het functiescherm.

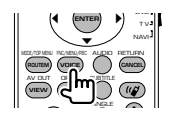

#### **MODE**

Verandert de schermmodus. De schermmodus wijzigt wanneer u deze knop indrukt.

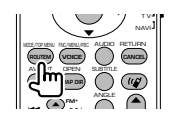

Nederlands **87**

#### **Dvd/vcd/cd/Audiobestanden (Dvdmodus)**

#### **Map zoeken**

Selecteert de af te spelen map.

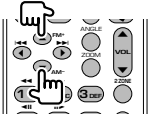

#### **Nummer en bestand zoeken**

Selecteert het af te spelen nummer of bestand.

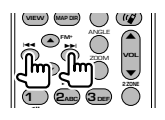

#### **Afspelen/Onderbreken**

Onderbreekt het nummer. Druk opnieuw in om het afspelen te hervatten.

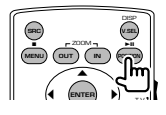

#### **Stoppen**

Onthoudt het laatste punt waar de disk is gestopt. Wanneer de knop opnieuw wordt ingedrukt, wordt het laatste punt verwijderd.

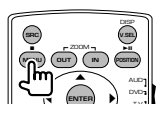

#### **Direct zoeken**

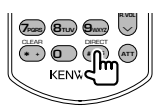

Wanneer u deze knop indrukt, schakelt het apparaat tussen de functies die direct kunnen worden gezocht.

#### **Dvd**

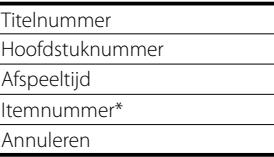

\* Het is mogelijk dat u deze functie niet bij sommige disks of scènes kunt gebruiken.

#### **Cd**

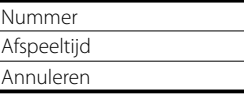

#### **Audiobestanden**

Mapnummer

Bestandsnummer

Annuleren

#### **Vcd 1.X, VCD 2.X (PBC OFF)**

Nummer

Annuleren

#### **Vcd 2.X (PBC ON)**

Scènenummer Nummer

Annuleren

Wanneer u naar de directe-zoekfunctie hebt geschakeld, geef dan het zoeknummer op via het numerieke toetsenbord en druk vervolgens op de **ENTER** [ENTER]-knop.

#### **Numeriek toetsenbord**

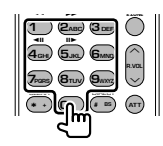

- Geef het op te zoeken nummer in direct zoeken op.
- Druk op  $\left( \bigcap_{n=1}^{\infty} \mathbb{Z}_{n} \right)$  om snel vooruit/achteruit af te spelen. Wanneer u deze knop indrukt, schakelt het apparaat tussen snel vooruit en achteruit afspelen.
- Druk op  $(a_{GH} \ G_M)$  om langzaam vooruit/ achteruit af te spelen. Wanneer u deze knop indrukt, schakelt het apparaat tussen langzaam vooruit en achteruit afspelen.

#### **Dvd-hoofdmenu**

Keert terug naar het dvd-hoofdmenu.

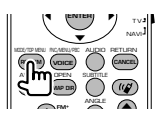

#### **Dvd-menu**

Geeft het dvd-menu weer. Zet de afspeelregeling aan of uit tijdens het afspelen van vcd's.

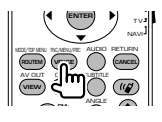

#### **Ondertiteling**

Wijzigt de ondertitelingstaal.

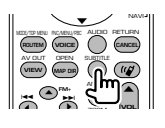

#### **ZOOM**

Als u deze knop indrukt, wijzigt de zoomverhouding.

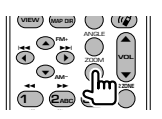

#### **Invalshoek**

Als u deze knop indrukt, wijzigt de invalshoek.

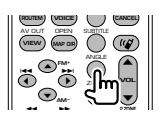

#### **AUDIO**

Wijzigt de gesproken taal

Als u deze knop indrukt, wijzigt de gesproken taal.

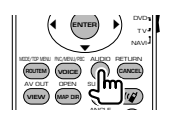

#### **Radio (Aud-modus)**

#### **Frequentieband**

Schakelt tussen door het apparaat ontvangen frequentiebanden.

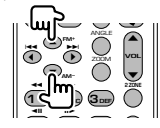

#### **Stationselectie**

Schakelt tussen door het apparaat ontvangen radiostations.

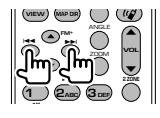

#### **Direct afstemmen**

Druk deze knop in en gebruik daarna het numerieke toetsenbord om het radiostation dat u wilt ontvangen op te geven.

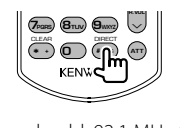

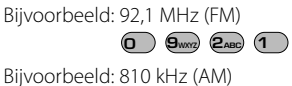

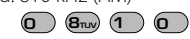

#### **Numeriek toetsenbord**

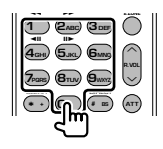

- Om op vooraf ingestelde radiostations af te kunnen stemmen, drukt u op het nummer van een geprogrammeerd radiostation.  $(\mathbf{1}) - \mathbf{6}$
- Druk eerst op de knop voor het direct afstemmen en geef vervolgens de frequentie van het te ontvangen station op.

#### **NAVI (NAVI-modus)**

#### **Joystick**

Bladert door de kaart of verplaatst de cursor.

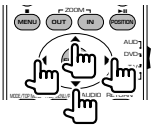

#### **ENTER**

Voert de geselecteerde functie uit.

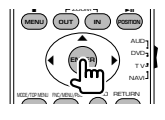

#### **ZOOM**

Zoomt in of uit op de navigatiekaart.

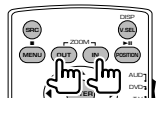

#### **MENU**

Geeft het hoofdmenu weer.

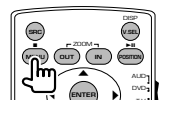

#### **CANCEL**

Geeft het vorige scherm weer.

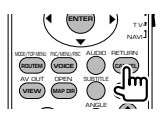

#### **POSITION**

Geeft de huidige positie weer.

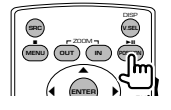

#### **ROUTEM**

Geeft het route-optiemenu weer.

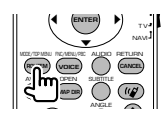

#### **VIEW**

Schakelt tussen 2D- en 3D-kaartweergaven.

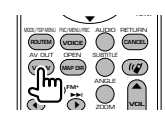

#### **VOICE**

Speelt spraakbegeleiding af.

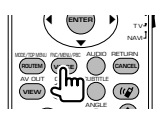

#### **MAP DIR**

Schakelt tussen de weg-boven navigatieweergave en de noorden-boven navigatieweergave.

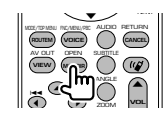

#### **Tv (Tv-modus)**

#### **Frequentieband/Video wisselen**

Het schakelt tussen het te ontvangen tv-station en het video-ingangssignaal.

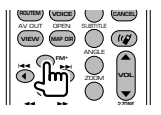

#### **Kanaalselectie**

Het te ontvangen tv-kanaal wordt geselecteerd.

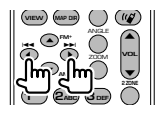

#### **Direct afstemmen (Enkel NTSC TV-type)**

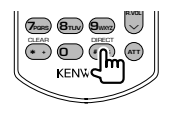

Druk eerst op deze knop en geef vervolgens met het numerieke toetsenbord het te ontvangen station op.

Bijvoorbeeld: In geval van Kanaal 6 (2-cijferig)

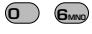

#### **Numeriek toetsenbord**

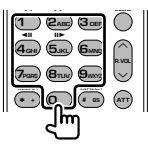

• Het nummer van het in het geheugen opgeslagen station wordt geselecteerd.

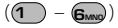

• Druk eerst op de knop voor direct afstemmen en geef vervolgens met het numerieke toetsenbord het kanaal van het te ontvangen station op.

# **Dvd-taalcodes**

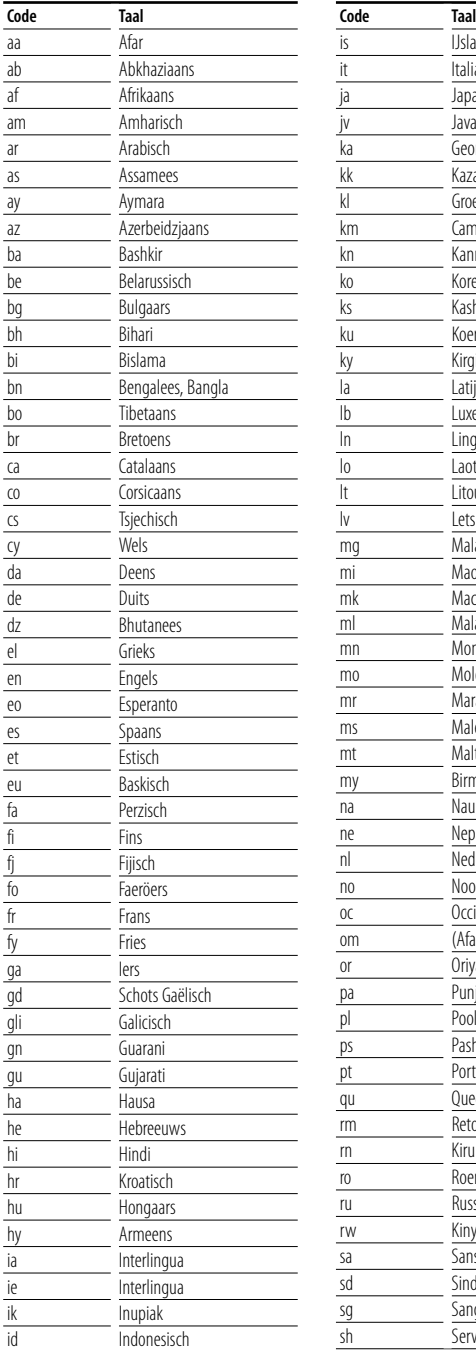

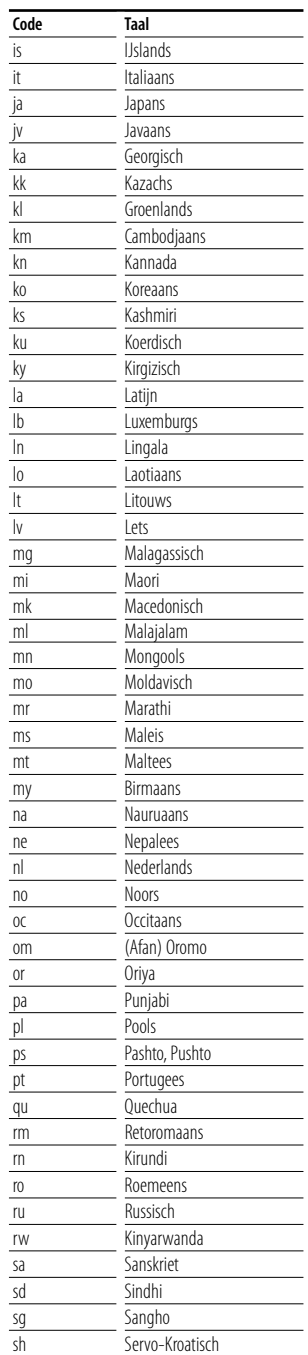

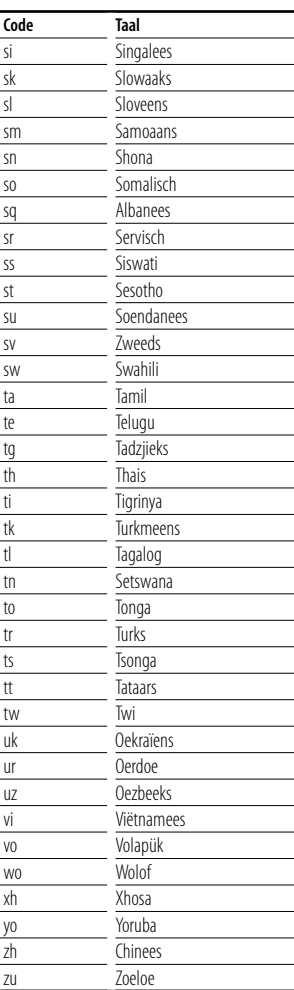

## **Help? Problemen oplossen**

Sommige functies van dit apparaat kunnen zijn uitgeschakeld door de op dit apparaat ingevoerde instellingen.

- **! Kan de subwoofer niet instellen.**
	- **Kan de subwooferfase niet instellen.**
	- **De subwoofer heeft geen uitgangssignaal.**
	- **Kan het laagdoorlaatfilter niet instellen.**
	- **Kan het hoogdoorlaatfilter niet instellen.**
	- ▲ De subwoofer is niet ingesteld op "On". ☞ <Audio-instelling> (pagina 60)
	- $\blacktriangleright$  De dubbele-zonefunctie is ingeschakeld. ☞ <Zoneregeling> (pagina 84)

#### **! Kan de subwooferfase niet instellen.**

- ▶ De subwoofer is niet ingesteld op "On". ☞ <Audio-instelling> (pagina 60)
- ▶ Het laagdoorlaatfilter is ingesteld op doorlaten. ☞ <Instelling van crossover-netwerk> (pagina 61)

- **! Kan de bestemming van het uitgangssignaal van de subbron in de dubbele zone niet selecteren.**
	- **Kan het volume van de achterluidsprekers niet instellen.**
	- ▲ De dubbele-zonefunctie is uitgeschakeld. ☞ <Zoneregeling> (pagina 84)

#### **! Kan geen audiobestanden afspelen.**

- ▶ "CD Read" in <Systeeminstelling> (pagina 64) is ingesteld op "2".
	-

#### **! Kan map niet selecteren.**

 $\blacktriangleright$  De functie voor het kort of in willekeurige volgorde afspelen is ingeschakeld.

#### **! Kan de herhaalfunctie niet uitvoeren.**

- ▶ De PBC-functie is ingeschakeld.
- **! Kan de equalizer niet instellen.**
	- **Kan het crossover-netwerk niet instellen.**
	- $\blacktriangleright$  De dubbele-zonefunctie is ingeschakeld. ☞ <Zoneregeling> (pagina 84)

Wat lijkt op een defect in uw apparaat, kan ook worden veroorzaakt door een foutieve bediening of loszittende kabels. Controleer eerst de volgende tabel met mogelijke problemen voordat u hulp inroept.

#### **Algemeen**

#### **? De aanraaksensortoon klinkt niet.**

- ✔ De preout-stekker wordt gebruikt.
- ☞ De aanraaksensortoon kan niet door de preout-stekker worden doorgegeven.

#### **Tuner-bron**

#### **? De radio-ontvangst is slecht.**

- $\vee$  De auto-antenne is niet uitgetrokken.
- ☞ Trek de antenne zo ver mogelijk uit.
	- ✔ De antennekabel is niet aangesloten.
	- ☞ Sluit de kabel correct aan en volg daarbij de instructies uit de sectie <INSTALLATIE HANDLEIDING>.

#### **Disk-bron**

#### **? De opgegeven disk wordt niet afgespeeld en in plaats daarvan wordt een andere afgespeeld.**

- ✔ De opgegeven cd is behoorlijk vies.
- ☞ Reinig de cd.
- ✔ De disk is in een ander dan het gekozen station geladen.
- ☞ Werp het diskmagazijn uit en controleer het nummer voor de gekozen disk.
- $\triangleright$  De disk bevat veel krassen.
- ☞ Probeer een andere disk af te spelen.

#### **Audiobestandbron**

#### **? Het geluid springt wanneer een audiobestand wordt afgespeeld.**

- $\blacktriangleright$  Het medium bevat krassen of is vies.
- ☞ Reinig de disk en volg daarbij de instructies over het reinigen van cd's uit de sectie <Omgaan met disks> (pagina 6).
- $\triangleright$  De opnamekwaliteit is slecht.
- ☞ Neem de geluidsdrager opnieuw op of gebruik een andere geluidsdrager.

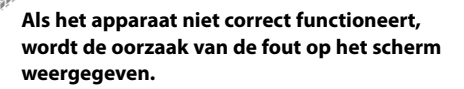

#### **Protect:**

**Help? Fout**

Het beveiligingscircuit is geactiveerd omdat er kortsluiting is opgetreden in een luidsprekerkabel of omdat een kabel het chassis van de auto raakte.

➡ Sluit de luidsprekerkabel aan of wikkel er isolatietape omheen en druk daarna op de terugsteltoets.

#### **Hot Error:**

Wanneer de binnentemperatuur van dit apparaat boven de 60°C of meer uitkomt, wordt het beveiligingscircuit geactiveerd en kunt u het apparaat misschien niet bedienen. In dat geval wordt dit bericht weergegeven.

➡ Gebruik het apparaat pas weer als de temperatuur in het voertuig is gedaald.

#### **Hold Error:**

Het beveiligingscircuit wordt geactiveerd als de temperatuur in de diskwisselaar meer dan 60 graden Celsius bedraagt en stopt de diskwisselaar. In dat geval wordt dit bericht weergegeven.

➡ Gebruik dit wanneer de temperatuur aan de kant waar de diskwisselaar is gemonteerd, is afgenomen.

#### **Mecha Error:**

De werking van de diskspeler is gestoord.

➡ Werp de disk uit en probeer hem opnieuw te laden. Neem contact op met uw Kenwood-dealer als deze indicator blijft knipperen of als de disk niet kan worden uitgeworpen.

#### **Disc Error:**

Er is een niet-bespeelbare disk in de wisselaar gestopt.

#### **Read Error:**

De disk is behoorlijk vuil.

- ➡ Reinig de disk en volg hierbij de instructies uit de sectie <Omgaan met disks> (pagina 6).
- De disk bevindt zich omgedraaid in de wisselaar.

➡ Laad de disk met het label naar boven gericht.

#### **Region code Error:**

De disk die u wilt afspelen, heeft een regiocode die niet met dit apparaat kan worden afgespeeld.

#### **Parental level Error:**

De disk die u wilt afspelen heeft een hoger niveau dan het door u ingestelde kinderslotniveau.

#### **Error 07–67:**

Het apparaat functioneert om de een of andere reden niet goed.

➡ Druk op de terugsteltoets van het apparaat. Als het bericht "Error 07−67" niet verdwijnt, raadpleeg dan uw dichtstbijzijnde Kenwood-dealer.

#### **No Device (USB-apparaat)/Disconnected (iPod):**

Het USB-apparaat/iPod is als bron geselecteerd hoewel er geen USB-apparaat/iPod is aangesloten.

➡ Wijzig de bron in een andere dan USB/iPod. Sluit een USB-apparaat/iPod aan en wijzig de bron weer in USB/iPod.

#### **No Music:**

Het aangesloten USB-apparaat bevat geen afspeelbaar audiobestand.

Er is een medium afgespeeld waarop geen gegevens zijn opgenomen die het apparaat niet kan afspelen.

#### **USB Device Error!!:**

De huidige capaciteit van het aangesloten USB-

- apparaat is hoger dan de toelaatbare limiet.
- ➡ Controleer het USB-apparaat.

Er zijn misschien problemen opgetreden bij het aangesloten USB-apparaat.

➡ Wijzig de bron in een andere dan USB. Verwijder het USB-apparaat.

#### **Authorization Error:**

Het aansluiten van de iPod is mislukt.

- ➡ Verwijder de iPod en sluit hem vervolgens weer aan.
- Het apparaat ondersteunt de iPod niet.
- ➡ Raadpleeg <iPods die op dit apparaat kunnen worden aangesloten> (pagina 7).

#### **Update your iPod:**

De software van de iPod bevat een oudere versie die door het apparaat niet wordt ondersteund.

➡ Controleer of de bij de iPod behorende software de laatste versie is. Raadpleeg <iPods die op dit apparaat kunnen worden aangesloten> (pagina 7).

#### **Update your USB database:**

Het USB-apparaat verschilt van het vorige of de audiobestanden werden vervangen.

**→ Werk uw database bij. Raadpleeg <Beschikbare** functies terwijl het bedieningsscherm wordt weergegeven> in Bediening USB-apparaat (pagina 36).

# **Technische gegevens**

#### **Monitorgedeelte**

Beeldformaat

: 6,95 inches breed (diagonaal) : 156,2 mm (W) x 82,4 mm (H)

Weergavesysteem

: Transparent TN LCD-paneel

#### Aandrijfsysteem

: TFT actief matrixsystem

Aantal Pixels : 336.960 (480H x 234V x RGB)

Effectieve pixels

: 99,99 %

Pixelverdeling

: RGB gestreepte verdeling

#### Achtergrondverlichting

: Cold Cathode Fluorescent Tube (CCFT)

#### **Dvd-spelergedeelte**

D/A-omzetter : 24 bit Audiodecoder : Lineair PCM/ Dolby Digital/ dts/ MP3/ WMA/ AAC Videodecoder : MPEG1/ MPEG2/ MPEG4 (DivX) Wow & Flutter : onder meetbare grens

Frequentieresponsie Samplingfrequentie; 96 kHz : 20 – 44.000 Hz Samplingfrequentie; 48 kHz : 20 – 22.000 Hz Samplingfrequentie; 44,1 kHz : 20 – 20.000 Hz

#### Totale harmonische distortie : 0,008 % (1 kHz)

S/R-verhouding (dB) : 98 dB (DVD-Video 96 kHz)

Dynamisch bereik : 98 dB (DVD-Video 96 kHz)

Diskformaat : DVD-Video/ VIDEO-CD/ CD-DA Bemonsteringsfrequentie

: 44,1/ 48/ 96 kHz

Aantal kwantificeringsbits

: 16/ 20/ 24 bit

#### **USB-interfacegedeelte**

USB-standaard

- : USB 1.1/ 2.0
- Bestandssysteem : FAT 16/ 32

Maximum voeding

: 500 mA

D/A-omzetter

 $\cdot$  24 bit Audiodecoder

### : MP3/ WMA/ AAC

#### **FM-tunergedeelte**

Frequentiebereik (50 kHz) : 87,5 MHz – 108,0 MHz Bruikbare gevoeligheid (S/N : 26 dB) : 0,8 μV/ 75 Ω Quieting-gevoeligheid (S/N : 46 dB) : 1,6 μV/ 75 Ω Frequentiebereik (± 3,0 dB) : 30 Hz – 15 kHz S/R-verhouding (dB) : 65 dB (MONO) Selectiviteit (± 400 kHz) : ≥ 80 dB Stereoscheiding : 35 dB (1 kHz)

#### **AM-tunergedeelte**

Frequentiebereik (9 kHz) LW: 153 kHz – 281 kHz MW: 531 kHz – 1611 kHz Bruikbare gevoeligheid LW: 35 μV MW: 50 μV

#### **Videogedeelte**

Kleursysteem of externe video-ingang : NTSC/ PAL Extern video-ingangsniveau (mini-jack) : 1 Vp-p/ 75 Ω Maximum ingangsniveau externe audio (mini-jack) : 2 V/ 25 kΩ Video-uitgangsniveau (RCA-stekkers) : 1 Vp-p/ 75 Ω Audio-uitgangsniveau (RCA-stekkers) : 1,2 V/ 10 kΩ

#### **Audiogedeelte**

Maximum vermogen (voor & achter)  $\cdot$  50 W  $\times$  4 Maximum vermogen (voor & achter) (PWR DIN45324, +B=14,4V) : 30 W x 4 Preout-niveau (V) : 2 V/ 10 kΩ Preout-impedantie :  $\leq 600 \Omega$ Luidsprekerimpedantie  $: 4 - 8$   $\Omega$ Toonbereik Lage tonen :  $100$  Hz + 8 dB Middentonen : 1 kHz ± 8 dB Hoge tonen : 10 kHz ± 8 dB

#### **Externe SW**

Maximum voeding : 500 mA

#### **Navigatiegedeelte**

#### **Ontvanger**

: Hooggevoelige GPS-ontvanger

**Ontvangstfrequentie** : 1575,42 MHz (C/A-code)

#### Acquisitietijden

Koud: < 38 seconden Fabrieksreset: < 45 seconden (Gemiddelde voor een stationaire ontvanger met een open zicht)

Nauwkeurigheid Positie: < 10 meter standaard

Snelheid: 0,05 m/sec. RMS

#### Positioneringsmethode

: GPS

#### Antenne

: Externe GPS-antenne

#### **Algemeen**

Bedrijfsspanning : 14,4 V (11 – 16 V toelaatbaar) Huidig verbruik : 15 A Afmetingen ( $B \times H \times D$ ) : 182 × 112 × 163 mm Bedrijfstemperatuurbereik  $\cdot$  -10 °C – +60 °C Opslagtemperatuurbereik : -20 °C – +85 °C Gewicht : 2,5 kg

Technische gegevens zijn zonder voorafgaande kennisgeving wijzigbaar.

Hoewel de effectieve pixels voor het vloeibaar-kristalpaneel 99,99% of meer bedragen, kan het zijn dat 0,01% van de pixels niet of niet correct oplichten.

#### **Info over DivX**

DivX is een populaire mediatechnologie die is ontwikkeld door DivX, Inc. DivX-mediabestanden bestaan uit sterk gecomprimeerde video van uitstekende visuele kwaliteit met een relatief kleine bestandsgrootte. DivX-bestanden kunnen ook geavanceerde mediafuncties bevatten, zoals menu's, ondertitels en alternatieve audiotracks. Er zijn on line veel DivX-mediabestanden beschikbaar om te downloaden. U kunt de bestanden ook zelf maken op basis van uw eigen ontwikkeld videomateriaal met de eenvoudig te gebruiken hulpmiddelen van DivX.com.

#### **Info over DivX Certified**

DivX Certified-producten zijn officieel getest door de makers van DivX. U kunt er gegarandeerd alle versies van DivX-video mee afspelen, waaronder DivX 6. Certified-producten voldoen aan één van de verscheidene DivXprofielen. Door middel van DivX-profielen wordt het type video aangeduid dat het product ondersteunt, van compacte draagbare video tot video met hoge definitie.

Het Bluetooth-woordmerk en de Bluetooth-logo's zijn het eigendom van Bluetooth SIG, Inc. en elk gebruik van dergelijke merken door Kenwood Corporation vindt plaats onder licentie. Andere handelsmerken en handelsnamen zijn het eigendom van hun respectievelijke houders.

The "AAC" logo is trademark of Dolby Laboratories.

Apple, the Apple logo, and iPod are trademarks of Apple Inc., registered in the U.S. and other countries.

DivX, DivX Certified, and associated logos are trademarks of DivX, Inc. and are used under license.

DVD is a trademark of DVD Format/Logo Licensing Corporation registered in the U.S., Japan and other countries.

Dit product bevat technologie voor auteursrechtbescherming die wordt beschermd door Amerikaanse octrooien en andere intellectuele eigendomsrechten. Het gebruik van deze technologie voor auteursrechtbescherming moet worden goedgekeurd door Macrovision, en is uitsluitend bedoeld voor thuisgebruik en ander beperkt kijkgebruik, tenzij anders goedgekeurd door Macrovision. Reverse -engineering od demonteren is verboden.

Gefabriceerd onder licentie van Dolby Laboratories. "Dolby" en het symbool double-D zijn handelsmerken van Dolby Laboratories.

Manufactured under license under U.S. Patent #'s: 5,451,942; 5,956,674; 5,974,380; 5,978,762; 6,487,535 & other U.S. and worldwide patents issued & pending. DTS and DTS 2.0 + Digital Out are registered trademarks and the DTS logos and Symbol are trademarks of DTS, Inc. © 1996-2007 DTS, Inc. All Rights Reserved.

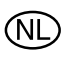

Batterij niet weggooien, maar inleveren als KCA.

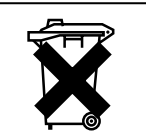

#### **Markering op produkten die laserstralen gebruiken (uitgezonderd voor bepaalde gebieden)**

# **CLASS 1 LASER PRODUCT**

Dit label is aangebracht op de behuizing/houder en toont dat de component een laserstraal gebruikt die als Klasse 1 is geclassificeerd. Dit betekent dat de laserstraal relatief zwak is en er geen gevaar van straling buiten het toestel is.

#### **Informatie over het weggooien van elektrische en elektronische apparatuur (particulieren)**

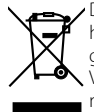

Dit symbool geeft aan dat gebruikte elektrische en elektronische producten niet bij het normale huishoudelijke afval mogen. Lever deze producten in bij de aangewezen inzamelingspunten, waar ze gratis worden geaccepteerd en op de juiste manier worden verwerkt, teruggewonnen en hergebruikt. Voor inleveradressen zie www.nvmp.nl, www.ictmilieu.nl, www.stibat.nl. Wanneer u dit product op de juiste manier als afval inlevert, spaart u waardevolle hulpbronnen en voorkomt u potentiële negatieve gevolgen voor de volksgezondheid en het milieu, die anders kunnen ontstaan door een onjuiste verwerking van afval.

Dit product wordt niet geïnstalleerd door de fabrikant van een voertuig op de productielijn, noch door de professionele invoerder van een voertuig in EU-lidstaten.

# **KENWOOD**